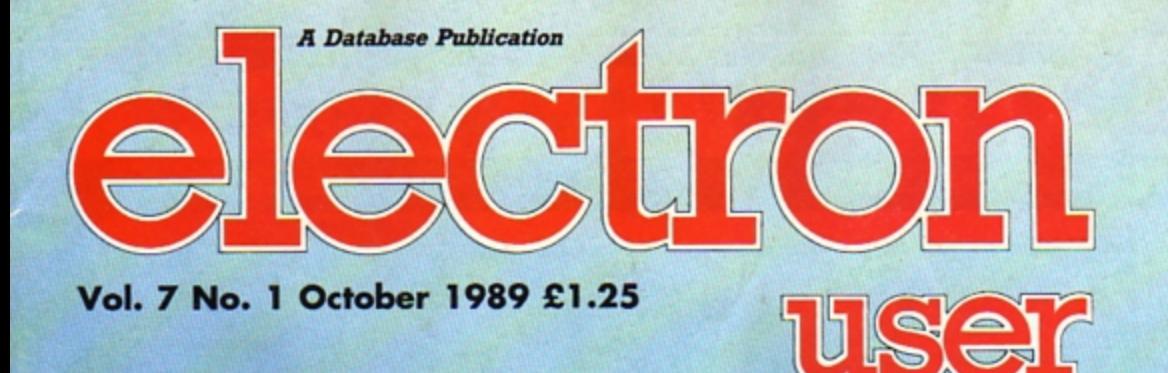

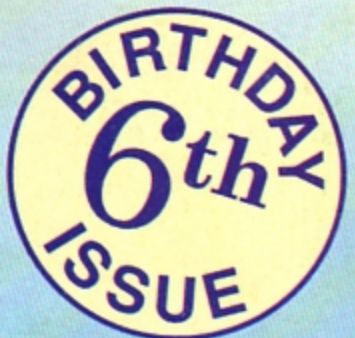

*\* \* \* \* \* \* \* \* \* \* \* \* \* \* \** 

# *~itinJ*

# The greatest **Electron paint** program yet

58F 7

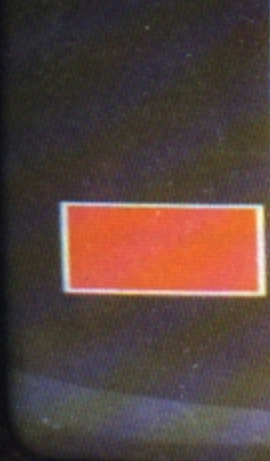

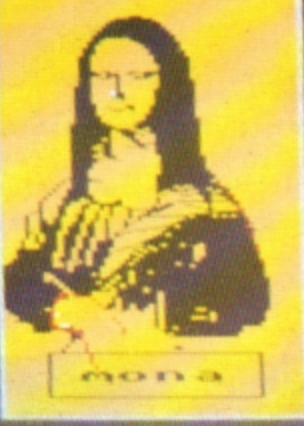

**RGB** vision-1

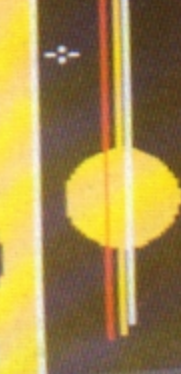

**KAGA** 

### **REVIEWS**

*Rodeo Games , Hi* **Q** *Quiz and Spooksville* tested *by our games* experts

### **FEATURES**

*Help with* **Exile** *and a DIY Electron carry case for* you to *build* 

### **LISTINGS**

*Spinning Frustration,* Jet *Bike, Robokill and disc* menu *creator* 

electron MAIL ORDER OFFERS electron MAIL ORDER OFFERS

**A selection of four of the best games ever released by Superior Software** 

### **Repton Infinity**

Repton Infinity is the best game yet in the Repton-series. It features four games, each with numerous mind-bending puzzles, and also comes with a complete game-designing **and a set of the state of the state of the state of the state of the state of the state of the state of the state of the state of the state system.** 

**SIMPLY** 

**SUPERIOR** 

Price

**RRP £12.95 Our Price** £9.95

> **RRP £9.95 Our Price**

**RRP £9.95** 

ON Cissette

The Ultimate Warrior

**SORTVALT** 

BARBARIA

With it you get a Sprite andMap Editor plus an easy-to-use programming language that **lets you create your own unique games. They compile to stand-alone games you can load up and run on their own.** 

### Elite

This has to be THE classic arcade adventure of all time.

Can you work your way up from Harmless to Elite by flying from planet to planet, selecting goods at the best prices and trading them for a profit on other planets? Will you survive the hectic space flights and docking procedures, all shown in superb

 $3D<sub>2</sub>$ 

If you don't already own a copy of Elite, this is one game you simply MUST have in your collection!

### **Barbarian**

**Barbarian isa fierce game of combat which will tax your skill and reffexes to**  the limit.

When you start you can choose either a male or female character, then you **have to hack and slay your way through dozens of punishing screens on your way**  to the Dungeon of Drax.

When you get there your mission is to kill the evil Drax himself - but be careful, you'll **need all your wits about you to have any chance of success against your dastardly opponent.** 

### **The Last Ninja**

The secrets of the Ninjitsu way had been jealously guarded for centuries,only once every decade were the scrolls seen at the ritual of the White Ninja. None coveted these secrets more than the evil Shogun. Seizing the opportunity of the ritual he sprang a fiendish trap that destroyed the brotherhood, except for one... You. The Last Ninja.

Your sworn oath is to recover the scrolls, you travel to the mystical lands of the Shogun. Already his guards are mastering the ways of the Ninjitsu. To reach the Shogun's Palace you must use all your weapon craft and fighting skills as you travel through dangerous wastelands and magnificent gardens, then descend into the direst dungeons before the final confrontation.

### To order please use the form on page 45

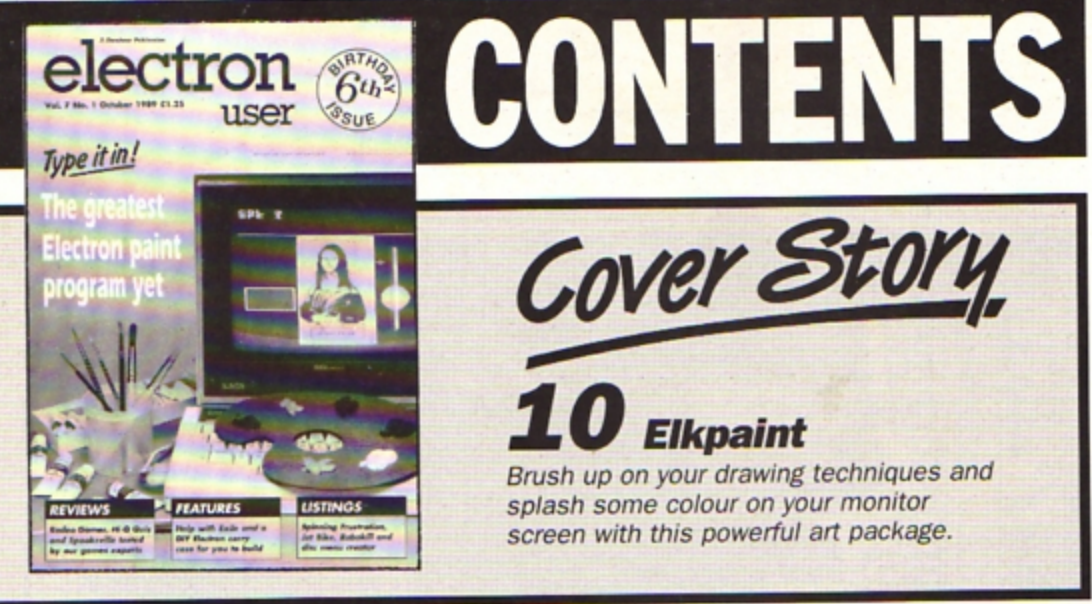

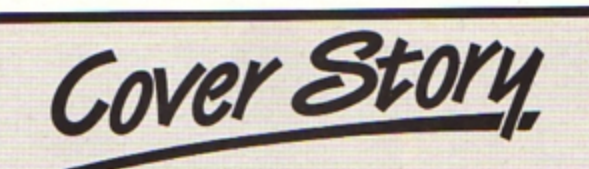

### **Elkpaint**

Brush up on your drawing techniques and splash some colour on your monitor screen with this powerful art package.

### News

All the latest developments in the world of the Electron. Plus the latest Gallup chart.

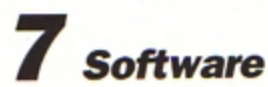

Yeee... Haaa... Rodeo Games receives top honours this month. Spooksville and Hi Q Quiz are also revealed.

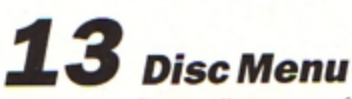

Make your floppy discs user friendly with this easy-to-use menu program.

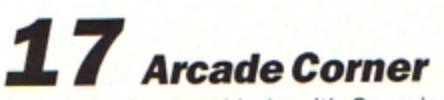

Top tips, clues and help with Superior Software's arcade adventure hit, Exile.

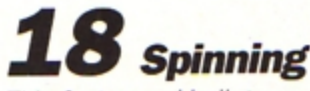

This fast paced ball game will drive you batty as you try to knock the bricks out of a wall.

### 2 Portable

Make a handy stow-away case for your micro with this complete DIY guide.

### $26$  Pendragon

More hints and tips for frustrated adventurers plus a guide to The Ferryman Awaits.

**Jet Bike** 

Try your hand at being a futuristic motorcycle messenger in this type-in arcade game.

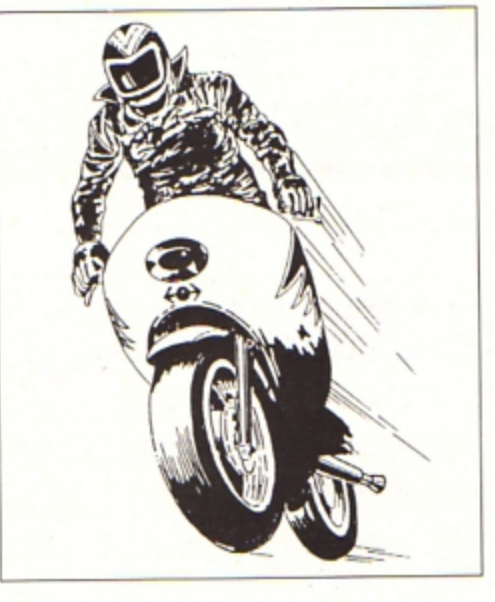

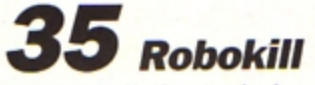

Enter this listing and wipe out those renegade robots on the run. Fast, furious arcade fun.

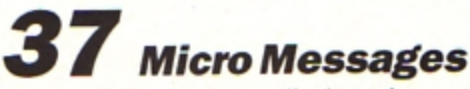

A selection of the many lively and interesting letters you have been sending us over the past few weeks.

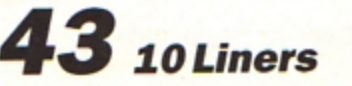

More mini programming marvels from our talented readers.

### **Published by Database Publications Ltd** Europa House, **Adlington Park, Adlington, Macclesfield SK10 4NP.**

Editorial, Admin, Advertising: Tel: 0625 878888 FAX: 0625 879966 Telex: 9312188888 DB **MAG001** MicroLink: Prestel: 614568383

> Subscriptions: 051-357 2961

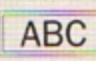

22,033 Jan-June 1988

Managing Editor<br>Derek Meakin

**Features Editor Roland Waddilove** 

**Production Editor Peter Glover** 

Reviews coordinator **Pam Turnbull** 

Promotions Editor **Christopher Payne** 

**Advertising Sales John Snowden Peter Babbage** 

#### News trade distribution:

Diamond Europress Sales & Distribution, Unit 1, Burgess Road,<br>Ivyhouse Lane, Hastings, East<br>Sussex TN35 4NR. Tel: 0424<br>430422.

Printed by Carlisle Web Offset

Electron User is an independent publication.<br>Acom Computers Ltd, are not responsible for any<br>of the articles in this issue or for any of the<br>opinions expressed.

Electron User welcomes program listings and articles for publication. Material should be typed or computer-printed, and preferably doublespaced. Program listings should be accompanied by cassette, tape or disc. Please enclose a stamped, self-addressed envelope, otherwise the return of material cannot be guaranteed. Contributions accepted for publication will be on an all-rights basis.

#### ISSN 0952-3057

C 1989 Database Publications Ltd. No material may be reproduced in whole or in part without written permission. While every care is taken, the publishers cannot be held legally reponsible for any errors in articles or listings.

**Database Publications is a** division of Europress Ltd.

### **Back to** school 10 educational games for

the Electron for just £5.95 Order on Page 45

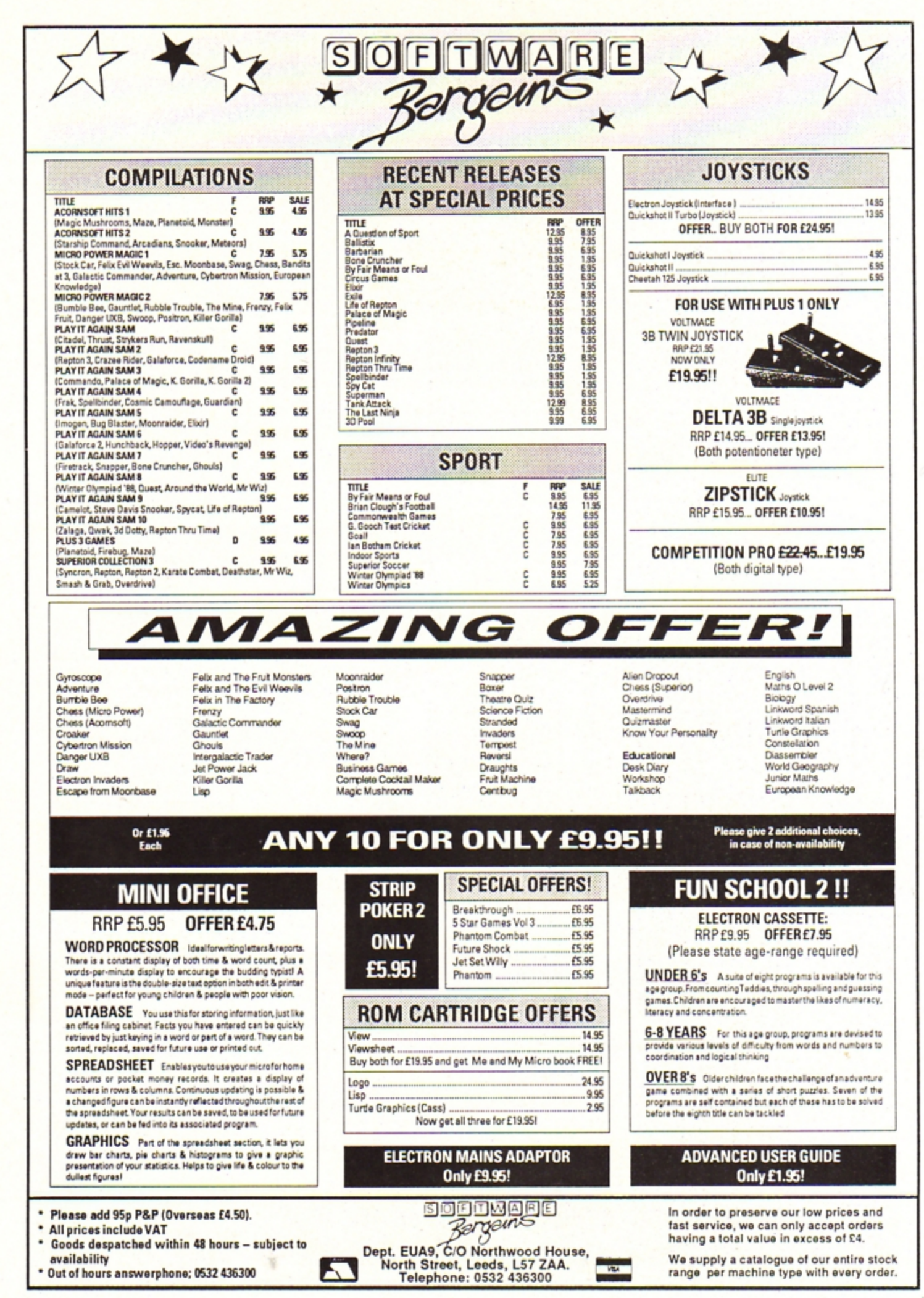

# ${\sf electron}$   ${\sf NEW}$

### **A fortune in your keyboard**

THE first pools predictor for the Electron has been launched by Blue Ribbon (0302 321134). System 8 - The Pools Predictor aims to increase the chance of a win by using a stored database compiled from previous results to calculate the possible outcome of current matches.

It predicts results in the four English and three Scottish leagues and also makes filling in the coupon easier. A perm against plan option displays the punter's selection ready to be copied directly on to the coupon.

The week's data can be entered then saved for future reference by using the save data option.

"The only thing it can't do is lick the stamp", said Mal Thomas, marketing manager of Blue Ribbon.

System  $8 - The Pools$ Predictor costs £2.99.

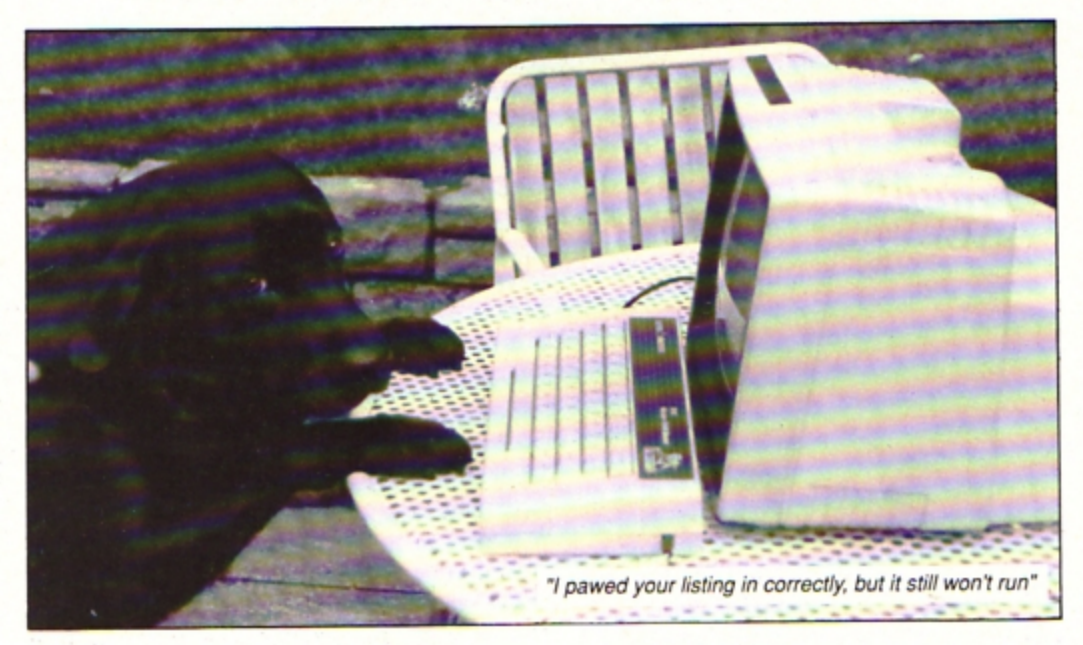

FOR seven days hundreds of **clever canines weaved**  through poles, padded over seesaws and leapt fences. The country 's largest dog agility event was voted a huge success - and it was largely due to an Electron computer.

The contortions of these agile animals and their sprint· **ing owners have turned into** 

### **Video in the office**

ELECTRON owners who opt for Mini Office, the small business package from Database Software (0625 878888), stand the chance of winning a £500 video recorder.

As sales of Mini Office approach 500,000, Database will present a Sony SLV 401 to the buyer of the half millionth copy revealed by registration cards. The video recorder features stow motion digital effects, perfect pausing, picture in picture and editing.

Launched in October 1984. the original Mini Office broke the price mould for business packages when it was offered for the BBC Micro and Electron at £5.95. It was also the first business package to enter the software charts.

### **The Electron that leads a dog's life**

a boom sport. but its popularity has given Tony Veal a headache.

For six years he has organised the huge South of England Agricultural Society dog agility and obedience show in Sussex, but it became such a daunting task this year that he resorted to Electron help.

It was an unlikely step for a self confessed "non-computer" person, but with a program specially compiled by his friend Paul Gaffney. Tony slashed the organisation time for the show and is now a total convert to the Acorn machine.

Using the Electron proved so successful that Paul's pro-

### **Time called on the pub pirates**

A SWINTON licensee took swift action when FAST (The Federation Against Software Theft) stepped in to tell him an Illegal software copying den was being *run in the back room of his pub.* 

John Heaton of The Beehive Hotel, **Swinton. called time on the pirates and vowed they would never return.** 

FAST was tipped off about the piracy **meetings by a software dealer whose staff had gone along to see what was going on.**  Members of Bolton Computer Club and

**Swinton Computer Club were believed to be involved but officials of the clubs have stressed that the undercover activities were entirely unofficial and in no way con**doned by them.

**··Jt was so blatant' ·. said a spokesman**  for FAST. "They apparently moved into **the pub. set up their machines and start**  ed copying. We are sure that copying has **now ceased in the pub concerned but you can never be certain that it has not moved somewhere else ··.** 

gram may now be taken up by organisers of other dog shows throughout the country.

Known to thousands of. young viewers as the dog agility consultant on BBC TV's Blue Peter, Tony is a self-employed salesman from West Kingsdown, Kent and met Croydon-based Paul through business.

"When Paul suggested a computer I thought it would be useless", he told Electron User. "He persuaded me and then spent nine months writing the necessary program. In the end it was marvellous. It saved me weeks of work".

The Electron program printed entry listings, competitors labels and made ran· dom draws for up to 250 dogs in each class. It also dealt with the payments for camping fees over the seven days, the accounts for social events throughout the week and many other administra· tive tasks.

Teamed with a Pegasus disc system from Slogger and a Panasonic KX-P1081 printer, the dog show software was developed on Paul's 32k Electron then used on the 64k Electron bought specially by Tony.

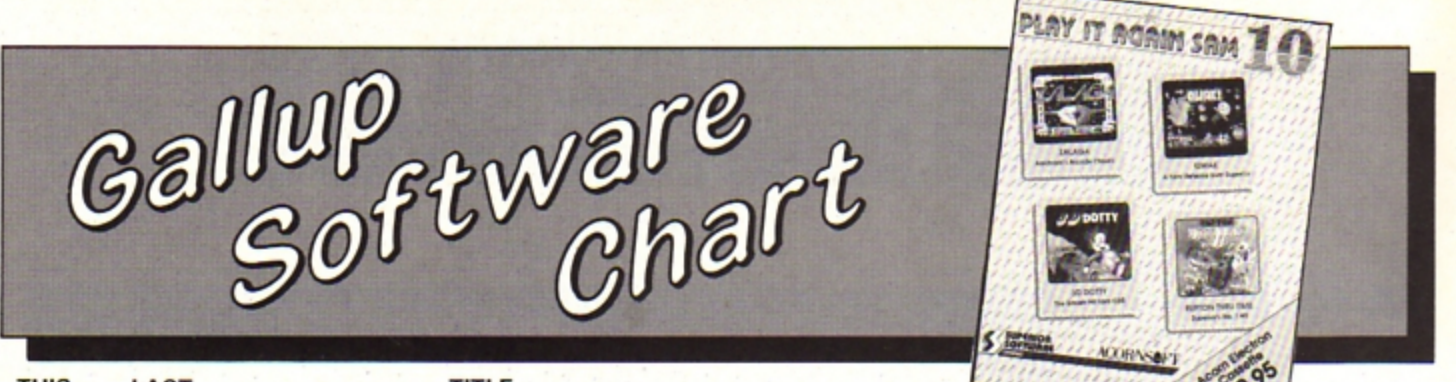

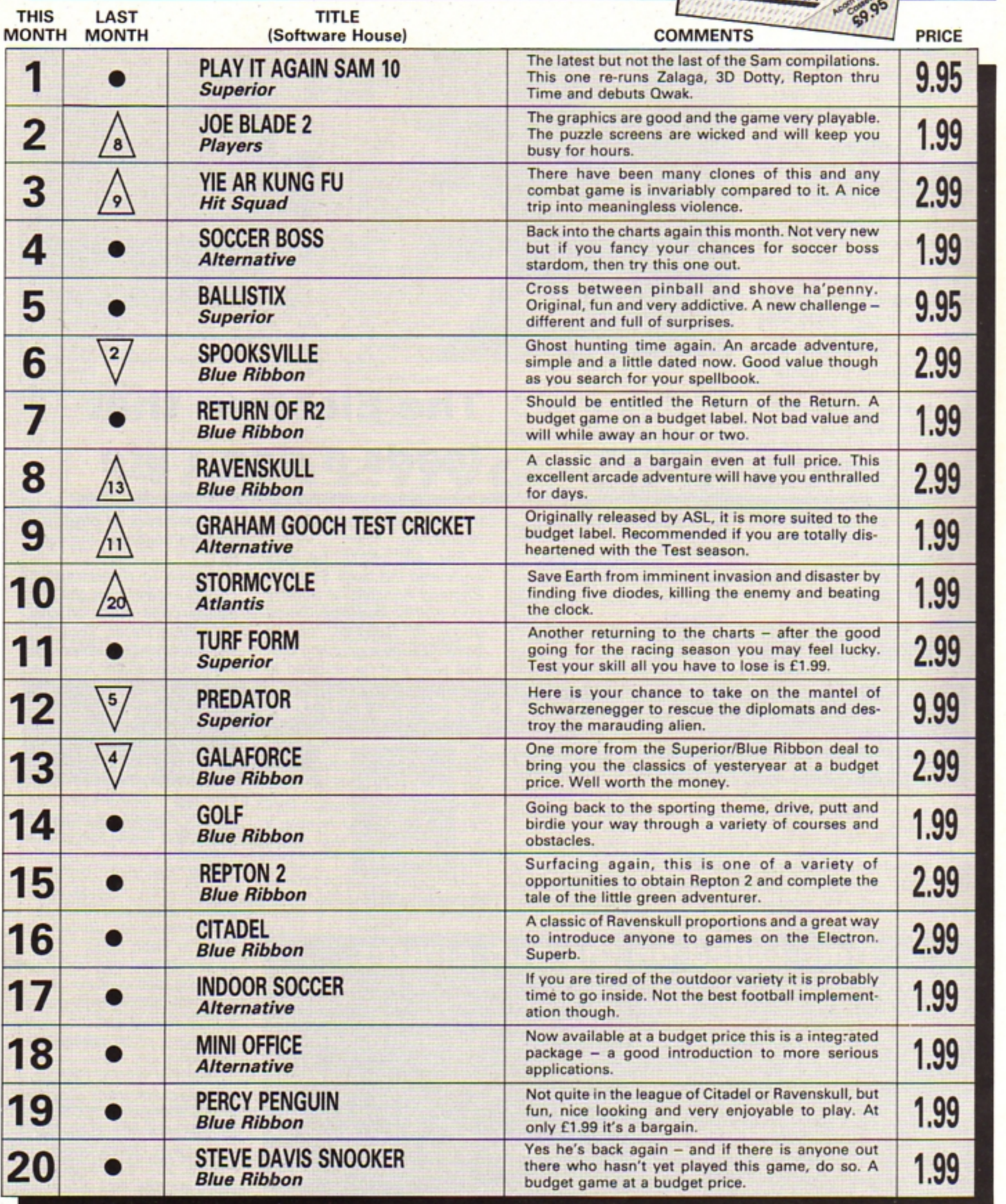

SUANY NE CHANG

**Product: Buffalo Bill's Wild West Rodso Games**  Price: £9.95 (tape) £11.95 (disc)

Supplier: Tynesoft, Addison Industrial Estate, Blaydon, Tyne & Wear NE21 4TE.<br>Tel: 091-414 4611

TO say that Buffalo Bill's Rodeo Games is an immaculately programmed and superbly presented package would be an understate· **ment - this game is a classic. Not only are**  the six events extremely playable, they are also crammed with sound effects and illus· trated with some of the best colour displays I have seen on the Electron.

Up to four players can enjoy the events. the first being the Trick Shooting, a difficult **test of hand·eye coordination.**  Superimposed on a desert background is a floating gunsight, the vertical and horizontal **movement of which is under your control.** 

One by one. a series of cardboard cut-out **characters begin to nip up with increasing**  regularity and you must knock them down **again before the brief time limit expires and**  they fall automatically. Variety is provided with the inclusion of good guys who should **not be gunned down and vultures that can be** plugged for a handsome bonus.

**The fun continues in true western style as**  you enter part two of this evenL A lone char· acter tosses bottles into the air which act **as**  flying targets and a real test of marksman· ship.

Each event is followed by a resounding Yee-ha and very impressive league table. Staying with the target practice theme, we **move on to event number two - the Knife** 

**Throwing. Following <sup>a</sup>dramatic increase in scale we are treated to the view of an Indian squaw**  strapped tightly to a rotating wheel as she trustingly waits for her partner to launch eight-inch, razor-sharp blades in her general direction. The tension builds as each blade thuds into the spinning wheel, surely your luck - or should it be hers? - can't hold out much longer. Finally the inevitable happens and the badly judged projectile elicits a **scream from the unfortunate assistant** 

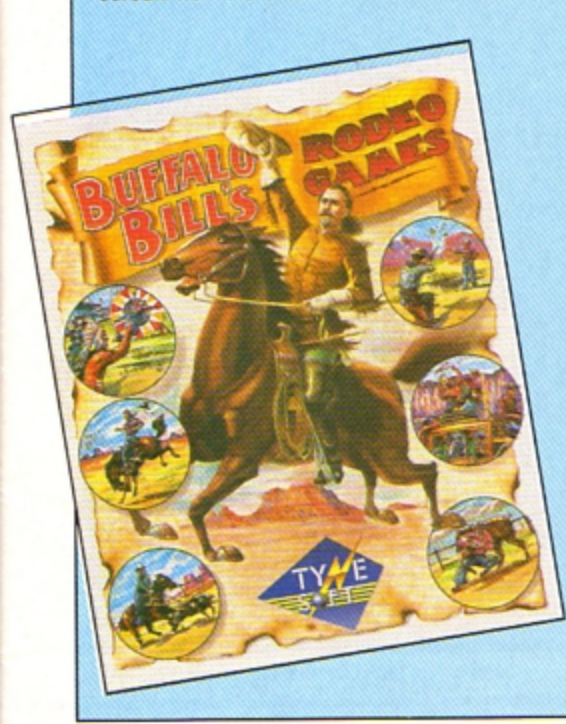

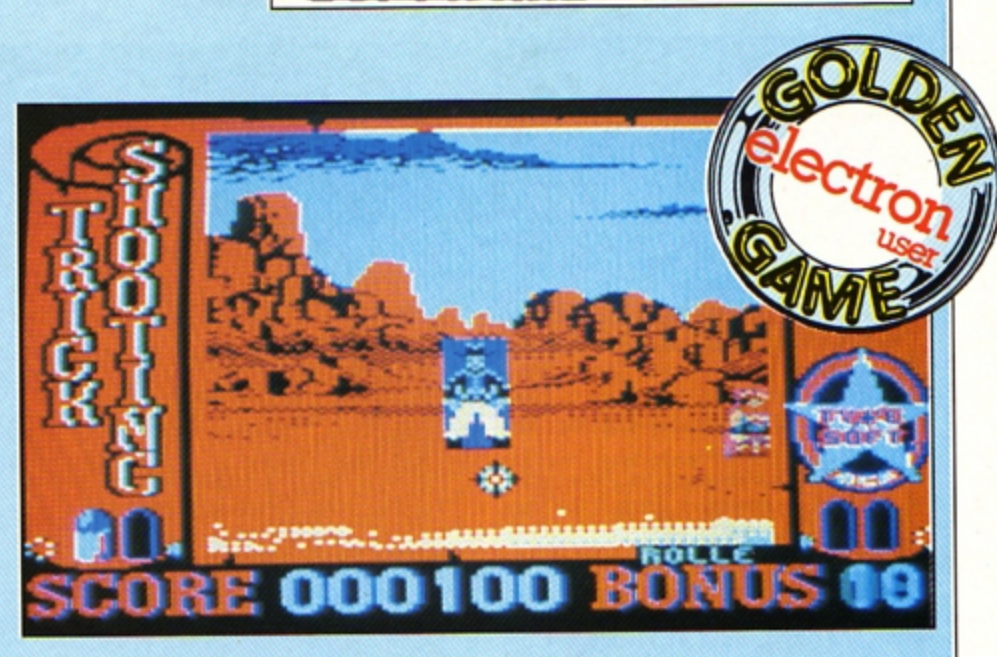

# Yeeee... **Haaaaa!**

**Calf Roping** is the order of the day as **we**  reach the half-way stage of Bill's Wild West **extravaganza. An aerial view is used to fol·**  low the progress of galloping calf and pursuing cowboy. The trick is to ride alongside the **animal and then throw a rope around its**  neck without taking a tumble yourself.

This is easily the most difficult event so **far. since the mini steer has no intention of**  giving up peacefully and will try its best to unsaddle you - a technique at which it is most competent.

I found the **Bronco Riding** by far the briefest of the six events - especially when I was playing. Sat astride **a** fiercely bucking **bronco. your sole objective is to stay in con· tact with your mount. An arrow system indi· cates the direction in which you are**  currently overbalancing, your job is to pound the key to move you in the opposite direc-

lion. It's not easy. **Steer Wrestling is similar in many**  respects to calf roping. A gallop at full speed followed by an athletic leap on to the charging steer and you are expected to pit your 12 **stone frame against over a tonne of thrash· ing bone and muscle. No mean feat for**  Arnold Schwarznegger, yet your fearless reviewer's keyboard bashing technique was more then man enough for the job.

**In event number six you are called upon**  *to* **retrieve a stagecoach that has been**  stolen by rogue indians. By pumelling the Z and X keys you gallop towards the speeding **vehicle with the intention of leaping aboard**  when alongside. Unfortunately the indian on the roof has other ideas end continuelly tosses the passengers' luggage in your path.

Once on the stagecoach you climb to the roof and slug it out with the renegade red· skin. The loser is the one who falls from the still speeding coach.

All of the events consist of three separate rounds, often of increasing difficulty. A very welcome feature that Tynesoft implemented is the replay facility - at the end of the third round you are always offered en opportunity to play the complete event again.

Buffalo Bill's Wild West Rodeo Show is the best multi-event game to be released for the Electron this year. It is a product that further reinforces Tynesoft's mastery of this genre of game. Yee-hat

**James Riddell** 

### SecondOpinion

Another in a long line of multi-part games from Tynesoft, and it's sure to be **8 winner. The variety of games, the** superb graphics and addictive gameplay means you won't tire of this package as quickly as some of the cheaper offerings currently on sale.

**Janice Murray** 

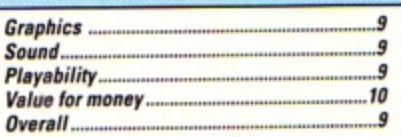

### **Product: Spooksville** Price: £2.99 (tape)

Supplier: Blue Ribbon Software, CDS House, Beckett Road. Doncaster DN2 4AD. Tel: 0302 321134

IN Spooksville, you play the part of Gaston the Intrepid who is trying to find a spellbook **stolen from a great magician many cen**turies ago by Count Dracula.

The spells can only be used every 500 **years, and that time is just about due. The**  book is hidden in the town of Spooksville **so in you Gaston, jolly well go to face Frankenstein, Dracula and sundry other hor· rors.** 

**This torrid .scenario paves the way for**  another arcade adventure game in the style of that old favourite Citadel. The graphics **and sound are also closely based on the**  older game.

**Gaston can travel left and right, as well** as up and down ropes and ladders. From **time to time objects found may help solve**  the game. For example, the stake will kill Dracula and the barrel will enable Gaston to **escape from Frankenstein's fair. Other**  objects include crosses, holy water. rope, a **lamp, gold bars, fireballs, a rod and a sword.** 

**A fairly comprehensive "what does what"' list is given in the instructions. Essential to**  success are the ring - hidden in the crypt and the scroll, one of the few items whose **location and purpose is not revealed before**  you start.

Old time Citadel players will remember the ghostly cloaked figures which needed a magic spell fired between the eyes to **remove them from screen. Spooksville has these, or similar figures, in abundance.** 

**In fact, there is one in every room except the starting screen and all need to be shot**  smartly in order to survive. A strange fea**ture of your weapon is that you must be moving when you fire it.** 

Its range is short so don't fire till you see **the red of their eyes. Tall monsters can't be**  destroyed by the standard technique - it is **essential to find the correct object to dis**pose of them.

This is yet another budget game which **has not been written well on the Electron. If**  you can imagine playing Citadel with your **feet stuck in syrup then that's what you've got here. Mind you, things are changed out**  of all recognition if you own a Slogger Turbo. Then the game is almost too fast, but certainly playable.

**I would strongly commend the original**  Citadel as a tar more interesting game. but if you've completed that Spooksville will do at **a pinch.** 

**Rog Frost** 

### SecondUpinion

**This is another spin-off based on rhe**  highly succesful Citadel. While not quite *matching up to the original, it is never*theless very enjoyable. If you like this sort of game then at only £2.99 it represents a bargain and will provide many hours of entertainment.

**Roland Waddilove** 

## **Trivial touch**

**Prodvct Hi O Ou"iz**  Price: £2.99 (tape only) **Supplier. Bfue Ribbon, COS House, Beckett Rosd. Doncaster ON2 4AO.**  Tel: 0302 321134

EVERY once in a while a software house produces something that is so out-dated and **run-of-the-mill that you wonder why it ever**  bothered. Blue Ribbon has done this with its **latest release. Hf O Ouiz.** 

Basically a budget version of Trivial Pursuit, the board consists of a wheel with **four spokes, around which each of the two**  to four players move. Each segment on the **wheel and spokes bears a symbol which**  indicates the type of question that you have to answer when you land on it - sport, sciences, history/art and natural history.

The questions vary in difficulty from easy: *What is the name given to a baby cat?* **To**  relatively hard: Where were the 1932 Olympics held?.

**The questions are randomly selected from**  data files which don't seem to be large **enough to prevent repetition - the same**  questions keep turning up and the one about the venue of the 1960 Olympics has been asked in every game I've played.

There are four levels of play, the higher **you select. the more questions you need to answer to win. Success goes to whoever answers the required number of questions in each category and then returns to the centre and gives the correct answer to a final randomly selected question.** 

You stop the roll of dice on screen by hit**ting the spacebar then use the cursor keys to move your marker. You can set a device to**  limit the time in which the questions have to **be answered and there are segments which**  allow you to roll again if you land on them.

**There are a few differences between Hi 0 Quiz and Trivial Pursuit, but not many. For instance, you can't pass over a segment occupied by another player's marker and**  you can't pass through into the centre **unless you roll the exact number needed.**  Even then you can go there only if you have answered enough questions to qualify for **the final one.** 

The graphics are a bit squashed to make room for as many segments as possible, and

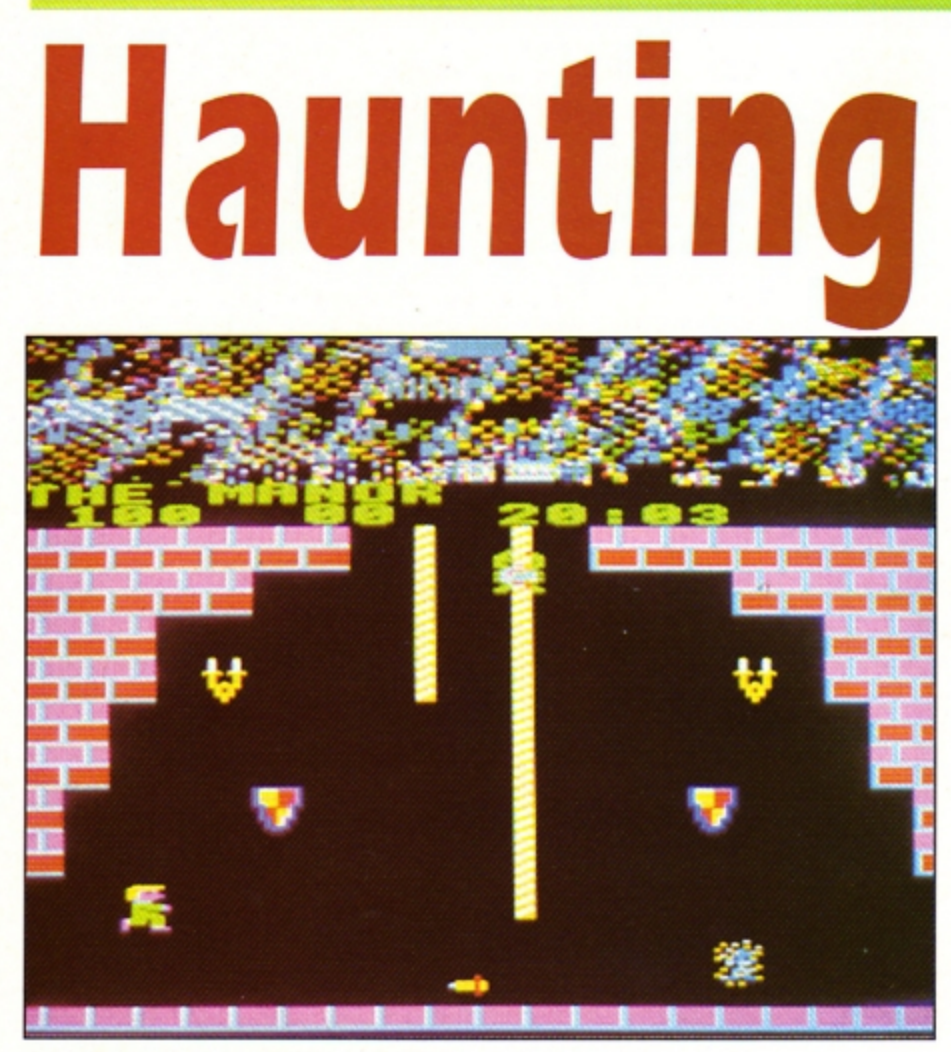

Spookville is similar to that old favourite, Citadel

### JUANY NE CHINE

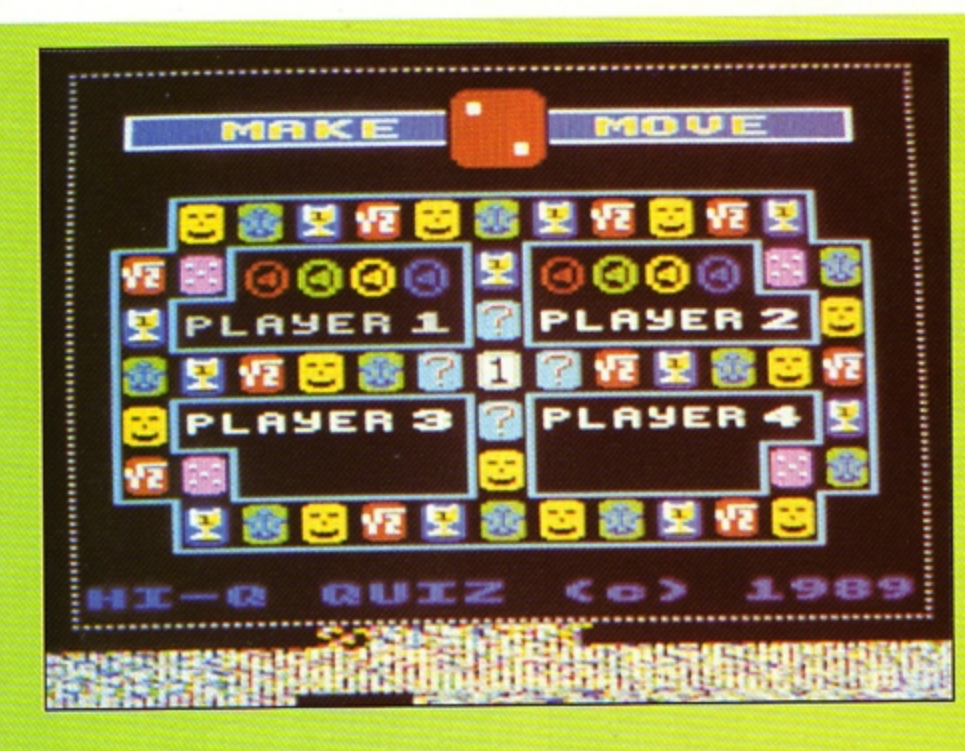

as such the game looks cluttered. Sound is minimal - the rolling dice give a random toned chattering and you get one of two different noises depending on whether or not you answer a question correctly.

There is also a little jingle at the end when

the game declares the winner - and that's just about it.

To sum up, the game is fairly cheap, the whole thing takes just a few minutes to load in by tape and occasionally comes out with some tough questions. It is simple to play and contains elements that would make it a fairly nice piece of educational software for the young.

However, it fails badly as a quiz for those<br>with a reasonably high IQ and would only just make a passable magazine listing game. There isn't even a facility for entering the players' names. I can think of much better ways of spending three quid.

#### **Desmond**

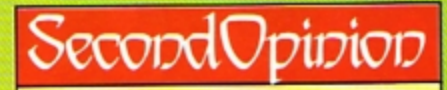

I was initially confused by this trivia quiz as the correct answer is always displayed on the screen following the question. The idea is that you ask your opponents the question and press Y or N depending on whether he or she answers correctly.

Once I had got the hang of it, I quite enjoyed it. Not as much fun as the board game, but still quite good family entertainment.

**Janice Murray** 

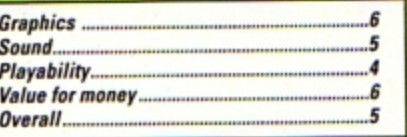

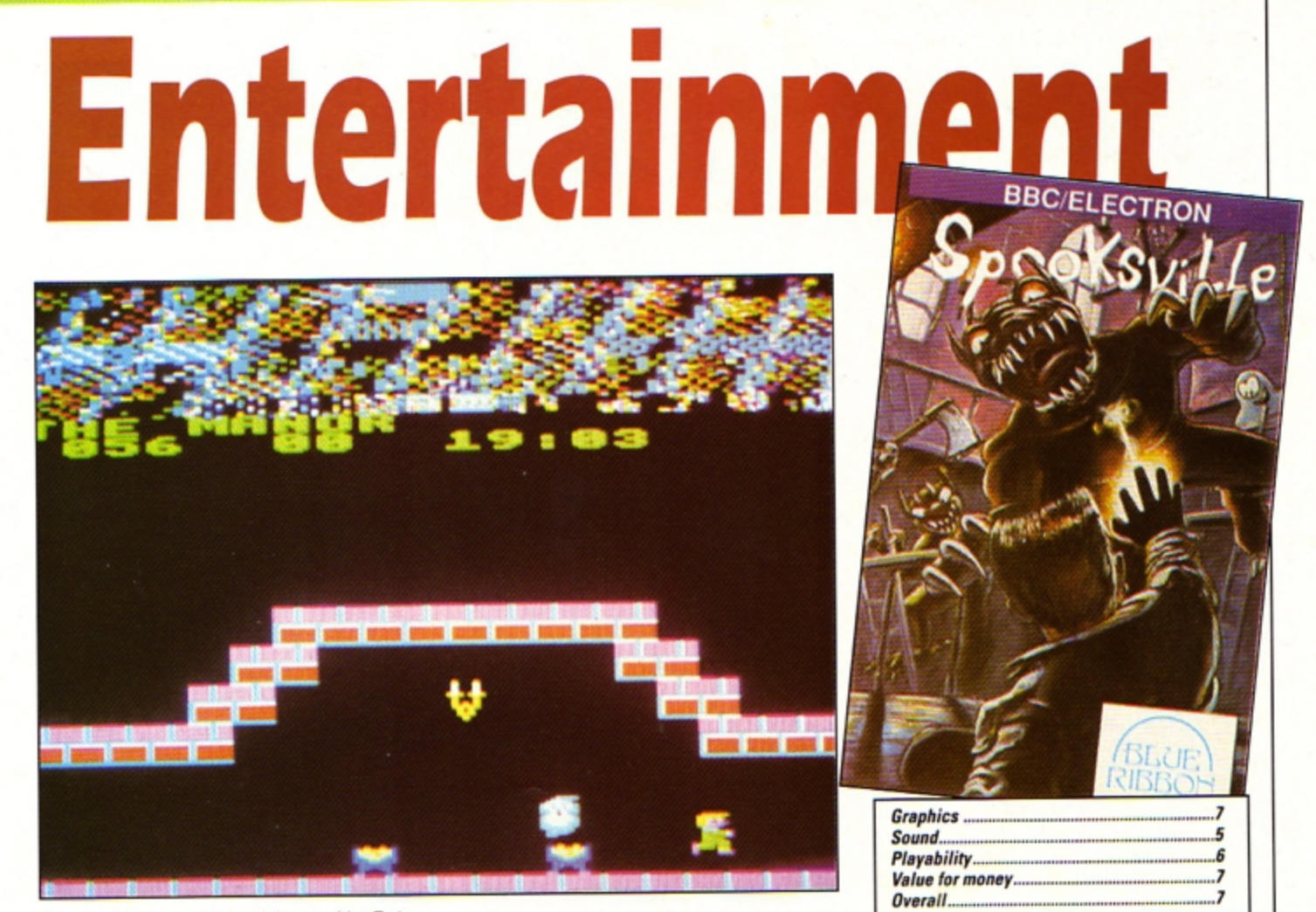

Play is quite slow, and is much better with a Turbo

# Electronic artistry

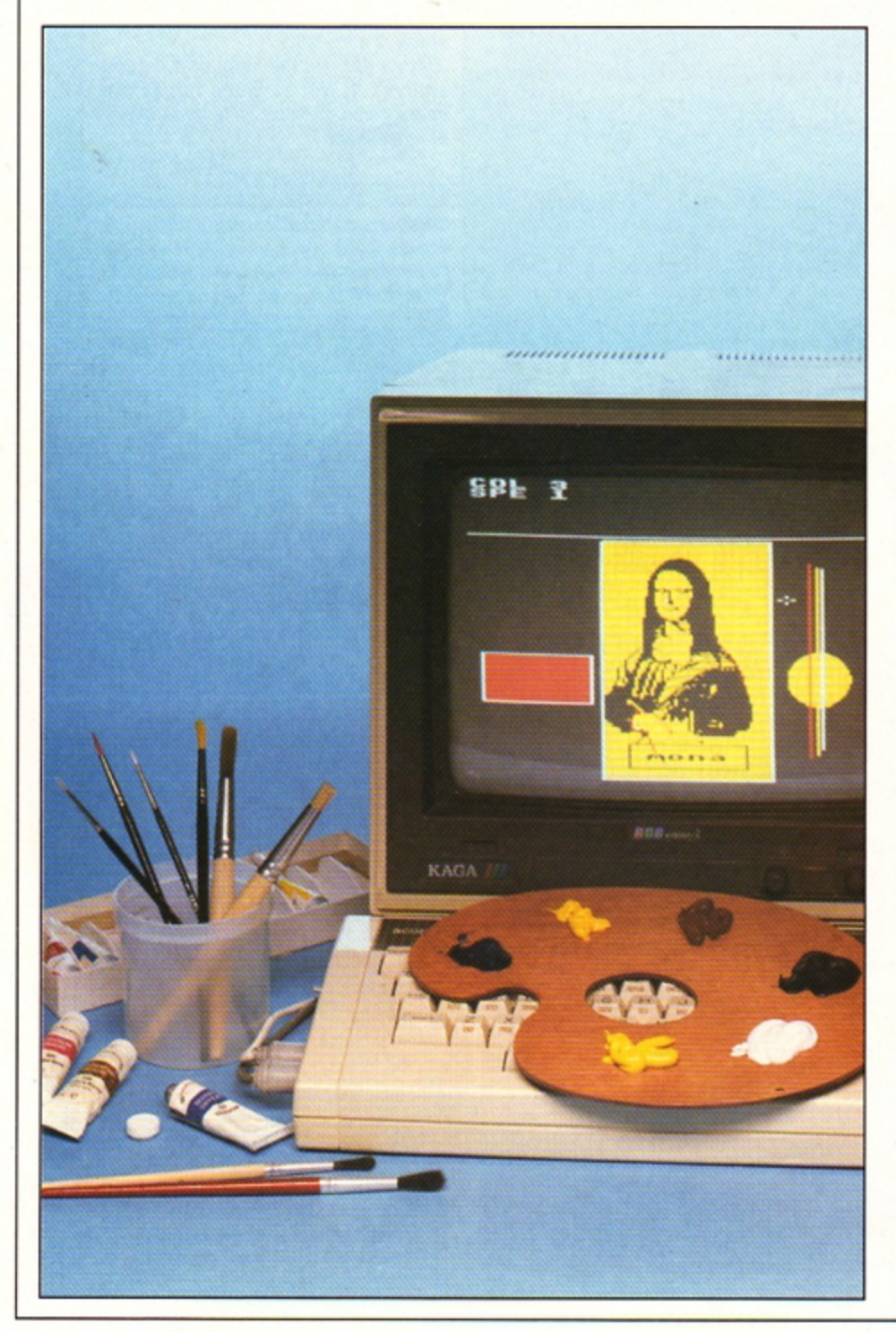

### Show off your hidden talents with Stuart **Bain's paint program**

**ELKPAINT** is the most powerful art package available for the Electron and includes many features that have not been seen before in previous art software.

It was written after seeing the wide range of facilities available in Photon Paint running on the Commodore Amiga. Not wishing to be outdone, here's a rival package for the Electron.

Elkpaint runs in four colour Mode 5. The colours are chosen by pressing keys zero to three. The Z, X, \* and ? keys move the cursor and there are six different speeds - set them by pressing Shift+1 (slow) to Shift+6 (fast). Both colour and speed can be changed at any time.

Rubberbanded lines can be drawn. Move the cursor to start position and press B. The line will then follow the cursor. Fix the line by

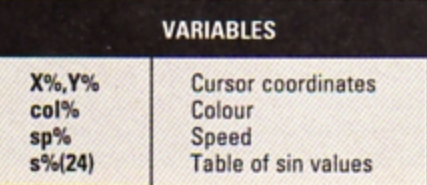

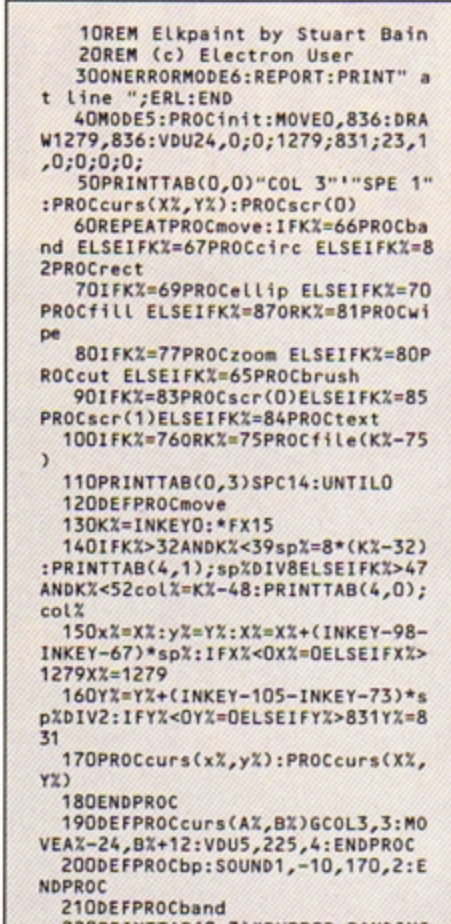

220PRINTTAB(0,3)"RUBBER BANDING ":REPEATrx%=X%:ry%=Y%:GCOL3,3:PLO

pressing the spacebar and continue with another. or press Return to fix it and exit

rubberbanded mode. Circles are simple. Move the cursor to the centre and press C. The dotted circle will follow the cursor. Press the spacebar to draw the circle and continue with another from the same centre, or press Return to draw it and exit circle mode.

Ellipses are drawn in the same way as circles, except that you press E instead of C.

To draw a rectangle press R to fix one corner then drag the rubberbanded box to the correct size. The spacebar fixes it in place and gets ready to start the next one, while Return draws it and exits rectangle mode.

Five brushes including an airbrush are available by pressing A. Select the one you want with 1 to 5. Hold down the spacebar and move the cursor to draw. Return exits. Colour O can be used as an eraser.

A simple fill is accessed by pressing F. It fills until a non-background colour is found.

Press M to enter Magnify mode. You can now draw in the zoom window in the top righthand comer of the screen. Use the spacebar to draw. The cursor keys scroll the window. Press Return to exit Magnify mode.

Text is entered by pressing T. Now you can type in at the cursor position. Use Delete as normal. Return fixes the text in position and the whole screen can be cleared by pressing Q and W together.<br>A useful Undo facility is available. Press S

T69, X%, Y%<br>23OREPEATPROCmove: MOVEx%,  $WrxX, ryX:DRAWXX,YX:FORIX=OTO$ **XT**  240UNTILINKEY-990RINKEY-74

curs(XX,YX):GCOLO,colX:MOVEX DRAWrxX,r yX:PROCcursC XX,YX)

250UNTILINKEY-74:PROCbp:EN 2600EFPROCc1rc

270PRINTTAB(0,3)"CIRCLE":R<br>rx%=X%:ry%=Y%:PROCdots

280REPEATPROCdots:PROCmove dots: UNTILINKEY-990RINKEY-74

KEY-74retX=1ELSEretX=0 290PR0Ccurs(X%,Y%):PR0Cdots:GCO<br>L0,col%:MOVErxX+r%,ry%:FORI%=0T01 9:DRAWrxX+rX\*s%(1%+5)DIV100,

X•tXCIX)D1V100:NEXT 300XX=rxX:YX=ryX:PROCcurs(

):PROCbp:UHTllretX:ENDPROC 310DEFPROCdots:rX=SQR((XX-rxX)^<br>2+(YX-ryX)^2):GCOL3,3:FORIX=0T018 STEP2:PLOT69,rx%+r%\*s%(I%+5)DIV10

O,ryX+r%•sX(lX>OIV100:NEXT:ENDPRO C

320DEFPROCellip<br>330PRINTTAB(0,3)"ELLIPSE" Tr xX•X%:ry%=YX:PROCell

340REPEATPROCell:PROCmove:PROCe ll :UNTIL1NKEY-990R1HKEY-74:1FIN KE  $Y-74$ ret $X=1ELSE$ ret $X=0$ 

350PROCcurs(X%, Y%);PROCel<br>O,col%:MOVErx%+r%,ry%:FORI% :DRAWrx%+r%\*s%(I%+5)DIV100,

• sXC1X)OIV100:HEXT 360XX=rxX:YX=ryX:PROCcurs

):PROCbp:UNTllr et X:ENOPROC

 $=$ ABS(Y%-ry%):GCOL3,3:FORIX= TEP2:PLOT69,rx%+r%\*s%(I%+5)  $rry$ %+sX\*s%(I%)DIV100:NEXT:E

3800EFPROCrect

390PRINTTAB(0,3)"RECTANGL  $EATrxX=XX:ryX=YX:GCOL3,3:PR$  to store screen in memory, then recall it by pressing U to swap between present screen and the stored one. Press K and enter the filename to save the picture, while L loads one.

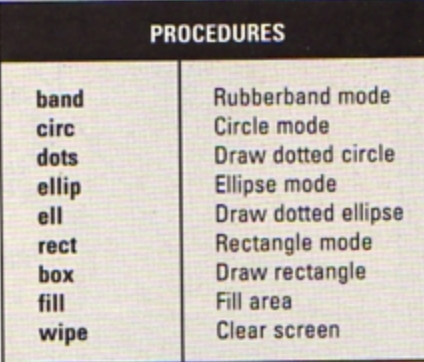

A powerful facility not seen on Electron art packages is cut and paste. Press P to fix one corner of a rubberbanded box. drag it over the area to be cut then press the spacebar. Drag the box to the new position and press Return followed by spaccbar for a normal copy. H for a horizontal flip, V for a vertical flip and R to rotate. Use Z and X to rotate about the bottom left corner, then press Space to confirm.

Note that this routine only copies the pixels from one spot to another, so don't overlap the boxes or the screen will be corrupted. It

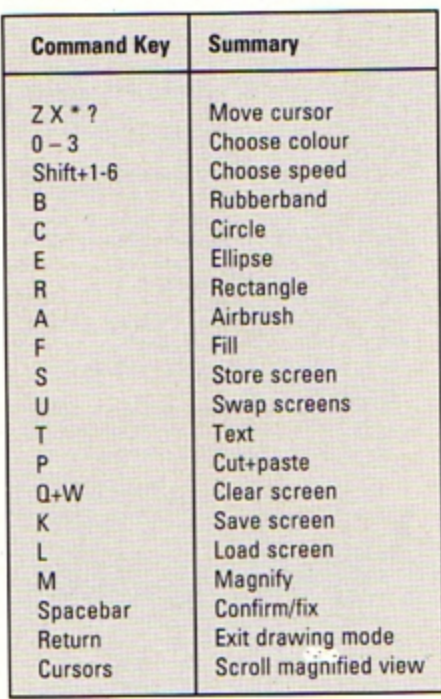

is also quite slow and you may need to tidy up the object with the Magnify option after a rotation. A large chunk of memory is used for storing

the alternate screen (Bk) so the program may be tight on memory if an ADFS is fitted, though there is plenty of memory with a tape system.

FKX>135ANDKX<14CPROCpixel:A

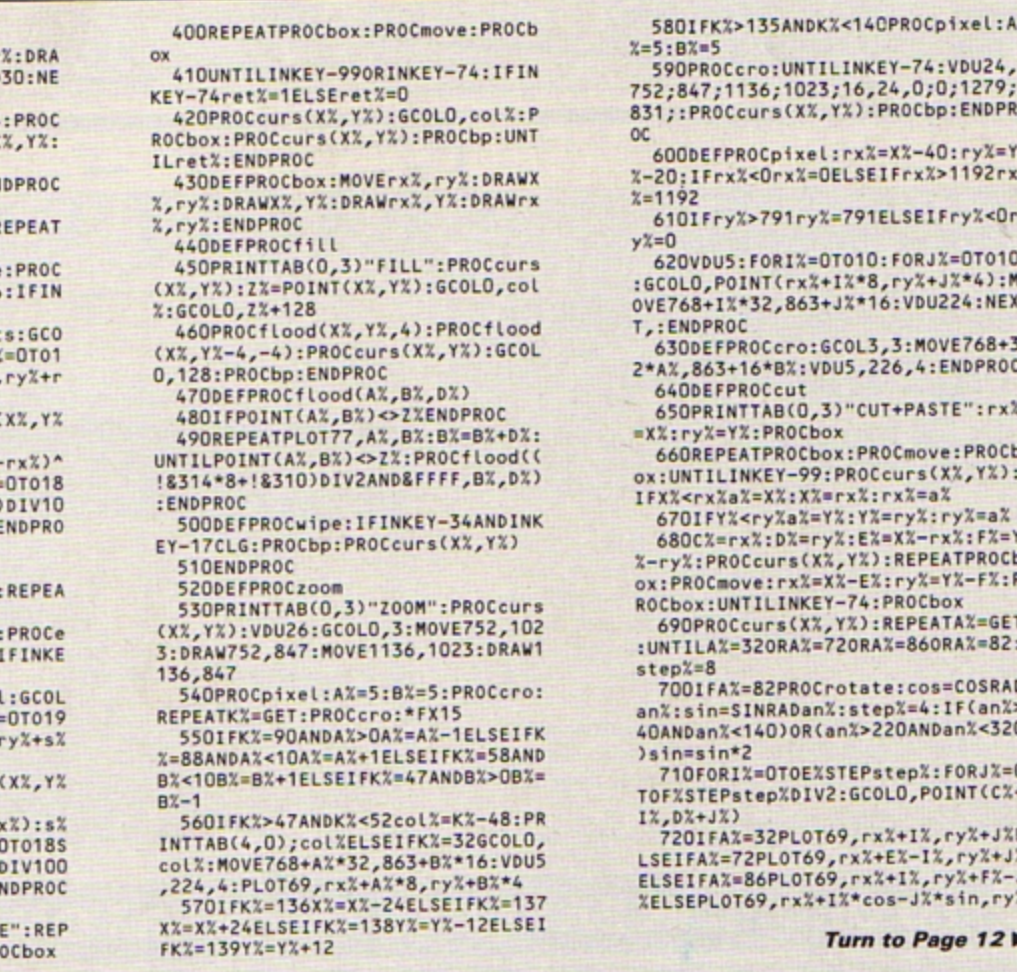

7S2;847;1136;1023;16,24,0;0;1279; PROCcurs(XX,YX):PROCbp:ENDPR 0EFPROCpixel: rxX=XX-40: ryX=Y IFrx%<Orx%=OELSEIFrx%>1192rx %=1192 610Ifry X>791ry X;791ELSE1fry X<Or 620VDUS:FOR1X=OT010:FORJX=OT010 :GCOLO,POINT(rxX•t X•8,ry X+JX•4):M 8+1%\*32,863+J%\*16:VDU224:NEX l,:EHOPROC DEFPROCcro:GCOL3,3:MOVE768+3 863+16\*B%:VDU5,226,4:ENDPROC **DEFPROCcut** PRINTTAB(0,3)"CUT+PASTE":rx%<br>y%=Y%:PROCbox REPEATPROCbox:PROCmove:PROCb TILINKEY-99:PROCcurs(X%, YX): rxXaX=XX:XX=rxX:rxX=aX IFYX<ryXaX=YX:YX=ryX:ryX=aX 680CXsrx%:DX=ryX:EX•XX- rx X:f X=Y : PROCcurs(X%,Y%):REPEATPROCb<br>:0Cmove:rx%=X%-E%:ry%=Y%-F%:P ROCbox:UNTlllNKEY-74:PROCbox 690PROCcurs(X%,Y%):REPEATAX=GET :UHTllAX=320RA%•720RAX=860RA%•82: =8<br>ifAX=82PROCrotate:cos=COSRAD<br>in=SINRADanX:step%=4:IF(an%> an%<140)0R(an%>220ANDan%<320  $\sin \times 2$ 710FORI%•0TOEXSTEPstep %:FORJX=O

TEPstepXDIV2:GCOLO,POINT(CX+<br>+JX) 7201FAX•32PLOT69,r xX+l%,ry X•J XE

LAX=72PLOT69,rxX+EX-IX,ryX+JX<br>FAX=86PLOT69,rxX+IX,ryX+FX-J PLOT69,rx%+IX\*cos-JX\*sin,ry%

Turn to Page 12 ▶

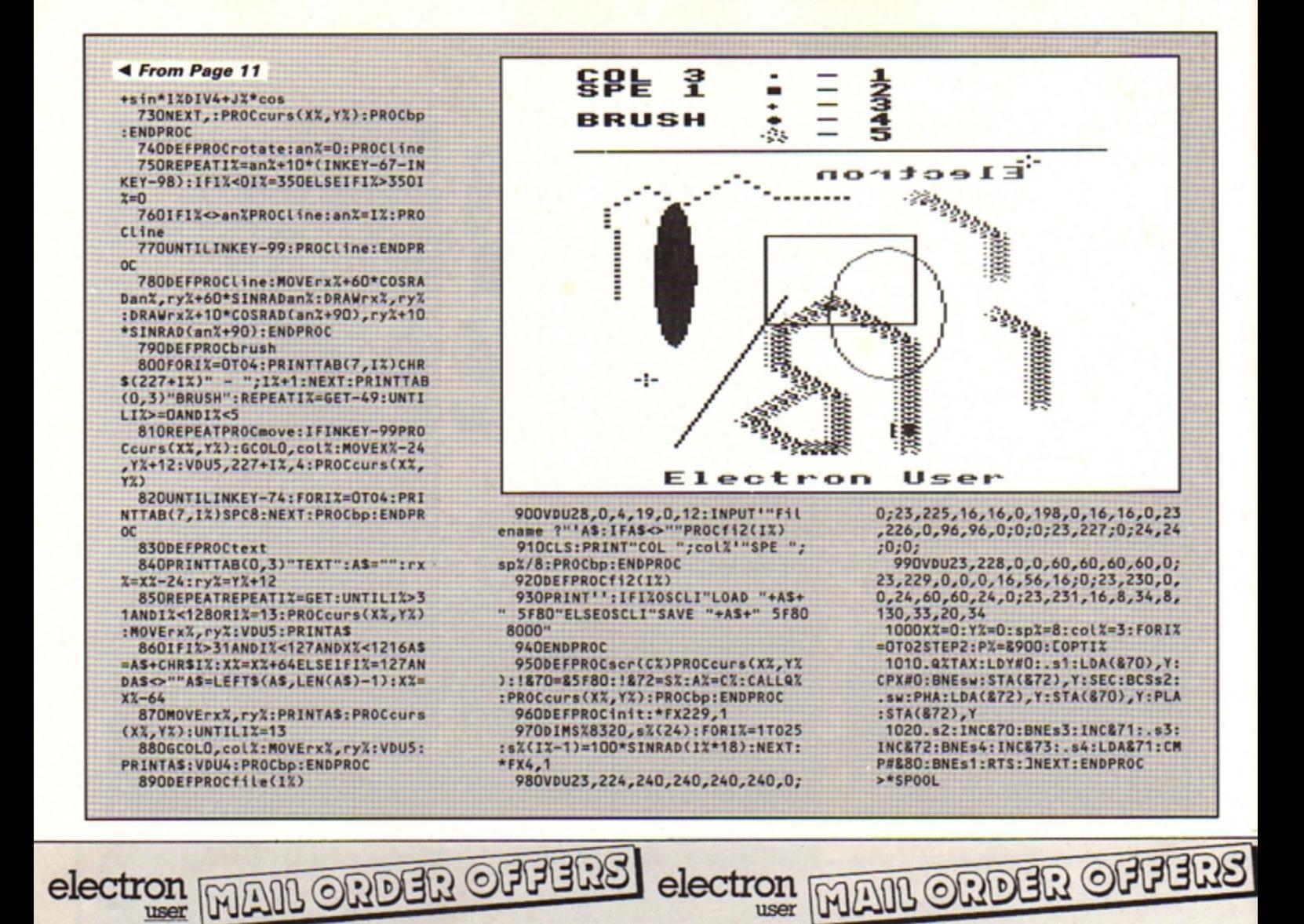

user

1989

AC

 $M -$ 

 $M +$  $\circ$ 

7 8

1  $\overline{2}$ 

*INTARASE PUBLICATIONS* 

**EXCLUSIVE** 

9

6  $\times$ 

3

=

5  $\Delta$ **MRC** 

π

**Solar powered,** see through calculator. **FREE with orders** over £25\*

electron

user

Using state-of-the-art technology this calculator has an invisible membrane keypad, runs from solar cells (so you'll never need any batteries), and because it's only the size of a credit card it fits easily in your wallet or pocket.

This exclusive limited edition calculator can be yours for just £7.95 - or we'll send you one **ABSOLUTELY FREE with every order over £25!** 

\* UK orders only (not subscriptions). Subject to availability

### TO ORDER PLEASE USE THE FORM ON PAGE 45

# **Should** you<br>fancy a tasty dish...

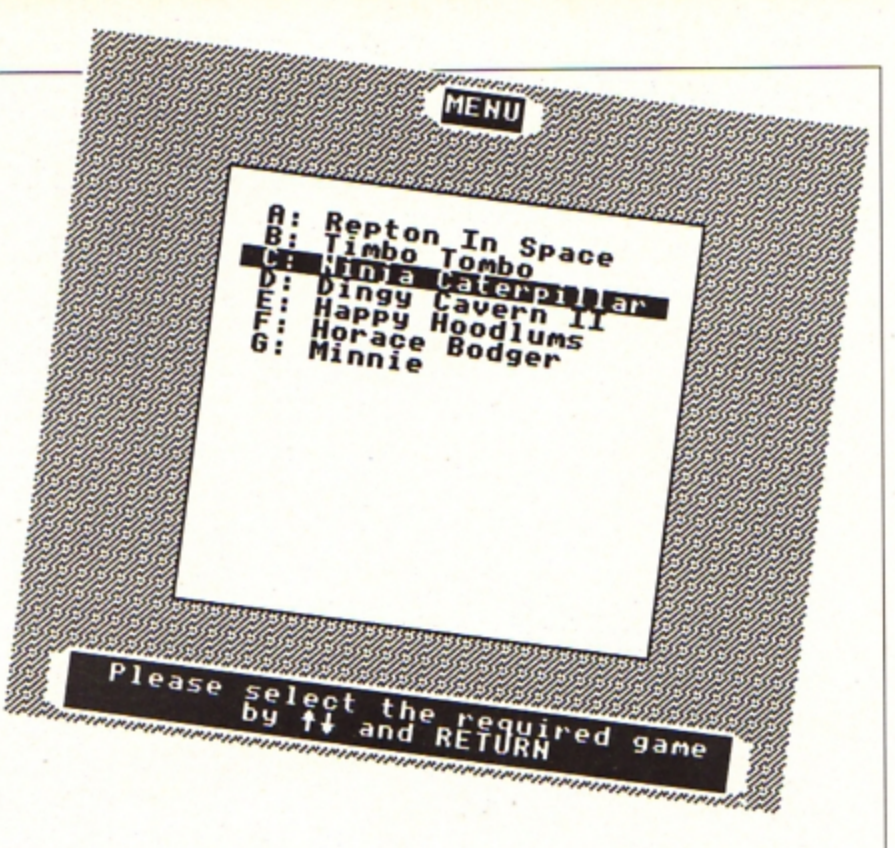

ISC MENU is a user friendly menu system designed to make the process of loading and running disc files as easy as possible. The utility is written in Basic, but you can load Basic, machine code or even \*EXEC Ascii text files.

To set up the menu, enter the Basic listing below. The data statements at the end will need to be altered slightly for each disc you intend putting the menu on. Line 2020 holds the number of items on the menu, and the following lines hold the information for each file.

The first item is the index letter on the menu, the second is the text which is printed on the menu screen and the third is the **Steve Wyeth has cooked** up this very attractive disc menu program

method of loading, for instance, CHAIN or \*RUN. The fourth item is the filename and the full pathname of the file is required with \*EXEC and \*RUN.

The last item specifies the screen mode to change to when the program is loaded - for instance, some games require Mode 6. If a mode change is required M followed by the mode number is used, like M6 for Mode 6.

> $=$  FALSE  $=$ FALSE

\_arrays 1 TO menu\_entri

onS(Loop%) )<br>hg\$(loop%) meS(Loop%)  $loop<sub>x</sub>$ 

int\_screen<br>(ground,blue;0; ground, white;0; ter\_definitions  $2;0;0;0;$ background border(584,1008

ngle(250,200,782,  $bm(96, 108, 3$ 

22

Save the menu program onto your disc and then enter:

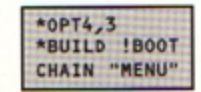

Press Escape after the last line. Now you can press Shift+Break to run the menu. The cursor up and down keys move the highlight up and down the list of files.

The letter keys A to Z move the highlight immediately to the specified item if such a letter is on the menu. The Return key selects the currently highlighted program then loads and runs it.

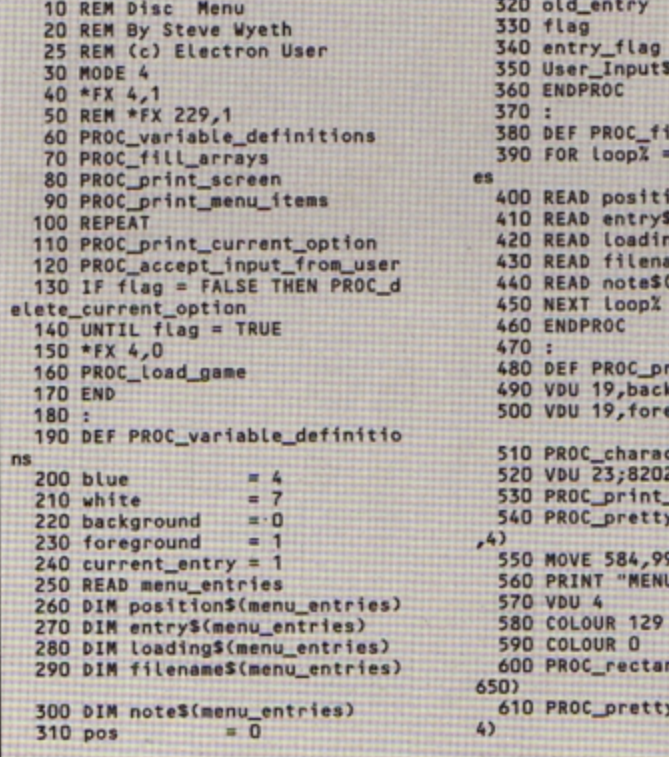

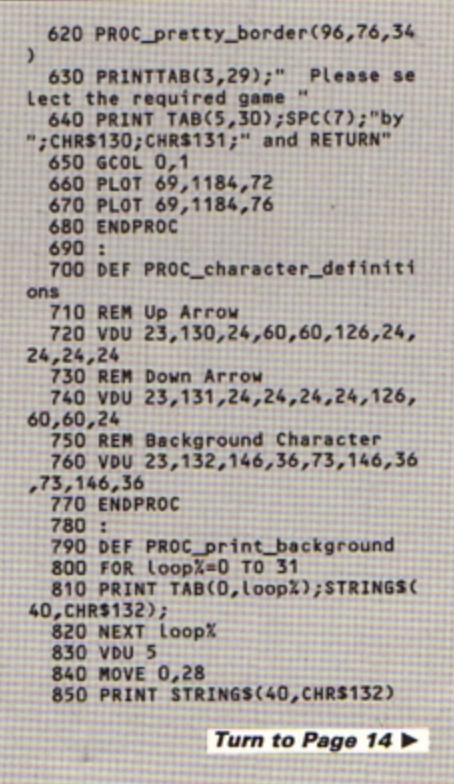

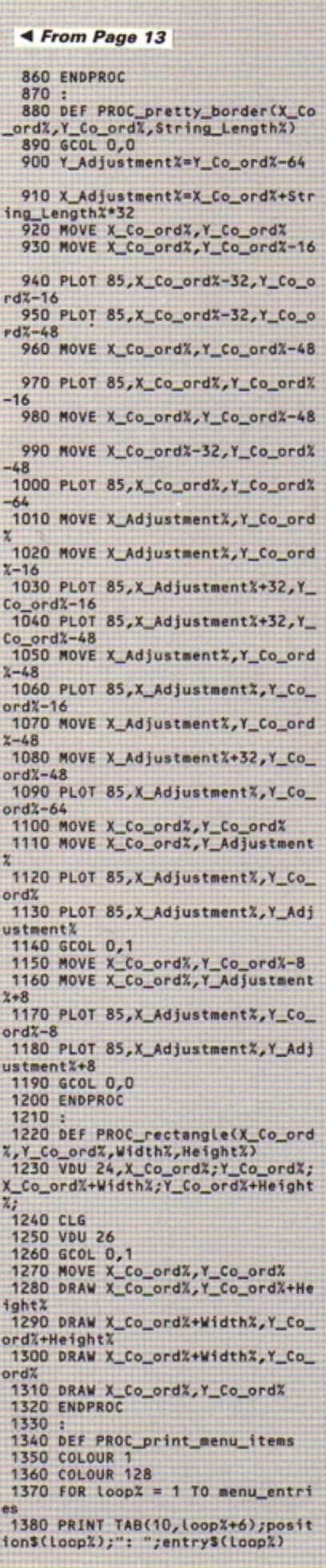

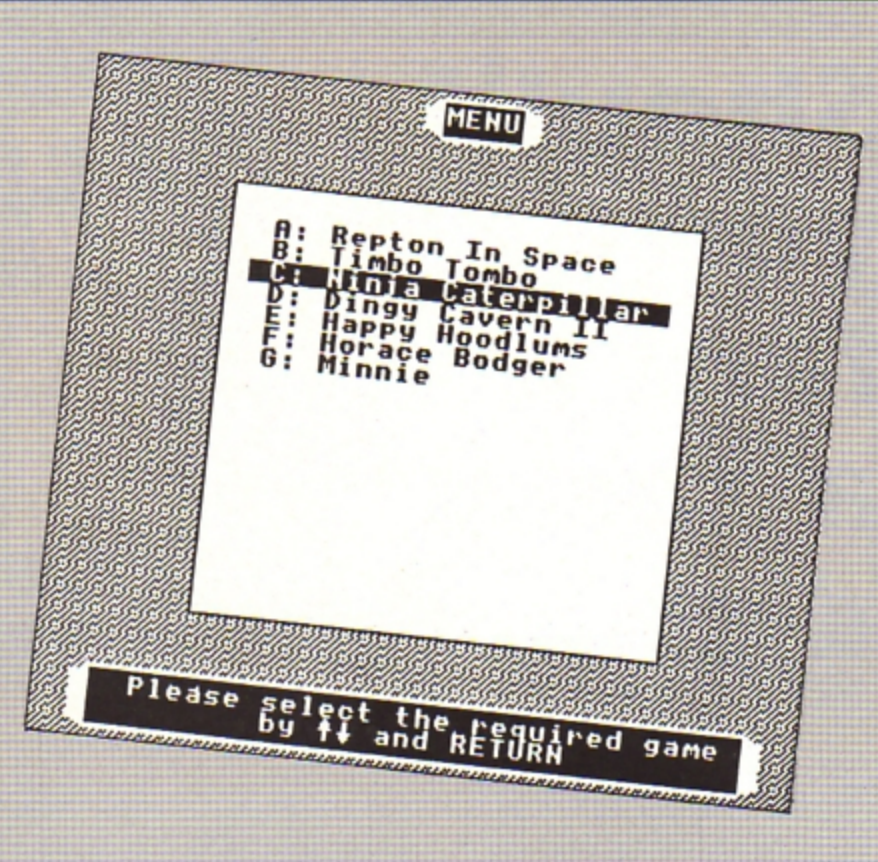

1400 ENDPROC 1410 1420 DEF PROC\_print\_current\_opti on 1430 COLOUR 0 1440 COLOUR 129 1450 PRINT TAB(9, current\_entry+6 );" ";position\$(current\_entry);":<br>";entry\$(current\_entry);":  $1460 \text{ pos} = \text{POS}$ <br> $1470 \text{ FOR loop} = \text{pos}$  TO 30 1480 PRINT " "; **1490 NEXT** 1500 ENDPROC 1510 1520 DEF PROC\_accept\_input\_from\_ user 1530 \*FX 15  $1540$  entry\_flag = FALSE 1550 User\_Inputs =  $***$ 1560 REPEAT 1570 User\_Input\$=INKEY\$(20) 1580 PROC\_validate\_input<br>1590 UNTIL entry\_flag = TRUE 1600 old\_entry = current\_entry<br>1610 IF User\_Input\$ = CHR\$138 TH  $EN current\_entry = current\_entry$ 1620 IF User\_Input\$ = CHR\$139 TH EN current\_entry = current\_entry 1630 IF User\_Input\$ = CHR\$13 THE N flag = TRUE<br>1640 IF (ASC(User\_InputS)-64)>0 AND (ASC(User\_Input\$)-64)<=menu\_e ntries THEN current\_entry = (ASC( User\_Input\$)-64) 1650 IF User\_Input\$ = CHR\$138 AN D (current\_entry > menu\_entries) THEN current\_entry = 1<br>1660 IF User\_Input\$ = CHR\$139 AN D Courrent\_entry < 1) THEN curren  $t_{entry} = menu_{entries}$ <br>1670 ENDPROC  $1680:$ 1690 DEF PROC\_validate\_input 1700 IF User\_Input\$=CHR\$139 OR U ser\_InputS=CHRS138 OR User\_InputS<br>=CHRS13 THEN entry\_flag=TRUE<br>1710 IF (ASC(User\_InputS)-64)>0<br>AND (ASC(User\_InputS)-64)<menu\_e ntries THEN entry\_flag = TRUE 1720 ENDPROC  $1730:$ 

1390 NEXT Loop%

1740 DEF PROC\_delete\_current\_opt ion **1750 COLOUR 1** 1760 COLOUR 128<br>1770 PRINT TAB(9,old\_entry+6);"<br>";position\$(old\_entry);": ";entry ";position<br>"s(old\_entry);<br>"1780 pos = POS<br>"1790 FOR loopX = pos TO 30<br>"AND PRINT""; 1820 ENDPROC 1830 : 1840 DEF PROC\_Load\_game 1850 PROC\_check\_notes 1860 IF Loading\$(current\_entry)<br>= "CHAIN" THEN CHAIN filename\$(cu rrent\_entry) 1870 IF loading\$(current\_entry)<br>= "\*EXEC" THEN OSCLI("EXEC" + fil ename\$(current\_entry)) 1880 IF Loading\$(current\_entry)<br>= "\*RUN" THEN OSCLI("RUN" + filen ame\$(current\_entry))<br>1890 ENDPROC 1900 : 1910 DEF PROC check notes 1920 IF INSTR(notes(current\_entry),"N") = 1 THEN VDU 22, VAL(MIDS(<br>notes(current\_entry),2,1)) 1930 ENDPROC 1940 : 1950 REM \*\*\*\*\*\*\*\*\*\*\*\*\*\*\*\* 1960 REM \*\* Data Area \*\* 1970 REM \*\*\*\* **1980 REM** 1990 REM OSCLI (e.g. \*RUN) calls need 2000 REM full pathname including drive 2010 REM : 2020 DATA 7 2030 DATA A, Repton In Space, CHAI N, REPTILE, XX 2040 DATA B, Timbo Tombo, \*EXEC, : 2 .!BOOT, XX 2050 DATA C, Ninja Caterpillar, \*R UN, : O.NINJ, X) 2060 DATA D, Dingy Cavern II, CHAI N, DINGY, M6<br>2070 DATA E, Happy Hoodlums, \*EXEC ,:2.HELLO, M6 2080 DATA F, Horace Bodger, CHAIN, HORACE, XX 2090 DATA G, Minnie, CHAIN, Min, XX

### \* Computer shopping is fun at the Computer Shopper Show!

Yes, for three exciting days in November, Computer Shopper will turn Alexandra Palace into the world's greatest computer show. Everything you need for business and leisure computing will be available under one roof - with experts to help you make the right choice!

The Computer Shopper Show is your chance to meet the dealers with the bargains, the manufacturers with the latest machines - and to take away the things you buy on the day!

Auctions, demonstrations, competitions . . . everything that you've ever wanted from an exhibition will be happening at the Computer Shopper Show - the only show for the direct buyer and the ultimate computer shopping experience!

And, with Computer Shopper you know you'll save money!

Why not start right here! By ordering your tickets in advance you will save £££s! Simply complete and return the coupon with your payment or telephone the Credit Card Hotline on 051-357 2961 to place your order.

#### **Prestel or Microlink**

To place your order by Prestel, Key +89, then 614568383. Microlink users should key 72 MAG 001. Please quote your credit card numbers and your full name and address when you place your order.

### SAVE LLES WHEN YOU BUY<br>OUR TICKETS IN ADVANCE!

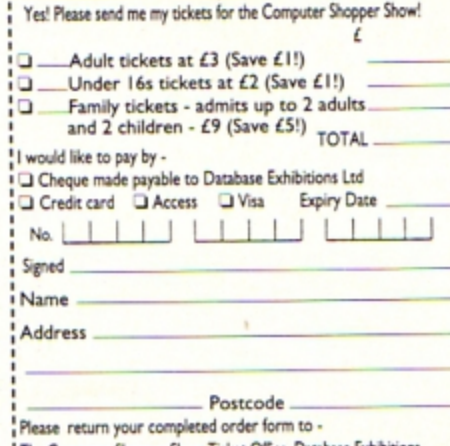

The Computer Shopper Show Ticket Office, Database Exh Ltd, PO Box 2, Ellesmere Port, South Wirral L65 3EA A761

### **The Computer Shopper** Show

Alexandra Palace, London 10am-6pm Friday, November 24 10am-6pm Saturday, November 25 10am-4pm Sunday, November 26

- Over 250 stands serving every major make and model - the ultimate computer hypermarket, packed with pre-Christmas bargains and offers. **Incorporates the Amstrad** Computer Show, the Atari Computer Show, the Electron & BBC Micro User Show and much, much more!
- $\star$ On-site car parking for hundreds of cars - ideal for taking away your computer bargains on the day!
- \* Excellent public transport network with courtesy coach link to the local British Rail station.
- ★ Special show features and entertainment to make your shopping experience fun!
- ★ Special discount tickets for under 16s and family groups.

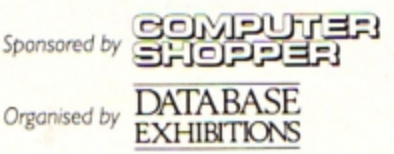

**TELEPHONE HOTLINE** Place your orders for tickets by calling  $051 - 357$ 296

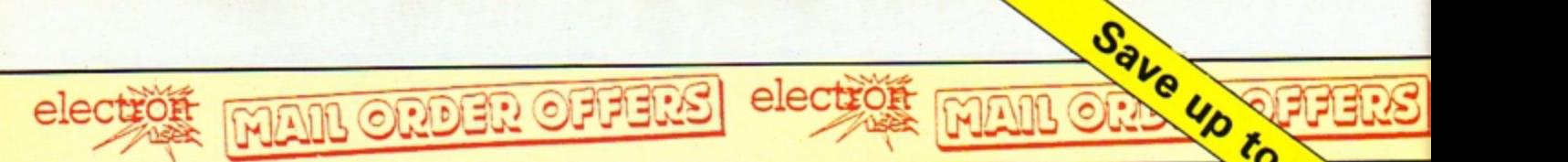

### **New Educational Bundle**

For a limited period we are offering ALL THREE Fun School **1 AND Nursery**  Rhymes in a special educational bundle.

Ages 2-5

Alphabet Colours **Counting House** Magic Garden Matchmaker **Numbers** Pelican Seaside Snap

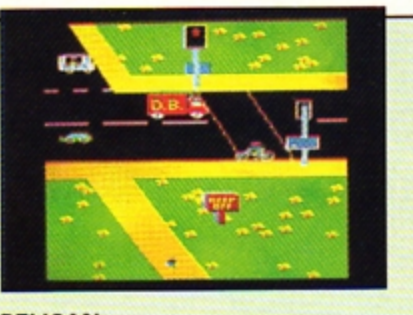

PELICAN Teach your children to cross the road safely at a Pelican crossing

- Use your BBC Micro to teach and amuse your children at the same time.
- **Three packages crammed full of** educational programs and so easy to use!

Each program has been educationally approved OUR PRICE after extensive testing £9.95 in the classroom.

### **NURSER RHYMES**

This delightful collection of programs is based around children's favourite Nursery Rhymes. There's plenty of sparkling colour, sound and captivating animation to keep them riveted and as they play they'll be learning all the way.

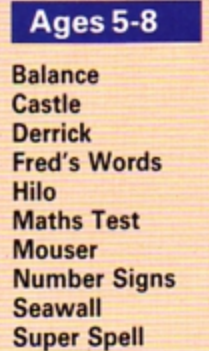

**.-- - -- -- - - - - --- -- - - -- - -~ .e,,,** 

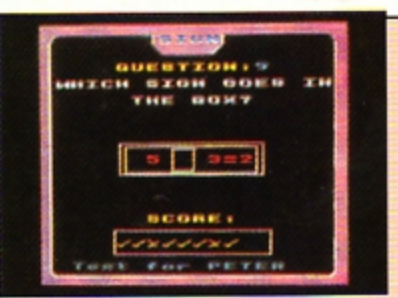

*~q* 

**NUMBER** SIGNS Provide the correct arithmetic sign and aim to score ten out of ten

### Ages 8-12

Anagram Codebreaker Dog Duck Corn Guessing Hangman Maths Hike Nim Odd Man Out HANGMAN

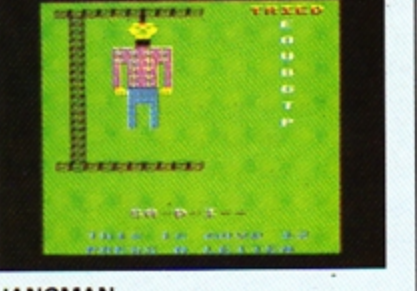

Pelmanism Improve your child's spelling with Towers of Hanoi this fun version of the popular game

### fun-packed educational programs . . . for young children everywhere

- 
- 
- 
- \* Tell the time with Hickory Dickory Dock. \* Assemble the jigsaw in Humpty Dumpty . \* Learn to spell with Jack and Jill . \* Match the animals in See Saw Marjory Daw.
- $\star$  Play an exciting game in Hey Diddle Diddle.

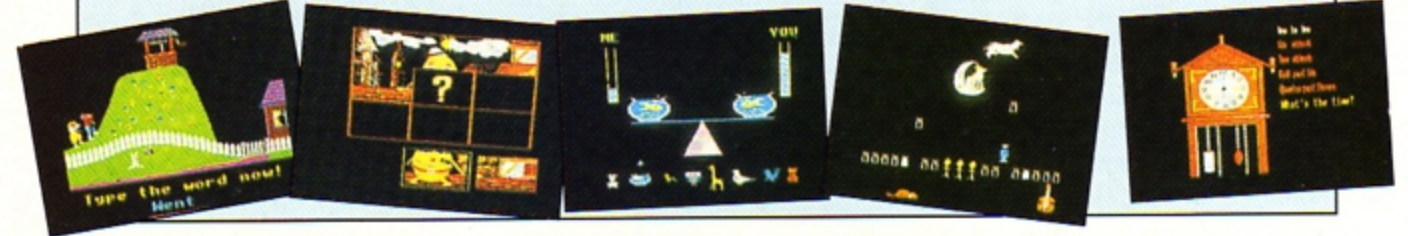

Send for your collection today using the form on Page 45

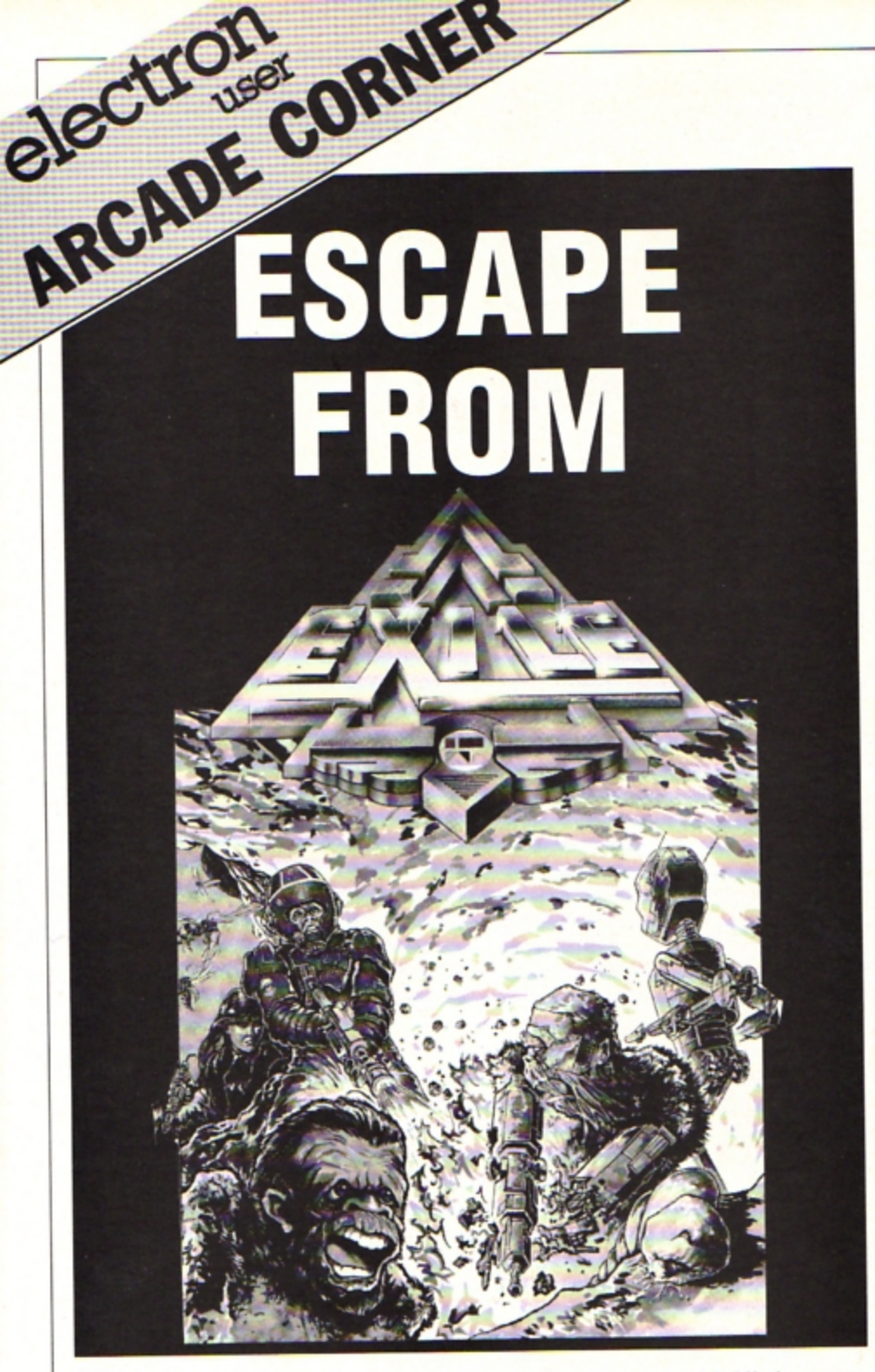

LETTERS have been flooding in requesting help with that highly entertaining but difficult Superior Software game. Exile. Escaping from **the central cavern and collecting the weapon seem to be causing afew problems.** 

Thanks to Leo McCann of Streatham, Lon· **don, we can now help all those readers who've been scratching their heads in front of their Electron over the last few months. Before entering the cave complex go to the spaceship's undercarriage on the surlace**  after getting the grenade from the bush on the right. There should be a series of red and yellow hatches above you.

Hold down the full boost thrust key and **you will hit the cannon above, making it fly**  into the air. Keep the thrust keys pressed and **when the cannon lands on your head move to the left. You should now have entered the spaceship.** 

Collect the grenade and shift the cannon to your left. Leave through the hatch. Fly over **the top of the ship to a cabin with a horizon·**  tal door. Drop a grenade on the right-hand edge at the end of the door and move well away from the blast. Both the grenades in- side the cabin should be intact, so pick them **up and blast the door into the cavern.** 

Go up the diagonal tunnel and descend the **vertical one. Enter the tunnel on your left and**  grab a grenade which is placed high up on the wall. Beware of the wasps. It is best to **remember the location outside the wasp room and teteport out once you have the grenade safely in your pocket.** 

**Enter the central cavern, where you will find a little cabin with a robot. a gun and a**  teleporter. Drop a grenade on the ledge be**low the door. but be careful as there is a bird here.** 

The robot will now be after you. Try to get **into the cabin and collect the gun (if it hasn't been moved). Turn on the teleporter and lure the robot into it. which is easier said than**  done. Leave the teleporter on. Shoot the bird **about 15 times and it will turn into a fireball.** 

To get out of the cavern go down to **a** bush **with a pack of annoying monkeys. You will**  find a blue and yellow hatch to the left. Go through it, move to your left and up into a **room which holds a wasp's nest and an over· sized urn.** 

Fly in and take the urn. It is too big to be stuffed into your pocket, so you can't teleport with it. The next task is difficult and frustrating. Walk forward towards the door until **you are in front of the nest The wasps come** 

out when the door cioses. Jump up and throw the urn out of the door, then teleport out. Collect the urn and go out of the hatch and leave it on the ground to the west of the hatch. Now you must collect a key.

Switch off the teleporter in the robot's **cabin. Press A inside the cabin and fly out so**  that the robot follows you. Press T, switch on the teleporter, and get in it.

Quickly fly up to a hole in the ceiling, avoiding the flock of birds. Press R and slowly fly out. Hold down the downthrust and pickup buttons and collect the key. Press T and go **back to the central cavern.** 

**There is another grenade to collect here.**  Go to the large east wall of the cavern, fly **down and take the grenade that is stuck in**  the floor by the gun. Return to collect your **urn.** 

Travel west and drop it in the water to fill it **up. Any sudden movement will upset it. call·**  ing for a refill. Go west to a hatch above a **fire. Enter the room, leaving the urn in the**  middle of the door. Go to the monkey bush and fly over the hatch into a small chamber.

**You will hear a door open. Lure a monkey**  into this chamber by shooting one. Teleport back to the door with urn end the door will open so you can get the RCD. Store it and **retrieve your um; leave it in a safe place.** 

**Now go to the entrance to the cave corn· plex. Kill the funny round creatures, which**  only need to be shot once. Hold the RCD and **aim it at the door next to their nest Use it, then store it.** 

Throw a grenade inside the door and close it The robot should blow up or be blown back **into the cave. Fty through the cave into an alcove containing a bed, avoiding the other**  robot's fire. Lie on the bed, then aim your gun down and shoot so it moves. Under the bed is a secret manhole by the wall. Climb down **it. Now you will be in a circular room.** 

**Fly up and aim your gun at a button on the**  wall. Shoot it. A robot will probably appear **with more round creatures. Shoot them and**  get the robot to go into the west teleporter.

**Aim your fire at an icon you can see on a**  ledge between the teleporters. Keep shooting it so it gets blown back into the teleporter. **Go around and follow it in by using that tele· porter. Get the icon.** 

**That should be enough information to get you well into the game. Have fun!** 

# Going for a spi

Try this addictive but frustrating bat 'n' ball game by the inventive **Nicholas Jameson** 

**PINNING Frustration is a variation on** the old arcade game Breakout. In this clone of the classic the object is to knock out all the blocks of fungus at the top of the screen with a spinning ball which bounces around at high speed.

The ball is trapped and can't get away,

but if it hits the wall at the bottom of the screen directly after hitting a block the fungus grows and you lose some of the bonus points available.

You can prevent this from happening by hitting the ball back up the screen with the bat, which you can move left and right at the bottom of the screen.

You score points for knocking out fungus blocks and a bonus is available. However, the game will be over if your bonus falls to zero. Also if the fungus gets down to the same level as your bat you lose.

Part of the game is written in machine code for extra speed and smooth animation

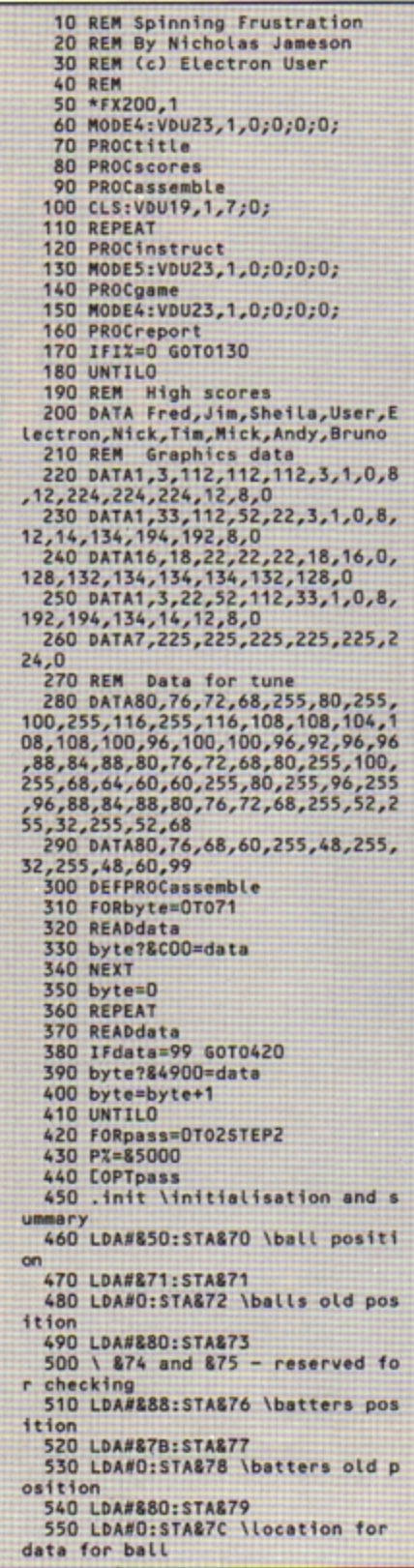

so take care when entering the listing. The interrupt-driven music which accompanies the game can be turned off by pressing Q.

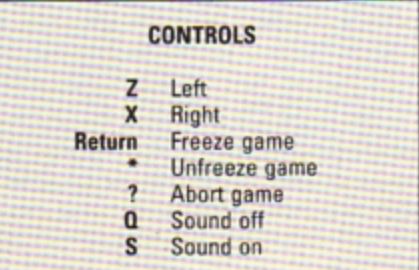

560 LDA#&C:STA&7D 570 LDA#2:STA&C4A \direction of ball 580 LDA#0:STA&7A \pointer for I RQ driven music<br>590 LDA#849:STA&78 600 LDA#16:STA&C4B \counter for IRQ driven music 610 LDA#1:STA&C48:STA&C49 \posi tion of ball and counter for spin ning rate 620 LDX#8:LDY#0:LDA#214:JSR&FFF  $\mathcal{L}_i$ 630 LDA#1:STA&C52 640 LDA#&86:STA&BE \counter for blocks left 650 LDA#1:STA&8F 660 LDANO: STA&C4C \score 670 LDA#0: STA&C4D 670 LDA#888:STA&C53 \bonus<br>690 LDA#813:STA&C54 700 LDA#0:STA&C4E \dead yet?<br>710 LDX#service AND &FF 720 LDY#service DIV 8100 730 SEI 740 STX8204 750 STY&205<br>760 CLI 770 LDA#&AO: STA&7E 780 LDA#&5F:STA&7F 790 .blockloop1 800 LDX#&FO 810 .blockloop2 820 TXA: CLC: ADC&7E: STA&80 830 LDA&7F: ADC#0: STA&81 840 LDY#7 850 .blockloop3 860 LDABC40, Y: STA(880), Y 870 DEY: BPLbLackloop3 880 TXA:SEC:SBC#8:TAX:BNEblockl oop2 890 LDA&7F:CMP#&6E:BEQendsub 900 LDA&7E: CLC: ADC#&40: STA&7E 910 LDA&7F:ADC#1:STA&7F 920 JMPblockloop1 930 .endsub 940 LDA#&AO: STA&7E \location fo fungus to grow 950 LDA#&6C:STA&7F 960 JMPmL 970 .service **980 TYA 990 PHA 1000 TXA 1010 PHA** 1020 LDA&C52:BEQoldvector 1030 INC&C4B:LDA&C4B:CMP#19:BNEo **Ldvector** 1040 LDANO: STA&C4B 1050 . sound 1060 LDA#0: STA&C4B<br>1070 LDY#0: LDA(&7A), Y 1080 LDA(&7A), Y: TAX: LDA#213: JSR& FFF4 1090 LDA#21:LDX#5:JSR&FFF4 1100 LDA#7:JSR&FFEE 1110 LDA&7A: CLC: ADC#1: STA&7A: CMP #71:BNEgap 1120 LDA#0: STA&7A 1130 .gap 1140 LDA(&7A), Y: CMP#255: BNEoldve ctor 1150 LDA#236:STA&C4B 1160 LDA&7A: CLC: ADC#1: STA&7A 1170 .oldvector **1180 PLA 1190 TAX 1200 PLA 1210 TAY** 1220 JMP&DB47  $1230$ .ml 1240 JSRdirection 1250 LDA&C4C: STA&C4F 1260 JSRprint 1270 JSRbatter 1280 LDA#&81:LDX#&EF:LDY#&FF:JSR **&FFF4:TYA:BEQon** 1290 LDA#0:STA&C52 1300 .on 1310 LDA#&81:LDX#&AE:LDY#&FF:JSR &FFF4:TYA:BEQabort 1320 LDA#1:STA&C52 1330 .abort 1340 LDA#881:LDX#897:LDY#&FF:JSR

&FFF4:TYA:BEQhold 1350 LDA#2:STA&C4E:JMPdead 1360 .hold 1370 LDA#881:LDX#8B6:LDY#&FF:JSR **&FFF4:TYA:BEQnofreeze** 1380 LDA&C52:STA&C50 1390 LDA#0: STA&C52 1400 freeze 1410 LDA#&81:LDX#&B7:LDY#&FF:JSR &FFF4:TYA:BEQfreeze 1420 LDA&C50:STA&C52 1430 .nofreeze 1440 JSRpause 1450 LDA&C4E:BNEdead 1460 LDA&8F:BNEmL 1470 LDA&8E:BNEmL 1480 .dead **1490 RTS** 1500 .pause 1510 LDY#15 1520 LDX#0 1530 .ploop<br>1540 DEX:BNEploop 1550 DEY:BNEploop **1560 RTS** 1570 .direction 1580 LDA&C57:BEQcheckpos1 1590 LDA&71: CMP#&7B: BNEcheckpos: **JSRfungii** 1600 LDARC4E:BEQcheckpos<br>1610 RTS 1620 .checkpos LDA&71:CMP#&7C:BN Echeckpos1:JSRfungii 1630 LDA&C4E:BEQcheckpos1 1650 LDS<br>1640 RTS<br>1650 LDA&70:SEC:SBC#&40:STA&74<br>1670 LDA&71:SBC#1:STA&75 1690 LDA(&74), Y: BEQunderneath 1700 CMP#7:BNEcarr 1710 JSRbLank 1720 .carr 1730 LDA&C4A: CMP#1: BNEother 1740 LDA#4:STA&C4A<br>1750 .other<br>1760 LDA&C4A:CMP#2:BNEunderneath 1770 LDA#3:STA&C4A 1780 .underneath 1790 LDA&70:CLC:ADC#&40:STA&74 1800 LDA&71:ADC#1:STA&75 1810 LDA(874), Y: BERLefthand 1820 CMP#7:BNEcarr1 1830 JSRblank 1840 .carr 1850 LDA&C4A: CMP#4: BNEother1 1860 LDA#1:STA&C4A 1870 .other1 1880 LDA&C4A:CMP#3:BNElefthand 1890 LDA#2:STA&C4A 1900 . Lefthand 1910 LDA&70:SEC:SBC#8:STA&74 1910 LDAR70:SEC:SBC#0:STAR75<br>1930 LDA(874),Y:BEQrighthand<br>1940 CMP#7:BNEcarr2 1950 JSRblank 1960 .carr2 1970 LDA&C4A:CMP#1:BNEother2 1980 LDA#2:STA&C4A 1990 .other2 2000 LDA&C4A:CMP#4:BNErighthand 2010 LDA#3:STA&C4A 2020 .righthand<br>2030 LDA&70:CLC:ADC#16:STA&74 2040 LDAS71:ADC#0:STA&75 2050 LDA(874), Y: BEQmove 2060 CMP#7:BNEcarr3 2070 JSRblank 2080 .carr3 2090 LDA&C4A:CMP#2:BNEother3 2100 LDA#1:STA&C4A 2110 .other3 2120 LDA&C4A:CMP#3:BNEmove 2130 LDA#4:STA&C4A 2140 .move 2150 LDA&C4A:CMP#1:BEQupleft 2160 LDA&C4A:CMP#2:BEQupright<br>2170 LDA&C4A:CMP#3:BEQdownright 2180 LDA&70:CLC:ADC#&38:STA&70 2190 LDA&71:ADC#1:STA&71 **2200 RTS** 2210 .upleft 2220 LDA&70:SEC:SBC#&48:STA&70 2230 LDA&71:SBC#1:STA&71

2240 RTS<br>2250 .upright<br>2260 LDA&70:SEC:SBC#&38:STA&70 2270 LDA&71:SBC#1:STA&71 **2280 RTS** 2290 .downright 2300 LDA&70: CLC: ADC#&48: STA&70 2310 LDA&71:ADC#1:STA&71 2320 RTS<br>2330 .print<br>2340 LDX#2 2350 . Loop1 2360 LDY#15 2370 . Loop2 2380 LDA(&7C), Y:EOR(&72), Y:STA(& 72),Y<br>2390 DEY:BPLloop2<br>2400 TXA:CMP#2:BNEfido 2410 JSRspin 2420 .fido 2430 LDA&70: STA&72 2440 LDA&71:STA&73 2450 DEX: BNELoop1 2460 RTS<br>2470 .batte 2480 LDA#881 2490 LDX#89E 2500 LDY#&FF 2510 JSR&FFF4<br>2520 TYA:BEQright 2530 LDA&76:SEC:SBC#16:STA&76<br>2540 LDA&77:SBC#0:STA&77 2550 .right 2560 LDA#&81 2570 LDX#&BD 2580 LOY#&FF 2590 JSR&FFF4 2600 TYA: BERchecker<br>2610 LDA&76: CLC: ADC#16: STA&76 2620 LDA&77:ADC#0:STA&77 2630 .checker 2640 LDA&76:CMP#&F8:BNEcheck1:LD A&77:CMP#&7A:BNEcheck1:LDA#8:STA& 76:LDA#&7B:STA&77 2650 .check1 LDA&76:CMP#8:BNEbat<br>print:LDA&77:CMP#&7C:BNEbatprint:<br>LDA#&F8:STA&76:LDA#&7B:STA&77 2660 .batprint<br>2670 LDA#1:STA&C56 2680 LDX#2 2690 .Loop3 2700 LDY#63 2710 .Loop4<br>2720 LDA&C56:BNEnostripe 2730 LDA#&AO:EOR(&78), Y:STA(&78) 2740 .nostripe<br>2750 INC&C56:LDA&C56:CMP#2:BNEst ripes<br>2760 LDANO:STA&C56 2770 .stripes 2780 DEY:BPLLoop4 2790 LDA&76:STA&78 2800 LDA&77:STA&79 2810 DEX: BNELoop3 2820 RTS 2830 .blank<br>2840 LDA#1:STA&C57 2850 LDA&BE: SEC: SBC#1: STA&BE 2860 LDA&BF: SBC#0: STA&BF 2870 LDY#7:LDA#0 2880 .bloop<br>2890 STA(&74), Y 2900 DEY:BPLbloop<br>2910 LDA&74:STA&7E 2920 LDA&75:STA&7F 2930 LDA&C4C:CLC:ADC#3:STA&C4C 2940 LDA&C4D:ADC#O:STA&C4D 2950 RTS 2960 .ascend 2970 LDA#0:STA&C48 2980 LDA&7E:SEC:SBC#&80:STA&7E<br>2990 LDA&7F:SBC#2:STA&7F 3000 JMPcountdown 3010 . fungii 3020 LDA#0:STA&C57 3030 LDA&7E: CLC: ADC#&80: STA&7E 3040 LDA&7F:ADC#2:STA&7F 3050 CMP#&7B:BNEOk 3060 LDA#3:STA&C4E:RTS 3070.0k Turn to Page 21 ▶ electron MAIL ORDER OFFERS electron MAIL ORDER OFFERS

# Here's how you can get the<br>very best out of your Electron

Mark Holmes & Adrian Dickert

可有情报者法律

**DATABASE PUBLICATION** 

SHIVA'S

nence moro

Within the pages of these three books you'll find ALL the information you need to fully harness the power of your Electron. They cover Basic, machine-code programming and the operating system, and between them they also show how to combine all three to create more powerful and effective programs.

For the give away price of just £7.95 for the three, these books represent exceptional value and are a must for any serious Electron user.

### **Electron Advanced User Guide**

This detailed guide to the Electron's operating system is packed full of invaluable information. It shows you how to:

- Implement the powerful \*FX/OSBYTE calls
- Write your own paged roms
- Program the ULA
- Make every byte count where program space is tight
- Use the Electron's exciting capabilities to the full by following the complete circuit diagram
- . .and much, much more. This essential handbook will help you to exploit the full potential of your Electron. And for just £2.95, saving £6.50 off the recommended price, can you afford not to miss this offer?

### **Electron Assembly Language**

The Electron Assembly Language reference guide will help you get to grips with machine code in next to no time. Whether you're a beginner or are already fairly proficient, there is something for you in this book.

It has over 200 pages packed with hints, tips and example programs on subjects ranging from basic hex, binary and decimal number theory and logical operators, through addressing modes, stacks and loops, to subroutines, jumps and calls.

Every aspect of machine-code programming is covered in this book in a friendly, readable style, and there's also a comprehensive index. If you want to get more out of your micro, but thought machine code was indecipherable, this is the book for you. Save £3 off the recommended retail price.

### Getting started in BBC Basic on the BBC Micro & Electron

This is the ultimate guide available on BBC Basic. Written by a leading expert on the language, it will lead you through each Basic function in a simple, easy-to-follow style.

Whether you are a beginner or more advanced, there are examples of commonly-needed routines and neat tricks you can use to make Basic jump through hoops.

By working through its many examples you will gain a clear insight into structured programming and will quickly acquire the ability to use structured techniques in creating your own programs. Save £3 off the recommended retail price.

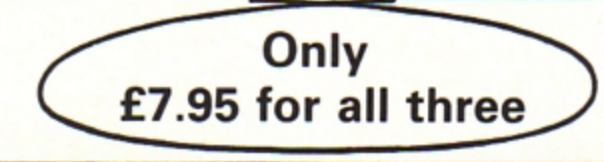

**TO ORDER PLEASE USE THE FORM ON PAGE 45** 

#### ◀ From Page 19

3080 LDAS7F: CMP#&7C: BNEOK1 3090 LDA#3:STA&C4E:RTS 3100 .0k1<br>3110 LDY#0 3120 LDA(&7E), Y: BNEascend 3130 LDA#1: STA&C48 3140 .countdown 3150 LDA&BE: CLC: ADC#1: STA&BE<br>3160 LDA&BF: ADC#0: STA&BF 3170 LDY#7<br>3180 .funtoop 3190 LDA&C40, Y: STA(&7E), Y<br>3200 DEY: BPLfunloop 3210 LDA&C54:STA&C51<br>3220 LDA&C53:SEC:SBC#50:STA&C53<br>3230 LDA&C54:SBC#0:STA&C54 3240 LDASC51:SEC:SBC&C54:BCSgrow 3250 LDA#1:STA&C4E 3260 LDA#0: STA&C53: STA&C54 3270 RTS 3280 .grower<br>3290 LDA&C58:BEQsieze<br>3300 LDA&7E:SEC:SBC#&40:STA&7E 3310 LDA&7F:SBC#1:STA&7F 3320 .sieze **3330 RTS** 3340 .spin 3350 INC&C48:LDA&C48:CMP#14:BEQa ngle 3360 RTS 3370 .angle LDA#1:STA&C48<br>3380 INC&C49:LDA&C49:CMP#5:BNEon ۰ 3390 LDA#1:STA&C49 3400 .one 3410 LDASC49:CMP#1:BNEtwo<br>3420 LDA#0:STA&7C:LDA#&C:STA&7D 3430 JMProtend 3440 two

3450 LDA&C49:CMP#2:BNEthree 3460 LDA#&10: STA&7C: LDA#&C: STA&7 &8F=0:G0T03750 3720 IF ?&C4E=3 COLOUR1:PRINTTAB<br>(3,14);"The fungus"TAB(3,16);"has<br>killed you":?&8E=0:?&8F=0:60T037 50 3730 COLOUR2 3740 PRINTTAB(3,14);"Congratulat ions 3750 TIME=0:REPEATUNTILTIME=400 3760 CALLendtune 3770 ENDPROC 3780 DEFPROCacores 3790 VDU23, 250, 24, 36, 66, 126, 66, 3 6,24,0<br>3800 DIM S\$(10), HIX(10)<br>3810 FORIZ=1T010 **3820 READS1S** 3830 S\$(I%)=S1S+" "+CHRS250 3840 HIX(IX)=2000+(IX\*200) **3850 NEXT<br>3860 ENDPROC** 3870 DEFPROCinstruct<br>3880 PRINT''" Spinning Frustrat ion" 3890 PRINT" HORSESEN NORTHERING "<br>
3900 PRINT" The idea of this gam<br>
gus at the top of the"'" screen<br>
with a spinning ball which"'" bo<br>
unces about the screen. If the b<br>
all"'" hits the bottom directly<br>
after hitting"<br>
3910 PRINT" a block the fungus g<br>
r happening by catching the ball"' happening by catching the ball"<br>""with the bat which you can move<br>e left"" and right at the botto<br>m of the screen"<br>3920 PRINT" If the fungus reache<br>s the level of"'" your bat the g<br>ame will be over. You"'" score<br>points for

٠

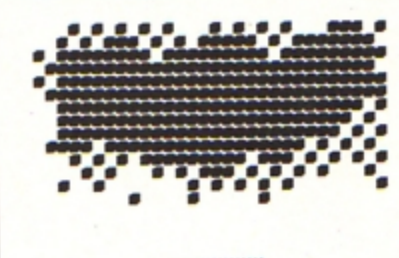

................

3470 JMProtend 3480 .three 3490 LDA&C49: CMP#3: BNEfour 3500 LDA#820: STA&7C: LDA#&C: STA&7 b 3510 JMProtend 3520 . four 3530 LDA#&30:STA&7C:LDA#&C:STA&7 D. 3540 .rotend 3550 RTS 3560 .endtune 3570 LDX#847 3580 LDY#8DB<br>3590 SEI 3600 STX&204 3610 STY&205 3620 CLI 3630 RTS 3640 J **3650 NEXT** 3660 ENDPROC 3670 DEFPROCgame 3680 MOVE28, 0:DRAW1252, 0:DRAW125<br>2,990:DRAW28, 990:DRAW28, 0<br>3690 CALL&5000<br>3700 IF ?&C4E=1 COLOUR1:PRINTTAB 3,14); "Bonus is zero-"TAB(6,16);<br>"Game over": 60T03750<br>3710 IF ?&C4E=2 COLOUR1: PRINTTAB (3,14); "Game aborted"TAB(6,16); "N o bonus": ?&C53=0: ?&C54=0: ?&8E=0: ?

ess space to scroll." 3930 REPEATUNTILINKEY-99 3930 REPEATUNTILINKEY-99<br>3940 PRINT''" The game will be o<br>3940 PRINT''" The game will be o<br>3940 PRINT'" bonus falls<br>to zero. The little symbol<sup>nir</sup> ("<br>;CHR\$250;") in the high score tab<br>le means that"'" in the same pu<br>time Press space to start the game."  $\cdots$ 3960 AS="...Spinning Frustration<br>...devised and programmed and mus<br>ic composed by Nicholas Jameson (<br>Aged 11)...For the Lancaster Roya<br>1 Grammar School minibus appeal.. 3970 COLOUR129: COLOURO 3980 REPEAT 3990 PRINTTAB(2,28); MIDS(AS, 1,36 ٦ 4000 TIME=0:REPEATUNTILTIME=5 OR INKEY-99 4010 AS=AS+MIDS(AS, 1,1) 4020 AS=MIDS(AS, 2, 158)<br>4030 UNTILINKEY-99 **4040 ENDPROC** 4050 DEFPROCreport  $4060C2=0$ 

4070 \*FX4,1<br>4080 SCX=78C4C 4090 SC1%=?&C4D 4100 SC1X=SC1X\*256 4110 SCX=SCX+SC1X 4120 BOX=78C53 4130 B01X=78C54<br>4140 B01X=B01X\*256 4150 BOX=BOX+BO1% 4160 SCX=SCX+BOX 4170 COX=?&8E 4180 C01X=7&8F 4190 C01X=C01X\*256 4200 COX=COX+CO1X 4210 SCX=SCX-COX UP SCOPE IS ";SCX ELSE PRINT!!!" Please enter your name ": PROCta ble 4230 PRINT''" High scores:" 4240 FORIX=10TO1STEP-1<br>4250 IFCX=IX PRINT'" ";HIX(IX); ..";:DX=POS:EX=VPOS:PRINT: 60T04270 4260 PRINT"" ";HIX(IX);"....... ;S\$(I%) **4270 NEXT** 4280 IFC%>0 PROCname<br>4290 PRINTTAB(4,28);"Press space<br>for another go"''" or press I for instructions"<br>4300 \*FX21,0 4310 REPEAT: key=GET: UNTIL key=AS<br>C"I" OR key=ASC"i" OR key=32<br>4320 IFkey=32 IX=0 ELSEIX=1<br>4330 ENDPROC 4340 DEFPROCtable 4350 FORIX=10T01STEP-1 4360 IFSC%>HIX(IX) PROCshift:END PROC **4370 NEXT** 4380 ENDPROC 4390 DEFPROCshift 4400 CX=IX 4410 FORBX=1TOIX 4420 S\$(BX-1)=S\$(BX) 4430 HIX(BX-1)=HIX(BX) **4440 NEXT** 4450 HIX(IX)=SCX 4460 ENDPROC 4470 DEFPROCname<br>4480 \*FX21,0 4490 ss(c%)="" 4500 LX=0 4510 VDU31, DX, EX 4520 REPEAT 4530 key=GET 4540 IFkey=13 PRINTTAB(3,3);"<br>":UNTILkey=13: ELSE IFkey=127 AND LX=0:UNTILO EL SE IF key=127 S\$(CX)=MID\$(S\$(CX),<br>1,LEN(S\$(CX))-1):LX=LX-1:VDU127:U NTILO ELSE IFL%<13 VDUkey:S\$(C%)= SS(CX)+CHRSkey:LX=LX+1:UNTILOELSE GOT04570 4550 ENDPROC 4560 SOUND1,-15,10,3 **4570 UNTILO** 4580 DEFPROCtitle 4590 VDU19, 1, 3; 0;<br>4600 PRINTTAB(8, 12); "By Nicholas Jameson. 4610 VDU31, 10, 14<br>4620 AS="Spinning Frustration" 4630 MOVE320,504 4640 FORLX=1T020 4650 ?&70=ASC(MIDS(AS,LZ,1))<br>4660 AZ=10:XZ=&70:YZ=0:CALL&FFF1<br>4670 VDU23,224<br>4680 FORKZ=0T07 4690 VDU?(871+(K%DIV2)) **4700 NEXT** 4710 VDU23,225<br>4720 FORKX=0T07 4730 VDU?(&75+(K%DIV2)) **4740 NEXT** 4750 VDU224,8,10,225,11<br>4760 DRAW320+(LX\*32),504<br>4770 SOUND1,-15,40+(LX\*8) 4780 TIME=0:REPEATUNTILTIME=6 **4790 NEXT** 4800 VDU19,1,3;0;<br>4810 TIME=0:REPEATUNTILTIME=300 **4820 ENDPROC** 

# Have suitcase, compute

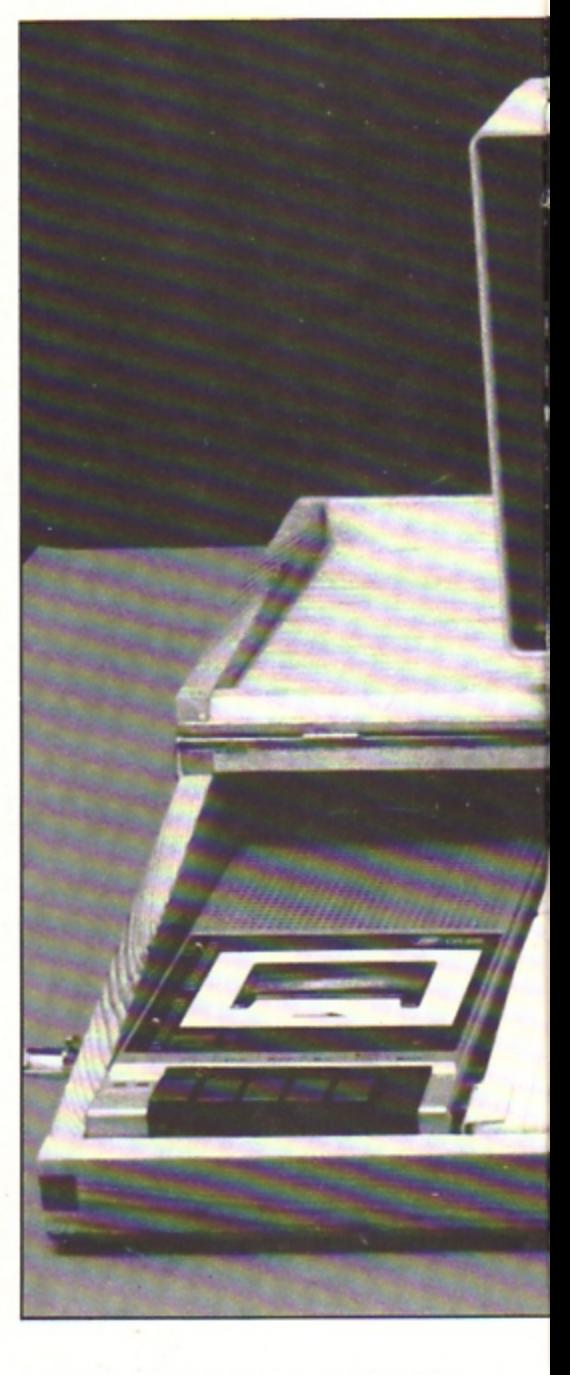

**Leslle Goodridge shows how to make sure your Electron Is always ready for action** 

N common with most home computers, the Electron suffers from the drawback that several items need connecting each time it is used, resulting in a tangle of wires and equipment. One solution is to leave everything permanently set up in a room. More often than not however, the Electron will be left in a cupboard and brought out

#### infrequently because of the hassle of setting it up each time.

The answer is to make a custom built carrying case. transforming your machine into a portable go~anywhere computer. The case described here has the keyboard, tape recorder, disc drive and so on permanently fixed inside and the machine's RGB. video and UHF/TV outlets are extended to the rear.

Power is supplied by a single mains lead which plugs into a connector at the back of the case. Further socket outlets at the rear provide power for the other items such as the monitor or a printer. Additionally, the front section of the lid folds back flat to provide a base on which to place the monitor.

When not needed the carrying case can

be stored upright, taking up very little floor space, yet within less than two minutes your computer can be ready to use.

The materials used to construct the case are relatively cheap and are easily obtainable from any good DIY or hardware store. The front. back and side rails for the base unit and lid are made from 15mm thick planed timber, with the base and lid sections of 6mm plywood. The lid sections are linked with three small brass hinges; others connect the rear lid section to the back rail of the base unit.

Four quick release toggle catches secure the lid sections to the base, and a lie-flat handle is fastened to the front rail for carrying. Rubber feet are glued to the bottom of the case and, if needed to the back rail to keep

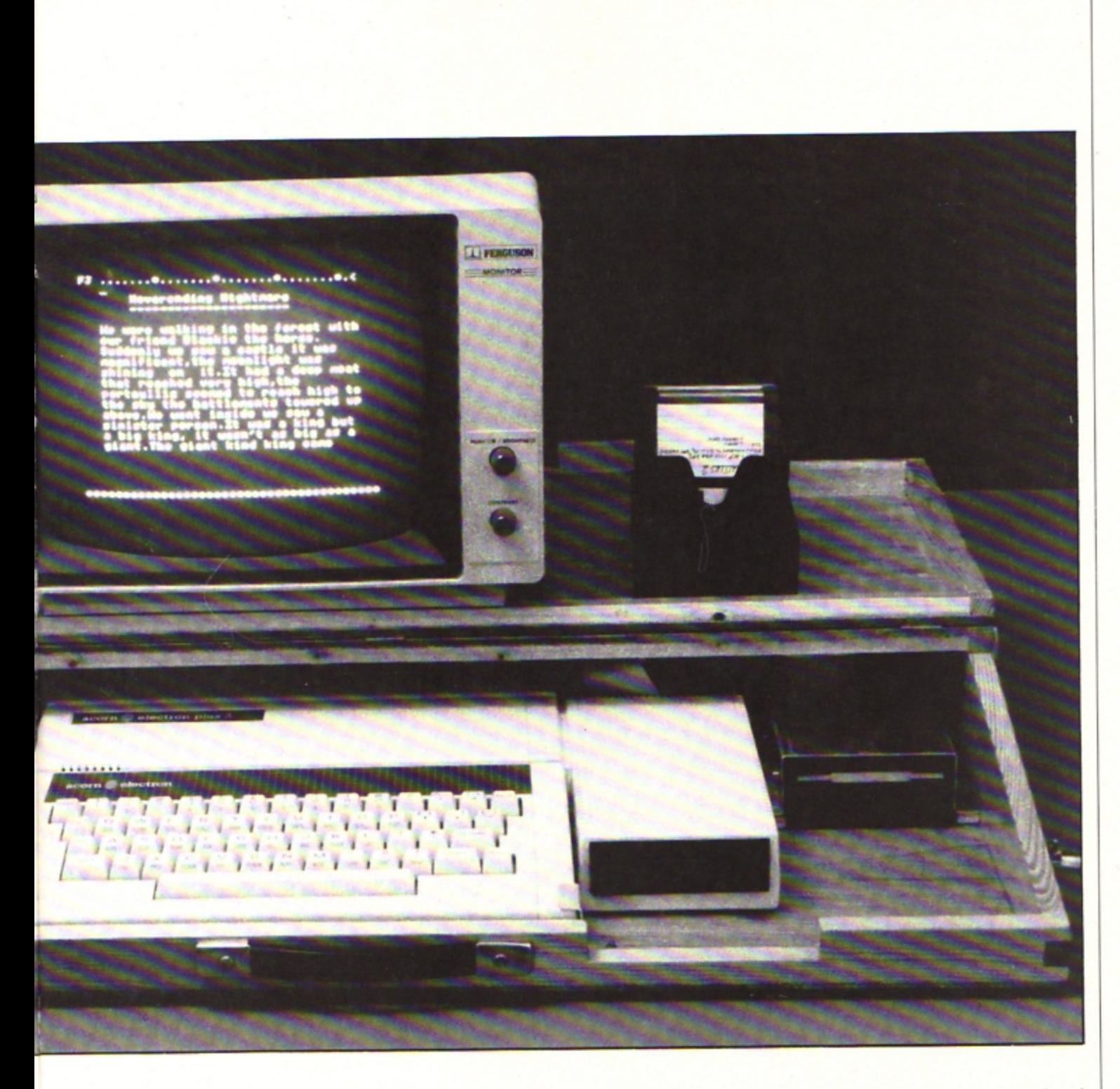

the case upright when stored.

Small brackets made by bending strips of aluminium are used to hold the Electron and other items securely in the case, as shown in the photographs. These brackets are fastened to the base with small countersunk bolts and nuts. Other items such as the Plus 3's transformer can be secured with nuts and bolts passing through rivet holes. Sufficient brackets should be used to prevent equipment from sliding around or falling out of the case.

Once you have determined the dimensions for the case (see panel), cut out all the sections shown in the diagram. Box joints are used where shown as they are strong and simple to make. The remaining joints for the lid are 90 degree or 45 degree butt joints. All sections are glued together with PVA wood adhesive which is strong enough for all but the very sloppiest of box joints.

Start construction by gluing the base unit together. This is best done on a flat surface such as a table - but beware of marking it! Assemble and glue the four sides together then glue them to the base, making sure that everything is square. Use plenty of glue to ensure good adhesion and wipe off any excess.

Weigh the sides down to make sure they fit properly on to the plywood base, and hold joints together with sticky tape until the glue has set.

Next make up the two lid sections. These should be glued together on top of the base unit to ensure an accurate fit. Use strips of potythene to prevent the two lid sections from sticking to each other or to the base.

The back rail of the front lid section will first need shaping to fit flush up against the rear lid. Sticky tape should again be used to hold the lid sections on to the base, as well as holding joints firmly together until the glue sets. Finally, glue the lid sections on to their plywood tops.

When everything has thoroughly set plane or sand off any excess material and round off any sharp corners and edges to give a smooth finish. At this stage it is best to cut the holes at the rear of the case for the

Turn to Page 24 ▶

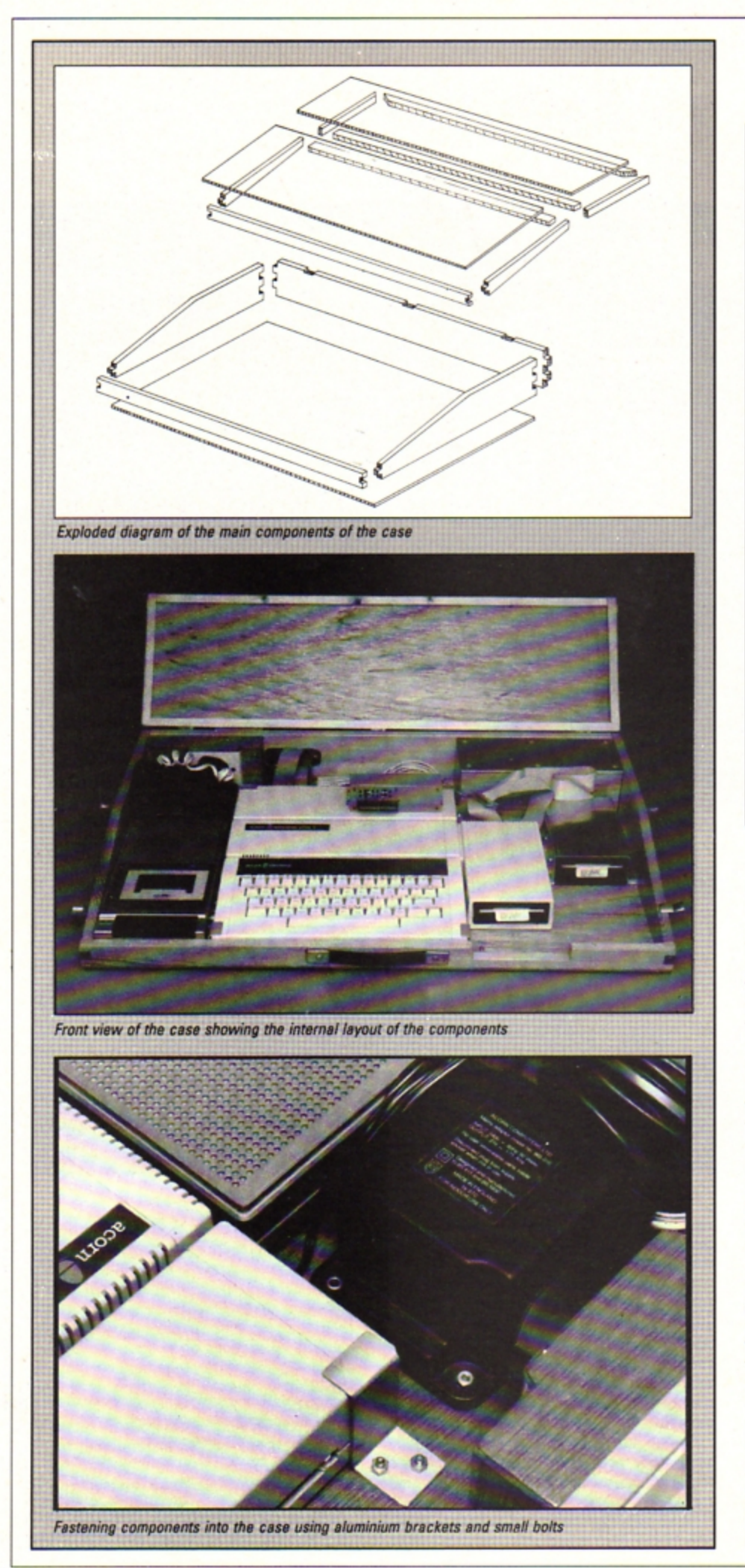

### **Shaping up**

The exploded diagram and photographs show the case's basic design. No absolute measurements are given as these will depend on how much equipment it is to hold. So the first step is to assemble ell your equipment to determine the various dimensions. There are however, a few **points to bear in mind when doing this.** 

**• The front rail of the base unit should be** about 35mm high, which is approximately the height of the front of the Electron's keyboard. Any higher than this will cause trouble when typing. It may also be necessary to remove a section from the bottom rail, with a corresponding **extension in the lid to alow easy insertion**  of discs - particularly with the Plus 3.

**• The overall internal height of the case with the lid closed must be sufficient to allow clearance for any cartridges or**  interfaces. Allowance must also be made at the beck of the case for the internal **electrical connections.** 

• The front section of the lid must be sufficiently deep to take a monitor, but not **so deep that it overhangs excessively**  when folded back. Between 9in to 11in is about right

• Don't just design the case for your present equipment- make allowances for **later expansion.** 

### "' From *P•g•* 23

electrical connections, described later.

You will also need to drill 0.7Sin or 0.5in ventilation holes spaced 0.5in apart in the plywood base. you can decide where to put **them by roughly assembling the equipment** in the case and noting where the equipment vent holes are. All this completed, give the **case a few coats of varnish.** 

The case is now ready to assemble. **Connect the front and rear lid sections together with three small brass hinges, flush**  fitted so that the front section hinges back **on to the rear section. The rear l id section**  should then be hinged to the back rail of the **base unit If you feel confident and want a neat finish you can recess the hinges. If you are not too confident. simple flush fining is qu icker and more accurate.** 

When the lid is fitted attach the quick re lease toggle catches, then fit the carrying handle and rubber feet The final stage of assembly involves fitting the equipment into the case and fastening it down, but before<br>this is done make all the electrical **connections.** 

**All the items needed can be obtained from electronics suppliers such as Tandy, or mail**  order firms like Maplins and Watford **Electronics. Wiring up is best done with the lid removed to give better access.<br>To extend the Electron's RGB, video and** 

**UHF/TV inpuls you will need rwo phono plugs,**  a dual phono jack board, a 6 pin flanged DIN socket, a 6 pin DIN plug and also single and 5 **core screened lead.** 

Cut holes in the left-hand side of the back rail and fit the dual phono jack board and 6<br>pin flanged DIN socket. These should then be connected to the Electron us ing the appropriate plugs and screened lead.

The video end UHF/TV outlets ere s imple **to wire up using the single screened lead**  and phono plugs. The DIN connectors for the RGB output are a little more involved, as there are six connections to solder at each end.

Using the 5 core screened lead, join pins 1 to 6 on the socket to pins 1 to 6 on the plug, **with pin 5 connected to the cable's screening. As a rough guide you will need two metres of single and one metre of 5 core screened lead. The mains input into the case is made using** 

IEC/CEE connectors - the sort used on electric kettles.

To link up to the mains you will need a 13 amp 3 p in plug, four metres of 13 amp mains cable, en IEC/CEE panel mounted inlet connector and free socket, both with screw terminals. You will also need a single or dual gang 13 amp 3 pin socket outlet end e surface **mounting terminal block.** 

Fit the flanged IEC/CEE inlet connector and 13 amp socket outlet into holes cut in the back rail, as shown in the photographs. They should be as close together as possible, but **not so close to the phono connections to cause shorting. Using colour coded 13 amp mains wire** 

**connect he live, neutral and earth terminals**  on the IEC connector to the 13 amp socket **outlet. At the same time run wires to the**  surface mounted terminal block wh ich should **be fastened in a convenient location.** 

This te rminal block allows the tape **recorder or disc drive power supply to be wired easily into the mains input. If these**  items have moulded-on plugs they will first **need cutting off. The al ternative is to place additional socket outlets inside the case for**  them to plug into.

**It is very important that the e lectrical connections inside the case are insulated and properly isolated with a cover, so that there are no exposed wires. A cover can be made from 6mm plywood, as shown in the**  photographs. The screws securing it to the back rail should pass through wooden posts **to insulate them from mains wiring,** 

**If you wish, you can also cut an aperture**  in the back for the printer cable to pass through. When not needed it can be closed **off with a hinged aluminium plate.** 

Finally, make up the mains lead from 13 amp 3 core ca ble fitted with a 13 amp 3 pin plug at one end and a IEC/CEE sock et at the **other. This lead like any others you have. can be stored inside the case when not in use.** 

**When all the electrical connections have been completed arrange your Electron and other items inside the case and fasten them down with the aluminium brackets and bolts. Replace the lid and your carrying case is complete.** 

And now you have a truly portable **computer and there's no excuse for it languishing in a cupboard ever againl** 

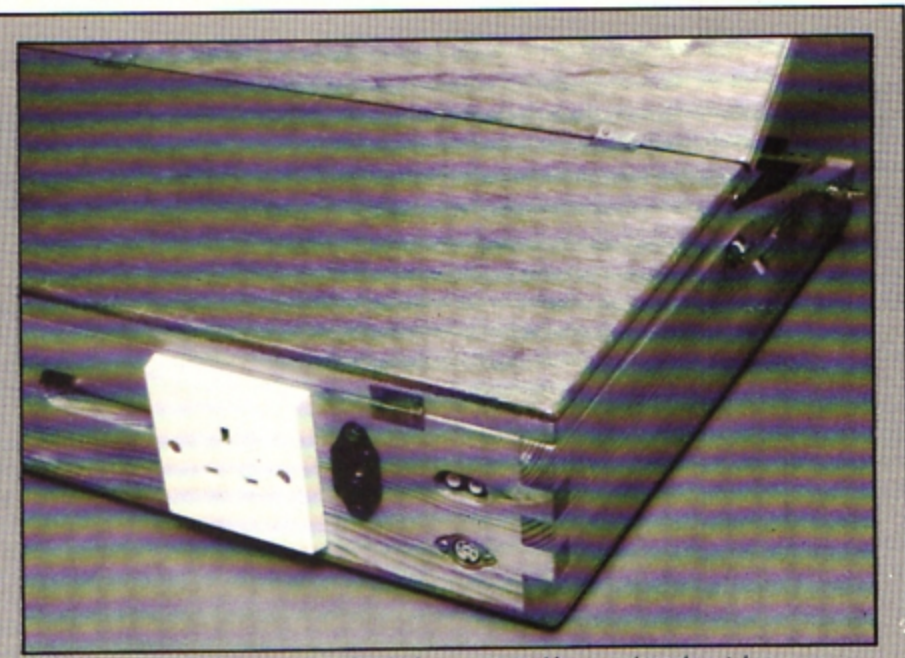

Back view of the case showing the electrical components, hinges and toggle catches

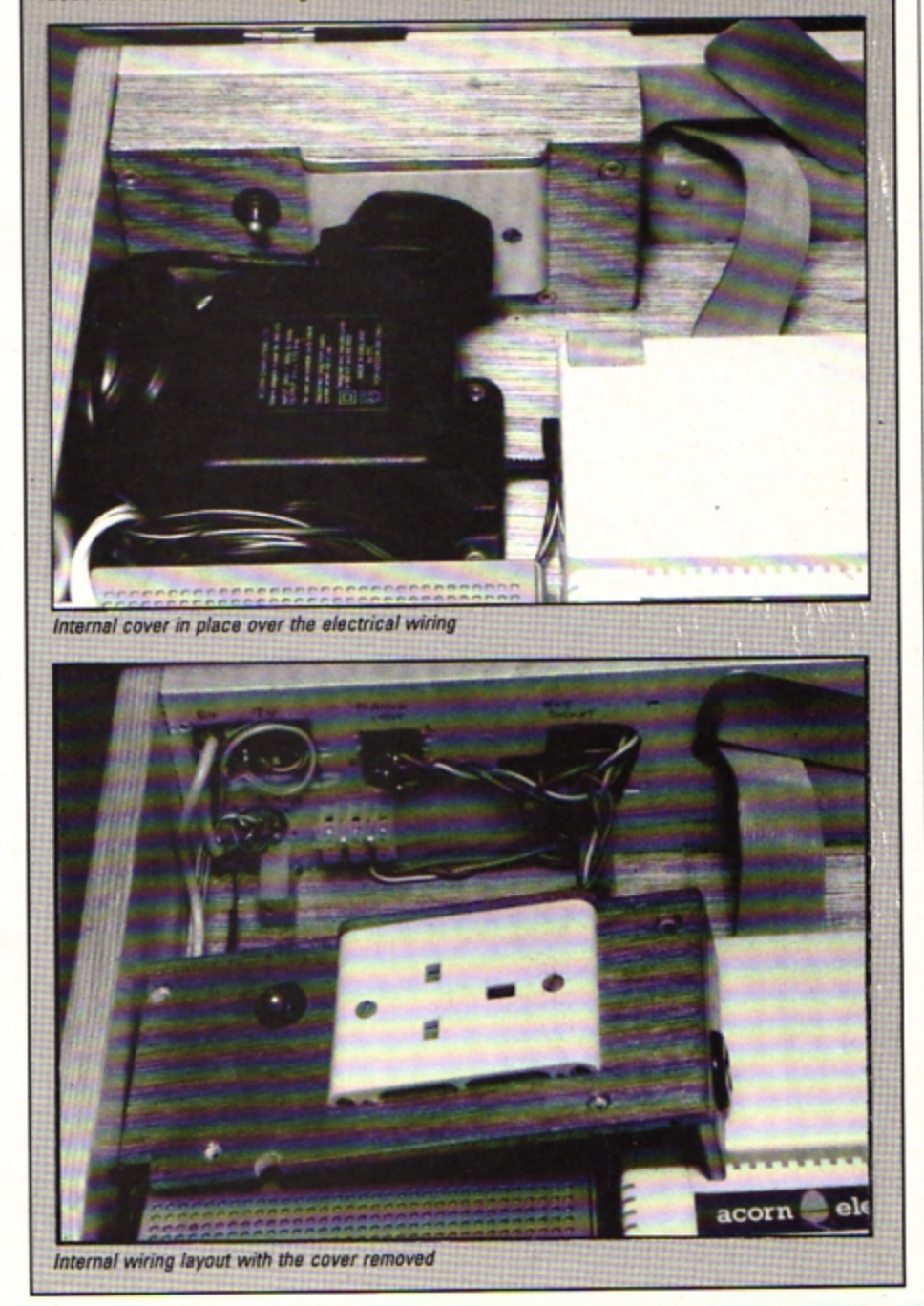

**THE rain is once again cascading through<br>the straw roof. flooding the keep, and<br>Archimedes is beginning to gain bis winter** Archimedes is beginning to gain his winter plumage - sure signs that the fall is with us. Once more we dust off our Electrons to while away long autumn evenings as we tax our cerebral reserves and battle to become ever better adventurers.

I am often asked which games are the most difficult to solve and whether the most complex are necessarily the best. This is a tricky question to answer, because the  $difficulty - or frustration factor - of an$ adventure can be due to many things and not all of them.necessarily good.

Clever plot and tricky riddles certainly increase the difficulty, but so, too, do unmappable mazes, illogical puzzles and crazy random factors - such as the dwarf in Sphinx Adventure or the sea in Savage Island I.

Anyway here are the most taxing adventures I have come across on the Electron. and by each I suggest the reason for the difficulty:

The Ferryman Awaits: A massive jaunt with excruciating puzzles which only become

# **Autumn**

obvious after finishing it By far the most difficult game I have played.

Savage Island I: Uncontrollable random factors operate and make this game infuriating.

**Villaga** of lost Souls (the original Magus version): The whole adventure can be explored from the outset and no order of puzzle solving is apparent. However, the atmosphere and plot are stunning.

Sphinx Adventure: No Save Game feature and that blasted dwarf make progress staccato. Acheton: Its sheer size of more than 350 locations - and quirky humour make it a devil to solve.

On another tack, it seems that the trend this past year has been for Electron adventurers to turn their hand to writing their own games. This has no doubt been partly due to a dearth of releases from the top

Problems Solved

This month I am featuring an assortment of tips to help you manipulate some of the objects in that most difficult of adventures, **The Ferryman Awaits. These tips supplement** those given in the March 1987 edition. Next month I will treat you to some more inside information on this taxing adventure.

Acolytes: Push the priest's body into the snake pit, then follow the weird disciples. Lamp: In the storeroom. It is not used as the

skull provides your fight source. Ledge: In the cell. EXAMINE LEDGE reveals the flint.

Flint: A weapon to kill the guard. Exchange at the pool for the magic sword.

Cell: To escape from the cell first get the sharp flint. Shout to attract the guard who opens the door. then kill him.

**Guard:** Leave his body in the cell and exit. Close the door then go and collect the skull. On return you will find fungus growing on his body.

Skull: Shake the pole in the courtyard to reveal the skull. Take it to the cell and put the skull on the ledge. A green light shines from its eye sockets and provides **a** light source in the stone tree area.

**Floppy hat: One of the two magic transport** devices. It works only in certain locations such as the underworld wind-swept plain. Get the hat in the temple waiting room. To operate<br>it WEAR HAT, NORTH, GET HAT, LOOK.

Statue: If you are in the temple, PUSH STATUE opens up a gap giving access to the tower roof, and a section where the parrot and magic compass/box are. To get inside and

collect the robe the gap must be closed. **Iceball:** Release by going east to the walkway, then south on to a sloping roof. Escape from the ball by immediately going north back to the walkway, then west. The iceball falls into the mud lake and generates a mist.

**Compass: The ivory box or model of compass,** is found in the small chamber, which is south and down from the balcony. It gives a course on the underworld plain.

**Bottle of blood:** Ascend the altar and drop the guard's corpse. The bottle rolls into the snake pit. Collect it and go on to the river. The bottle activates the pentagram in the final show·down.

**Robe:** Return to the temple, pull the statue to close the gap. Go to the bottom of the slope, climb the rope and approach the statue from the rear. The priest's robe is inside. Wear the robe and carry the scythe to scare the demons guarding Agrogorggan.

**Guards on the bridge: Cross the tower bridge** and the guards spear you. But, if you are one of the living dead, this has no effect and the guards flee, dropping the wooden spear. **Boots:** Soft leather sea boots found at the marble-lined pool. Wear them to enter the cave and to stop the roof collapsing when you collect the cube.

**Death's scythe:** In the chamber under the tree. SAY DEATH, who, shocked by the ravages of time, drops his scythe - the only weapon effective against Agrogorggan.

**Time:** After getting the scythe, SAY TIME. Old Man Time **eppears.** this undoes the effects of the time lapse. Now climb the stone tree.

adventure houses since last Christmas, but also there is a certain logic and good sense in turning adventuring experience to productive purpose.

Of a couple of dozen games which have come my way this year. four particularly stand out head and shoulders above the rest I must begin by thanking Jonathan Gates of

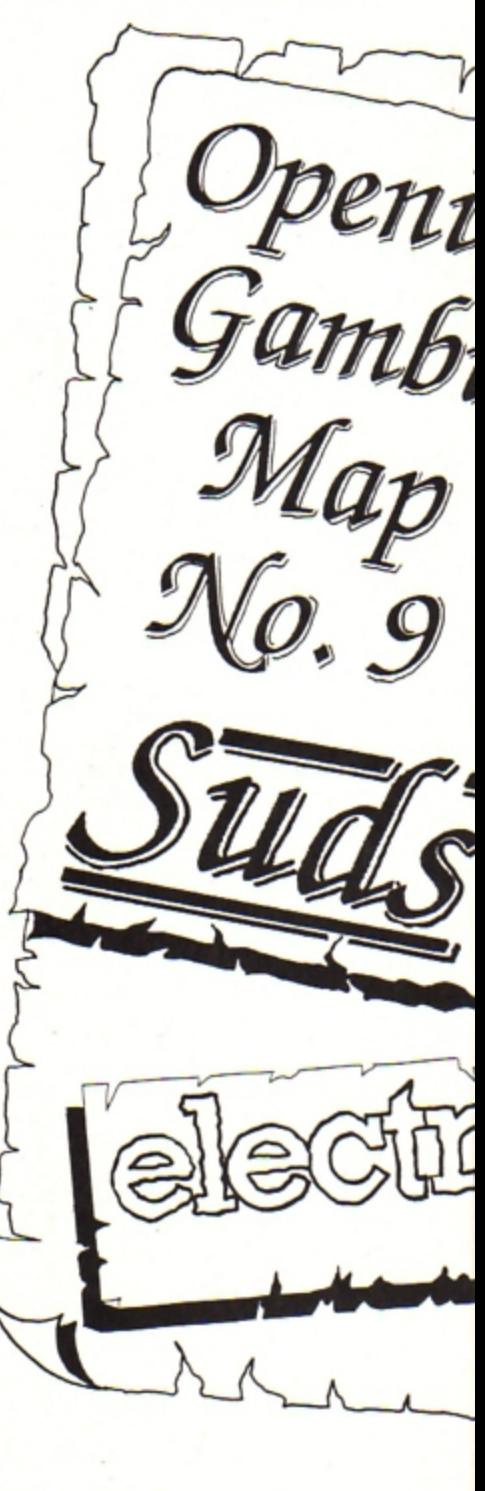

## **almanac**

Nottingham for his swashbuckling pirate adventure, Sea Queen, which he has produced in 32k and 64k form.

I also particularly liked a machine code epic called **Rawksley Manor** by Andrew Stewart of Penrith. This **game** encapsulated a certain air of Larsoft style in its room descriptions and was a iolly good jaunt to boot. Another excellent submission is Prisoner of War from Mark Richardson of Essex. This World War II escapade is cleverly written and with some careful tidying up of spelling could **be a** best seller.

However. perhaps marginally the best of the batch is a game called Funworld written by David Wilson and his two sons Jon and Paul - who have called themselves Esprit Software. This excellent jaunt is set in a

theme park and your task is to rescue grandad while solving a selection of interesting puzzles.

I can thoroughly recommend all four adventures. So if any software company would like to market one or all of these pure text games, could they contact me directly and I will put them in touch with the respective authors.

Finally, this month's featured map is of the opening scenario to Riverdale's excellent spoof adventure Suds. I hope this helps any wayfarers stuck at the outset of this real rib tickler.

Next month I continue this series with a guide to the opening to Epic's early classic, Castle Frankenstein. So until forever autumn is no more, happy adventuring.

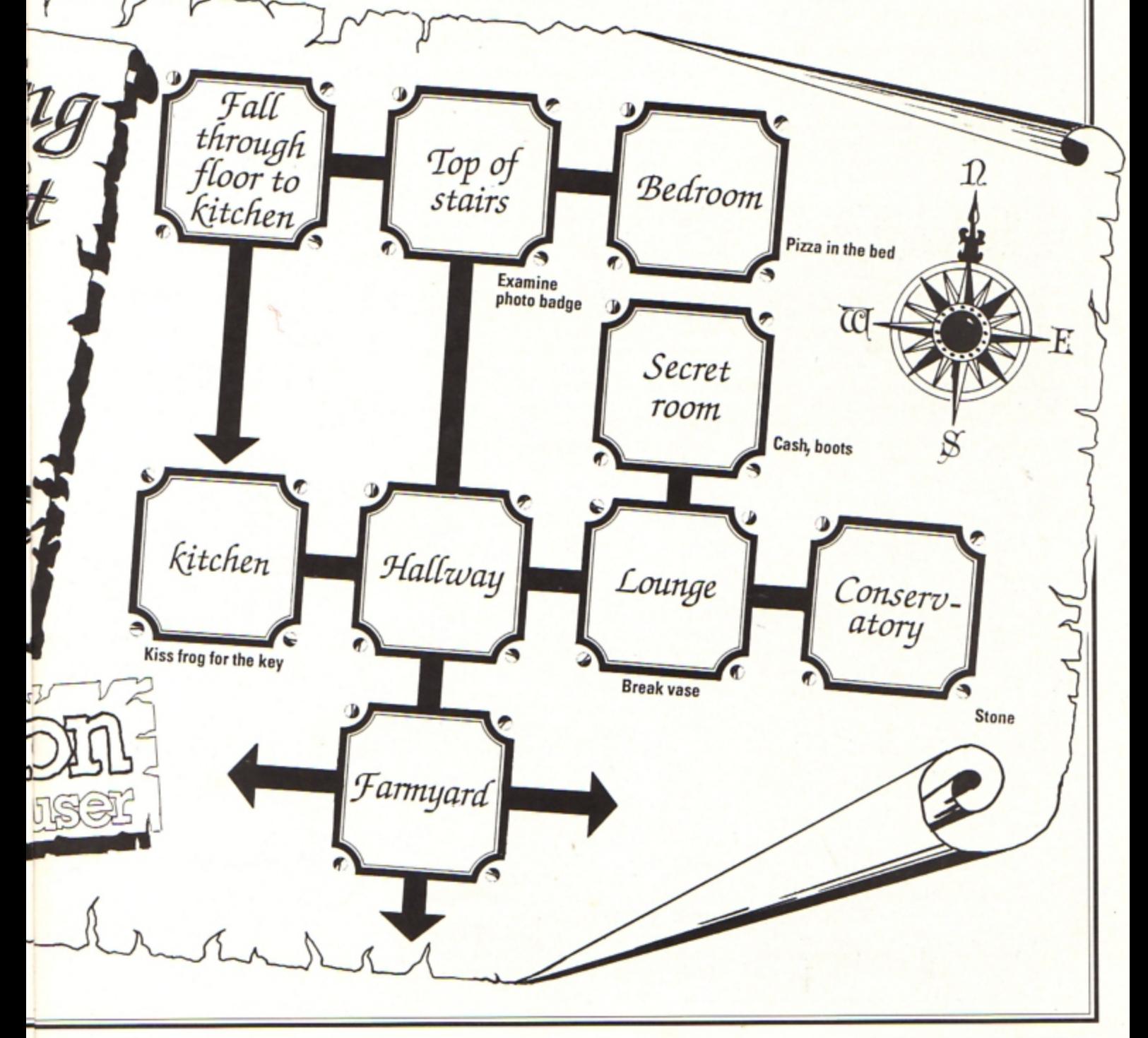

### Overture and Beginners

**Many times during the past three years I have**  mentioned the strength or limitations of the **parser to various adventures. It is a subject I have discussed with you and one to which I**  gave much space for the best part of 18 months to a glossary of adventuring terms. It **is therefore probably appropriate that we draw to a close this series of help for**  beginners by discussing in more detail the **part a parser plays in an adventure.** 

**First off:just what does "a parser" mean? It comes from lhe word parse which means to describe. So an adventure parser is the**  way the game's artificial intelligence has **been manipulated to make your command**  interaction understood by both computer and **human. In simple terms it is the extent to which you are allowed to make yourself understood.** 

In the early days of Electron text **adventuring - Sphinx Adventure is a golden example - a game parser was likely to accept**  only two words of command at a time. Usually this was in the form of a verb followed by a noun, such as GET APPLE or OPEN DOOR. This style still restricts games written by **adventure creation utilities like The Quill.** 

**But that wasn't the only constraint. Limitations of computer memory and**  underdeveloped programming ability also **meant the adventure's vocabulary had to be**  drastically curtailed.

**For example if you knew the correct action to a particular situation was to slide a piece**  of newspaper under a door, you may have **struggled in vain to find the right combination of words to accomplish the action.** 

This was not because you didn't know what **to do, but because the program required**  absolute precision in wording. SLIDE NEWSPAPER, SLIDE PAPER, ENTER NEWSPAPER, SHOVE PAPER and many other **combinations would perhaps come to no** 

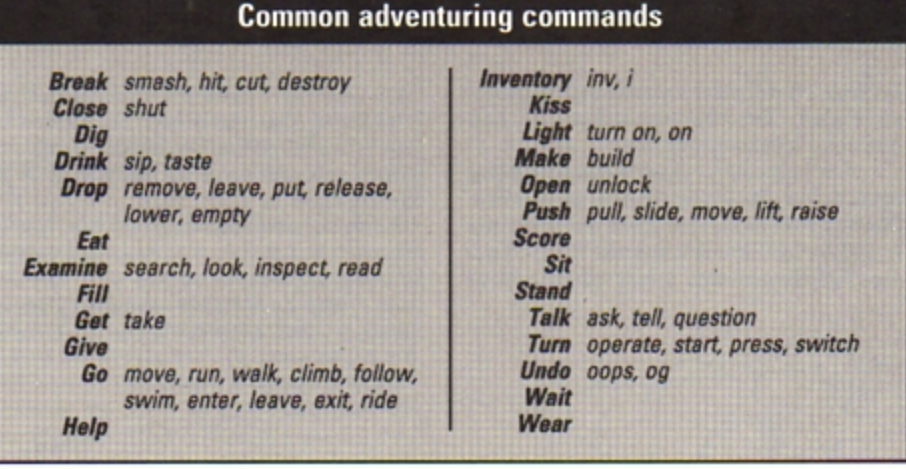

avail. When all the time the simple but elusive PUSH PAPER would do the trick.

**Such programs still find their way on to**  the market even now, although thankfully they **have become increasingly rare.** 

**As time passed adventure programmers became more adept at machine code routines**  and text compression and sophisticated **parsers made adventures seem a whole lot**  more realistic and logical to play. The Robico games are excellent examples of adventures **with advanced parsers.** 

**The possibilities were pushed still turther by extensions in the Electron's ram memory**  by Mode 7 adaptors or the Slogger Master Ram Board. Now the wealth of Level 9 **classics were open to Electron adventurers.** 

**These developments also meant extended**  vocabularies which allow you to use a range **of alternative words to achieve an action and still meet success. For instance the**  acceptable adventure synonyms for DROP may now include: REMOVE, LEAVE, PUT DOWN, FREE, RELEASE, LOWER, TAKE OFF, EMPTY, THROW DOWN, PLACE and so on.

Modern day parsers  $-$  especially in the Robico, Level 9, Topologika and Heyley adventures - allow quite complex actions such as: TAKE ALL BUT THE GREEN PEN, OPEN THE RED BOOK ANO WRITE IN IT WITH THE BLUE PEN, THEN GET EVERYTHING ANO GO NORTH.

The use of ALL, IT and EVERYTHING **certainty saves wear and tear on tired adventurers' fingers, but ironically enough the occasions you need to usa such powerful and complex commands turn out to be tar more**  infrequent than you might have thought. In **fact most adventurers still fall back on the**  old-fashioned verb-noun input for reasons of pace and simplicity. Old habits die hard.

**Despite this, some words and actions still remain common in almost all adventures, so I have made up a quick reference guide to popular adventuring commands - with common synonyms where required.** 

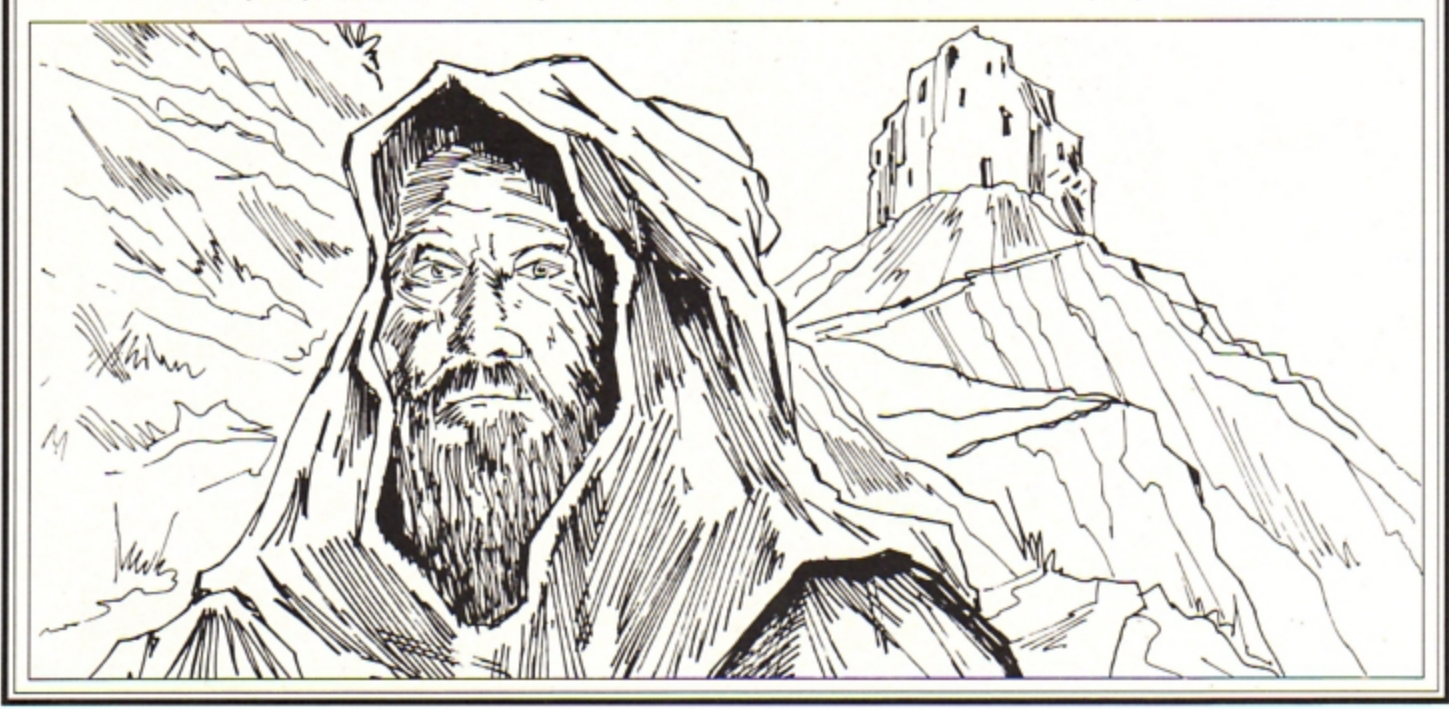

**28 ELECTRON USER October 1989** 

**THE prices of Electron software and hardware add-ons are falling so fast it**  seems that they'll soon be given away free with packets of cornflakes. Software Bargains has bought huge stocks of Acomsoft's View and Viewsheet, and although this superb duo sells quite well on its own, Software Bargains has made them even more attractive by bundling them with a plug-in hardware addon board like a Plus 1 without the cream **plastic case. And at a rock bottom price too.** 

There are three packages: PCB (the hardware add-on) with one cartridge port plus View and Viewsheet for £29.95; PCB with one **cartridge and printer port plus View and**  Viewsheet for £36.95; and PCB with two **cartridge ports and printer port plus View and**  Viewsheet priced at £39.95.

**Upgrades are available to take you from the** bottom of the range model PCB to the **top.** 

In addition you can also buy the Electron Advanced User Guide for only 99p - a bargain, **and a must for programmers or anyone who likes to tinker with the micro's operating system .** 

**View and Viewsheet should need no**  introduction, but for those who haven't yet met them, they are rom cartridge-based **scttware. View is a word processor for writing etters, memos and documents, while its**  relative, Viewsheet, is a spreadsheet designed for manipulating figures, handling **financial accounts and so on.** 

**Both represent the most powerful software** of their type available for the Electron and **:o;ether make up a flexible home business**  system.

**The hardware add-on is a bare printed**  circuit board (PCB) which plugs into the back of the Electron. Apart from the squarer shape and lack of analogue joystick port, it is basically the same as the PCB inside a Plus I

The two cartridge ports can be used for

ACORNSOFT

**VIEWSHEET** 

**SCB07/1** 

*A*corns<del>@</del>FT

**An offer you can't refuse A new add-on board** 

**View, Viewsheet or any other cartridges you**  have. A Pres AP4 disc interface and Cumana drive set up also functioned without a hitch when plugged into the cartridge ports. The printer port operates as expected too.

**There are** *two* **disadvantages with the hardware. First. there isn't a case, so the bare**  PCB hangs from the back of the Electron. It's easy to knock and damage, by no means as robust as a cased unit like the Plus 1. Then **again, it hasn't a joystick port However, I didn't miss that as there aren't many games**  that have a joystick option - and anyway, I prefer to use the keyboard.

**This kit isn't a lot of use if you already**  upgraded your basic Electron with a Plus 1 **and you would be better off scouring the advens for cut-price View and Viewsheet**  cartridges.

If you haven't yet upgraded and either your

**complete with a spreadsheet and word processor Is tested by Rotand Waddllove** 

**money won't stretch to a Plus 1 and View plus Viewsheet, or you're not bothered about the lack of matching Acorn cream plastic casing, this package represents good value** 

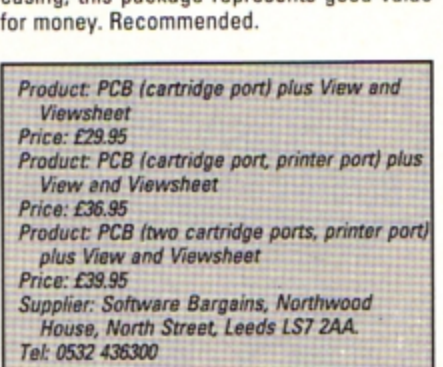

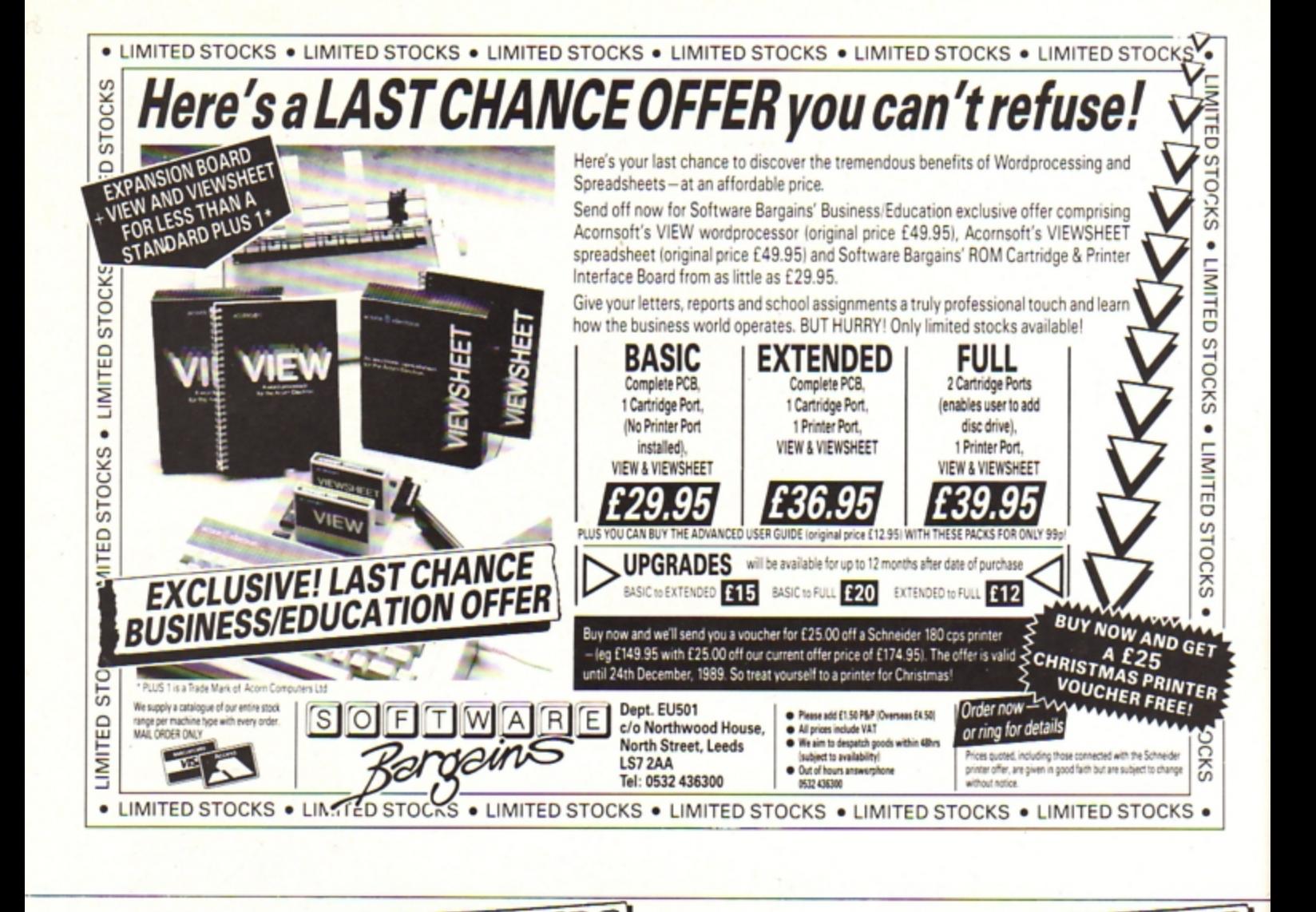

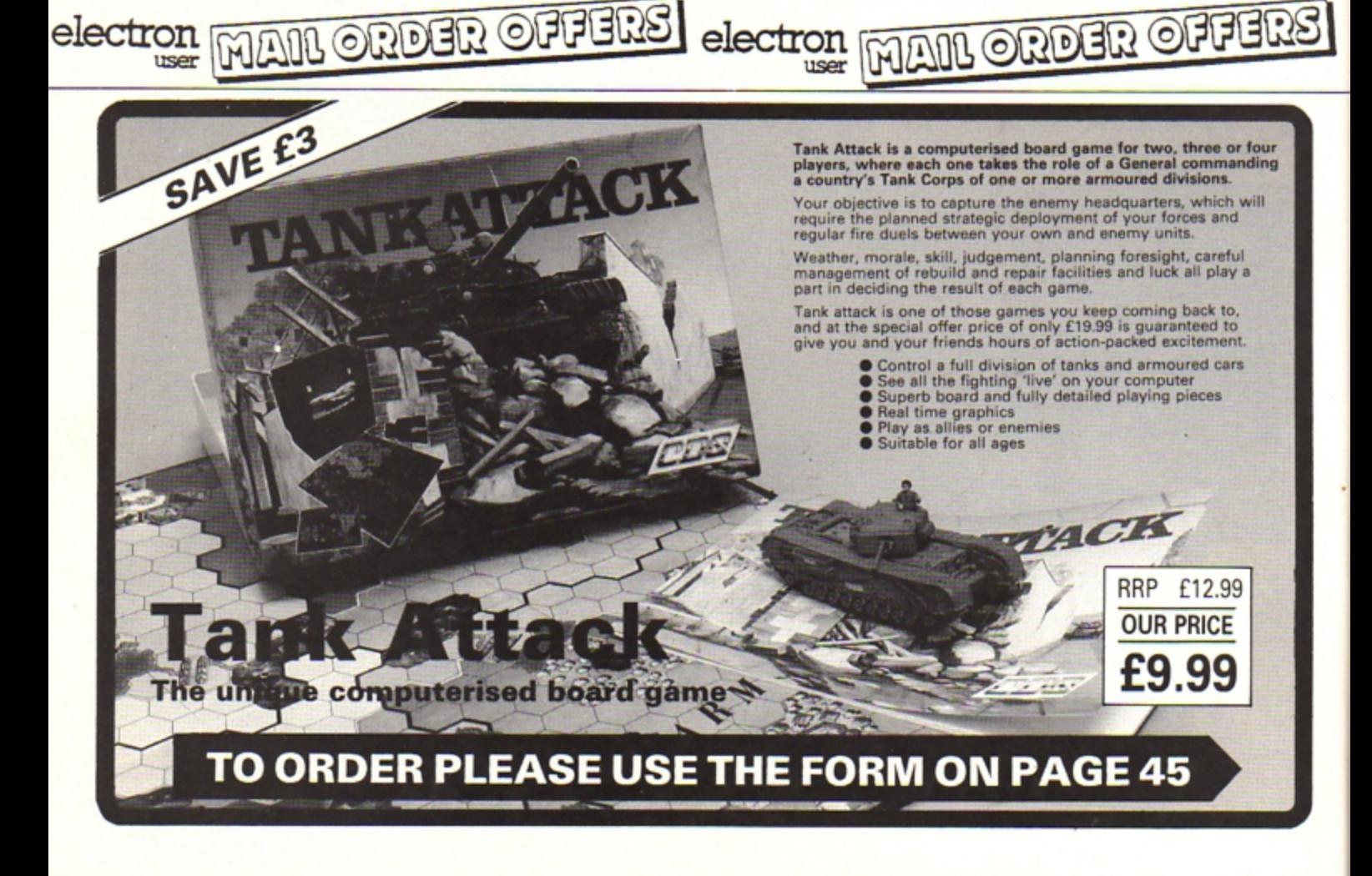

ET BIKE is a fast paced arcade game set in the future. After World War Three destroyed most of the towns and villages long, straight highways were built to connect the rebuilt cities.

Unfortunately, due to the poor post nuclear economic climate, parts have crumbled away over the years leaving large gaps, exposing power cables lying beneath the surface.

All this makes your job of motorcycle messenger very difficult. As you speed along the highways on your jet bike taking messages from city to city you must use considerable acrobatic skills to negotiate the crumbling road.

The screen scrolls rapidly from right to left and your aim is to keep the jet bike on the highways. Jump the gaps and power cables, for they drain your bike's power. When that's all gone the bike will explode. A replacement can be supplied, but write off too many and the messenger company will sack you.

Use Z to brake, X to accelerate and Return to jump. You can also use Z and X while in the air, a technique which may be needed to negotiate certain sections. If you keep getting killed early on hit both Shift keys hard. This has no effect on the game, but it might make you feel better.

**ZREM By Lyn Davies<br>3REM (c) Electron User** 

10MODE5:DIM code 3500:VDU19,3,<br>6:0;:ENVELOPE2,1,4,-4,4,10,20,10,<br>126,0,0,-126,126,126:ENVELOPE1,12<br>9.15,8,3,10,10,10,10,126,0,0,-126,12

20?&70=&E0: ?&71=&6E: ?&900=20: ? 8901=0:28902=0:28903=0:28904=0:28<br>907=247:28908=0:2878=810:2879=871 : ?&7A=&10: ?&7B=&76: ?&90A=0: ?&90D=

1, 1, 1, 1, 23, 227, 1, 1, 1, 1, 1, 1, 127, 25 40PROCdraw: PROCmach: CALLeno: CA

=16T01264STEP92:MOVEE, F:GCOL3, 3:V DU224, 10, 8, 225: GCOL3, 1: VDU8, 11, 22<br>6, 8, 10, 227: NEXTE: NEXTF

60600L0,1:MOVE108,736:DRAW1184<br>736:PLOT85,1184,832:MOVE108,736:<br>DRAW108,832:PLOT85,1184,832:6COL0<br>0:MOVE108,748:DRAW1184,748:DRAW1<br>184,824:GCOL0,2:MOVE108,748:DRAW1

706COLO, 0:MOVE96, 96:DRAW1178, 9

6:PL0T85,1178,664:MOVE96,96:DRAW9

6,664:PL0T85,1178,664:GCOLO,2:MOV

08,824:DRAW1184,824

bar:CALLrac:CALLffo:END 50bEFPROCdraw:VDU19,1,0;0;:VDU<br>19,2,0;0;:VDU19,3,0;0;:COLOUR129:<br>CLS:VDU5:FORF=90T01024STEP92:FORE

**1REM Jet Bike** 

 $6,126$ 

 $\theta$ 

**Jump astride your jet** bike and roar down the highway in Lyn **Davies' hazardous** scrolling arcade game

E92,96:DRAW92,664:DRAW1178,664:VD U19,1,1;0;:VDU19,2,3;0;:VDU19,3,6<br>;0;:FORE=&6780T0&67AF:READA:?E=A: **NEXT: ENDPROC** 

IEIERR

80b4TA224,64,0,4,0,68,204,0,22<br>1,128,0,12,0,136,238,0,224,64,0,4<br>0,68,68,0,224,128,0,8,0,136,238, 0,224,160,0,14,0,170,170,0,224,16<br>0,0,14,0,204,170,0

90DEFPROCmach: FORpass=OT02STEP  $2:$   $PX = code$ 

100E0PTpass

```
110.car:EQU0800F0000F:EQU080103
```
Turn to Page 32 ▶

0600: EQUD&C4E67760: EQUD&036777E6:

EQUD\$11D11110:EQUD\$0B070E1D:EQUD\$

458B0600: EQUD&080C8ECE: EQUD&FFF0F 8FF:EQUD&OFOOFFFF:EQUD&OFOFOOOF:E

QUD&00111000: EQUD&E2E6CC88: EQUD&0 FOOEEEE: EQUD&OFOFOOOF: EQUD&OCCEO2

120.road:EQUD&FFOFFOFO:EQUD&FFO

 $00:RTS$ 

#### **4 From Page 31**

FFFOF: . oadr: EQUD&FOFOFOFO: EQUD&OF 5AA55A:.rred:EQUD&FFOOOFOF:EQUD&C CC4C484: .adro: EQUD&FFOOOFFO: EQUD& OFFOODOF: . paz: EQUD&OOOFFFFF: EQUD& 00000000:.daor:EQUD&C1000FF0:EQUD **&F0003860:RTS** 

111111113333333300000000000011111 1111222222200000000222222222222222 222000000003333333300001111111133 333333222222223333333311111111111  $11111'$ 

140EQUS"00003333333311110000222 22222222222222222222222000003333000 000033331111333322220000022223333 111100002222222222222220000000033 33333333333333333333333333333333 3333333"

150EQUS"33333333333333333333333 33333333333333333333333333333333

160.two:EQUS"333333333333333333 333333333333330000000022222222222 2222444422222222222220000000011113 333333333355555555555555555551111 1111000022222222222222220000111111 15555555511111111111111114444444

170EQUS"44445555000022222222222 200000000111111111115555555111111 11111111111110000333355555555555 200005555555511111113333333333333 33333333333333333333333333333333 33333"

180EQUS"33333333333333333333333 33333333333333333333333333333333 33333333333333333333333"

190.taw:EQUS"333333333333333333 3333333333333300000000000001111111 111111111111111110000000011111111 1111000044444444444444422222222222 22333333334444222222222"

200EQUS"22222222444444443333333 3333311111111111666611111111122224 33333333333333333333333333333333

33333333" 210EQUS"33333333333333333333333 33333333333333333333333333333333

220.fier:EQUS"33333333333333333 33333333333333333333333000000001 111111166663333333366661111111100 0000004444444444442222222222222222 2222000066666666111111111111111111 11111666644444444444444433335555 555511110000333333333333666666666 6666666

230EQUS"22222222000000003333333 3333300000000555555555111111111111111066660 33333333333333333333333333333333 3333333" 240.space:EQUD&OEOOAOEO:EQUD&OO

888800:EQUD&OE00A0E0:EQUD&O0AACCO 0:EQUD&OCOO80E0:EQUD&OOEE8800:EQU 080E0080E0:EQUD&00EE2200:EQUD&0E0 080E0:EQUD&O0EE2200:EQUD&00000000 :EQUD\$00000000

250EQUD&0E0080E0:EQUD&00EE2200: EQUD&OE00A0E0:EQUD&00888800:EQUD& OEOOAOEO: EQUD&OOAAAAOO: EQUD&O8008 OEO: EQUD&OOEE8800: EQUD&OC0080E0: E QUD&OOEE8800:RTS

260.exp:EQUD&O70E0800:EQUD&O712<br>1234:EQUD&17120303:EQUD&O00A0F16: EQUD&2DOE0202:EQUD&F0F2F0E9:EQUD& FOFOF478: EQUD&0B032069: EQUD&1E0B0 100:EQUD&F07A7879:EQUD&F0CBF0F0:E<br>QUD&020769F2:EQUD&860E0B08:EQUD&8 7878484: EQUD&840COC86: EQUD&030F0E 86:RTS

270.rac:JSRsync:LDA&70:STA&72:L DA&71:STA&73:LDX#0:LDY#0:.pw:LDAc ar, X:EOR(&72), Y:STA(&72), Y:JSRtst<br>:INX:INY:CPY#&10:BNEpw:LDY#0:LDA& 70:CLC:ADC#8:STA&72:LDA&71:ADC#0:<br>STA&73:.wp:LDAcar,X:EOR(&72),Y:ST A(872), Y: JSRtst: INX: INY: CPY#810:8 **NEWP** 

280LDY#0:LDA&70:CLC:ADC#&10:STA &72:LDA&71:ADC#0:STA&73:.c:LDAcar X:EOR(&72), Y:STA(&72), Y:JSRtst:I NX:INY:CPY#810:BNEc:LDY#0:LDA&70: CLC:ADC#&18:STA&72:LDA&71:ADC#0:S TA&73:.t:LDAcar,X:EOR(&72),Y:STA(<br>&72),Y:JSRtst:INX:INY:CPY#&10:BNE t:RTS

290.pxe:JSRsync:JSRsync:JSRsync :LDA&70:STA&72:LDA&71:STA&73:LDX# O:LDY#0:.fs:LDAexp,X:EOR(&72),Y:S TA(872), Y: JSRtst: INX: INY: CPY#810: **RNFfs** 

300LDY#0:LDA&70:CLC:ADC#8:STA&7 2:LDA&71:ADC#0:STA&73:.sf:LDAexp, X:EOR(&72),Y:STA(&72),Y:JSRtst:IN<br>X:INY:CPY#&10:BNEsf:LDY#0:LDA&70: CLC:ADC#&10:STA&72:LDA&71:ADC#0:S TA&73:.dv:LDAexp,X:EOR(&72),Y:STA (&72), Y: JSRtst: INX: INY: CPY#&10: BN Edv

310LDY#0:LDA&70:CLC:ADC#&18:STA 872:LDA871:ADC#0:STA873:.vd:LDAex p, X:EOR(&72), Y:STA(&72), Y:JSRtst INX:INY:CPY#&10:BNEvd:JSRsync:JSR sync:JSRsync:JSRsync:RTS

320.tst:STY&74:LDA&72:CLC:ADC&7 4:STA&75:LDA&75:AND#7:CMP#7:BEQbo t:RTS:.bot:LDA&72:CLC:ADC#&38:STA 872:LDA&73:ADC#1:STA&73:RTS:.x:LD<br>A#&OF:LDX#1:LDY#0:JSR&FFEE:LDA#&8 1:LDX#&BD:LDY#&FF:JSR&FFF4:BCSeft  $ERTS$ 

330.eft:LDA&900:CMP#41:BNEleft: RTS:.left:INC&900:LDA&70:CLC:ADC# 8:STA&70:LDA&71:ADC#&00:STA&71:RT S:.z:LDA#&OF:LDX#1:LDY#O:JSR&FFEE :LDA#881:LDX#89E:LDY#8FF:JSR&FFF4 :BCSite:RTS

340.ite:LDA&900:CMP#11:BNErite: RTS:.rite:DEC&900:LDA&70:SEC:SBC# 8:STA&70:LDA&71:SBC#&00:STA&71:RT S:.trn:LDA&902:BNErtn:RTS:.rtn:LD A#&OF:LDX#1:LDY#0:JSR&FFEE:LDA#&8 1:LDX#&B6:LDY#&FF:JSR&FFF4:BCSpmj :RTS

350.pmj:INC&901:LDA&901:CMP#8:B NEjmp:BEQorz:RTS:.orz:LDA#0:STA&9 01:STA&902:RTS:.jmp:JSRjp:LDA&70: SEC: SBC#&40: STA&70: LDA&71: SBC#&01 :STA&71:RTS

360.dwn:LDA#0:STA&902:LDA&70:CL C:ADC#840:STA&70:LDA&71:ADC#&01:S **TA&71:RTS** 

370.fall:LDA&70:CLC:ADC#&88:STA<br>&76:LDA&71:ADC#&02:STA&77:LDY#0:L DA(&76), Y: BEQdwn: BNEnwd: RTS: . nwd: LDA#1:STA&902:LDA(&76),Y:CMP#&OF: BEQtoot:CMP#&FF:BEQoto:RTS:.oto:J SRpow:RTS:.toot:JSRoop:RTS

380.vd:LDA&901:BEQfall:BNEpmj:R TS:. Loop: JSRrac: JSRtrn: JSRx: JSRz: JSRvd:JSRrac:JSRtwy:JMPLoop:RTS:. ffo:JSRmess:JSRtwy:.xt:LDA#&OF:LD X#1:LDY#G:JSR&FFEE:LDA#&81:LDX#&9<br>D:LDY#&FF:JSR&FFF4:BCSpool:BCCxt:<br>RTS:.pool:JSRmess:JSRLoop:RTS 390.sync:LDA#813:JSR&FFF4:RTS

400.twy:.ym:JSRprnt:INC&903:LDA 8903: CMP#34: BNEym: JSRnorm: JSRscr: **RTS** 

410.qin:LDY#0:.ld:LDArred,Y:STA<br>(878),Y:LDA(87E),Y:STA(87A),Y:INY<br>:CPY#8:BNEld:RTS

420.xes:LDY#0:.kq:LDApaz, Y:STA( 878), Y:LDA(87E), Y:STA(87A), Y:INY:<br>CPY#8:BNEkq:RTS

430.prnt:JSRmove:LDY&903::LDA(& 7C),Y:CMP#48:BEQzro:CMP#49:BEQuno<br>:CMP#50:BEQduo:CMP#51:BEQtre:CMP#<br>52:BEQqat:CMP#53:BEQqin:CMP#54:BE Qxes:RTS

440.zro:LDY#0:.wh:LDA#0:STA(&78 ), Y: STA(&7A), Y: INY: CPY#8: BNEwh: RT

450.uno:LDY#0:.hw:LDA(&7E), Y:ST A(&78), Y:LDANO: STA(&7A), Y:INY:CPY **#8:BNEhw:RTS** 

460.duo:LDY#0:.xu:LDA#0:STA(878<br>,Y:LDA(87E),Y:STA(87A),Y:INY:CPY #8:BNExu:RTS

470.tre:LDY#0:.ux:LDA(&7E), Y:ST A(&78), Y: STA(&7A), Y: INY: CPY#8: BNE **UX:RTS** 

480.qat:LDY#0:.dl:LDA#0:STA(&78<br>),Y:LDArred,Y:STA(&7A),Y:INY:CPY# **8:BNEdL:RTS** 

490.move:LDA&78:CLC:ADC#8:STA&7 8:LDA&79:ADC#0:STA&79:LDA&7A:CLC: ADC#8:STA&7A:LDA&7B:ADC#0:STA&7B: **RTS** 

500.norm:LDA#0:STA&903:LDA#&10: STA&7A:STA&78:LDA#&76:STA&7B:LDA# **871:STA&79:RTS** 

510.eno:LDA#1:STA&90D:LDA#one M<br>0D256:STA&7C:LDA#one DIV256:STA&7 D:LDA#&CO:STA&905:LDA#2:STA&906:L DA#road MOD256:STA&7E:LDA#road DI V256:STA&7F:RTS

520.owt:LDA#two MOD256:STA&7C:L DANtwo DIV256:STA&7D:LDAN&CO:STA&<br>905:LDAN2:STA&906:LDANoadr MOD256 :STA&7E:LDA#oadr DIV256:STA&7F:RT  $\mathbf{s}$ 

530.ert:LDA#taw MOD256:STA&7C:L DANtaw DIV256:STA&7D:LDAN&CO:STA& 905:LDA#2:STA&906:LDA#adro MOD256 :STA&7E:LDA#adro DIV256:STA&7F:RT

540.set:LDA&90D:CMP#1:BEQeno:CM P#2:BEQowt:CMP#3:BEQert:CMP#4:BEQ reif:CMP#5:BEQjds:RTS

550.jds:JSRq:LDA#1:STA&90D:JSRs et:RTS

560.reif:LDA#fier MOD256:STA&7C<br>:LDA#fier DIV256:STA&7D:LDA#&CO:S<br>TA&905:LDA#2:STA&906:LDA#daor MOD 256:STA&7E:LDA#daor DIV256:STA&7F :RTS

570.scr:LDA&7C:CLC:ADC#01:STA&7 C:LDA&7D:ADC#0:STA&7D:JSRtes:RTS 580.tes:DEC8905:LDA8905:BEQest: RTS:.est:DEC&906:LDA&906:BEQtse:R TS:.tse:INC&908:LDA&908:CMP#4:BNE set:BEQned:RTS

590.ned:JSRe:JSRbar:LDA#0:STA&9 08:INC&90D:JSRset:RTS<br>600.e:LDA#7:LDX#h MOD256:LDY#h

DIV256:JSR&FFF1:RTS:.h:EQUD&00020 001:EQU0800140064

610.tab:EQUD&00010001:EQUD&0001 0064:RTS: . jp:LDA#7:LDX#tab MOD256 :LDY#tab DIV256:JSR&FFF1:RTS 620.bat:EQUD800020001:EQUD80001

0044:RTS:.poo:LDA#7:LDX#bat MOD25<br>6:LDY#bat DIV256:JSR&FFF1:RTS 630.abt:EQUD&FFF10000:EQUD&0004

0004:RTS:.opo:LDA#7:LDX#abt MOD25<br>6:LDY#abt DIV256:JSR&FFF1:RTS

640.bar:LDA#&F7:STA&907:LDX#0: ke:LDA#&E1:STA&6OE8,X:INX:CPX#&F8 :BNEke:RTS

650.end:LDA#0:STA&909:JSRmess:.<br>tx:LDA#&0F:LDX#1:LDY#0:JSR&FFEE:L DA#&81:LDX#&9D:LDY#&FF:JSR&FFF4:B CSog:BCCtx:RTS

660.og:JSRe:JSRmess:LDA#0:STA&9 08:LDA#&EO:STA&70:LDA#&14:STA&900 :LDA#&6E:STA&71:JSReno:JSRbar:RTS 670.oop:LDX#0:.si:LDY&907:LDA#& OF:STA&60E8, Y:DEY:STY&907:INX:CPX

#8:BNEsi:JSRpoo:LDA&907:CMP#&FF:B EQpow:RTS

680.pow:JSRpxe:JSRopo:JSRsync:J SRpxe: JSRopo: JSRsync: JSRpxe: JSRop o: JSRsync: JSRpxe: JSRpxe: JSRsync: J SRpxe: JSRi: JSRend: RTS

690.mess:LDY#0:.fp:LDAspace,Y:E<br>OR&78F0,Y:STA&78F0,Y:INY:CPY#&58: BNEfp:RTS:.q:LDX#O:.v:LDA#&FF:STA<br>&7B2O,X:INX:CPX#&FF:BNEv:RTS:.i:L<br>DX#O:.v:LDA#&OO:STA&7B2O,X:INX:CP<br>X#&FF:BNEv:RTS

7001 710NEXTpass

720ENDPROC

Packed full of some of the best educational games from the pages of *Electron User,*  the new Ten of the Best Educational Games is the ideal way for your children to learn about maths, spelling, anagrams, **telling the time, general**  knowledge, and even the rudiments of running a business!

Specially compiled by the Electron User team to give a good grounding in all aspects<br>of learning, and at the very special price of only £5.95 on tape, or £6.95 on 3.5in disc, this collection is a treat you and your children cannot afford to miss!

Give your children hours of fun, and help them to learn the easy way by ordering your copy today.

### THE PROGR*I*

Company Count - Work your way up through the company starting off as a messenger, and ending up as president!

MAIL ORDER OFFERS electron MAIL ORDER OFFERS

electron

Hungry Harry - Find out what it's like to be an assis· tant in a busy shop. Can you work out the correct change to give the customers?

Lemonade Stall - Try your hand at running a lemonade stall at a popular seaside resort.

Dozer Disorder - Fill in the

missing letters after they are bulldozed into a pit.

**Crocodile - Unscramble the** letters of a word before the crocodile gets you.

**Snail Trail** - See how good you are at general knowledge in this trivia quiz.

Hiss - Improve your spelling by guiding a snake round the garden eating up words in the right letter order.

**Maths Fun** - Test your powers of mental arithmetic.

Odd One Out - Pick the object that doesn't fit from. the list of five.

Yule Spell - Guess the hidden word or you'll lose your Christmas presents!

### **ONLY £5.95**

Order your copy today, using the form on Page 45 Write your own arcade smashes using the

electron MAN ORDER OFFERS

### **ARCADE** Creator **PDL**

**A fcade Game Creator is a suite of programs for the Electron and BBC Micros. Taken from the pages of** *Electron User,* **it lets you into the secrets of writing fast-action arcade games, and provides you with a number of utilities to make design and programming easier .** 

*Among the programs are:* 

- A Mode 5 sprite editor that lets you **design your own multi-coloured**  characters.
- **A selection of fast print routines that will move sprites both in front or behind other objects on the screen.**
- Map generators that will squeeze a Mode 5 screen into 8 bytes!
- Scrolling maps.
- **Score update and printing routines .**  . . . **and much, much more .**

To help you make the most of the Arcade Game Creator, you will also get a comprehensive manual based on the original series.

Written in an easy to read style and with many illustrations and screen shots, it contains all the information you need to create and animate sprites, to design backgrounds and to link the two together into a complete arcade game.

If **you are an aspiring games programmer, this is an offer you simply cannot afford to miss!** 

### Arcade Game Creator

Tape + manual ................................................... £9.95

### **TO ORDER PLEASE USE THE FORM ON PAGE 45**

**MAIL ORDER OFFERS** 

 $11.889$ 

 $e_{nij}$ 

electron

THE year is 2057 and robot technology is<br>now well established. There are robot shop assistants. housemaids, factory workers, roadsweepers... you name 'em. People live a life of leisure now that most jobs have been robotised. However, a disgrunted scientist at the

robot manufacturing plant has been tamper· ing with the three laws of robotics implanted into every robot's positronic brain. These state that

 $\bullet$  A robot must not harm a human being or through inaction, allow harm to come to one. • A robot must always obey a command from a human being, provided this doesn't contravene the first law.

• A robot must not allow any harm 10 come to itself, provided this doesn't contravene the first two laws.

These prime directives have been deleted from the robots' brains and they're on the rampage causing havoc and destruction everywhere. They won't obey commands and have little regard for human life.

An elite squad of highly trained men. you among them. are assigned the task of destroying the renegades. Armed with a machine gun. you have to destroy as many

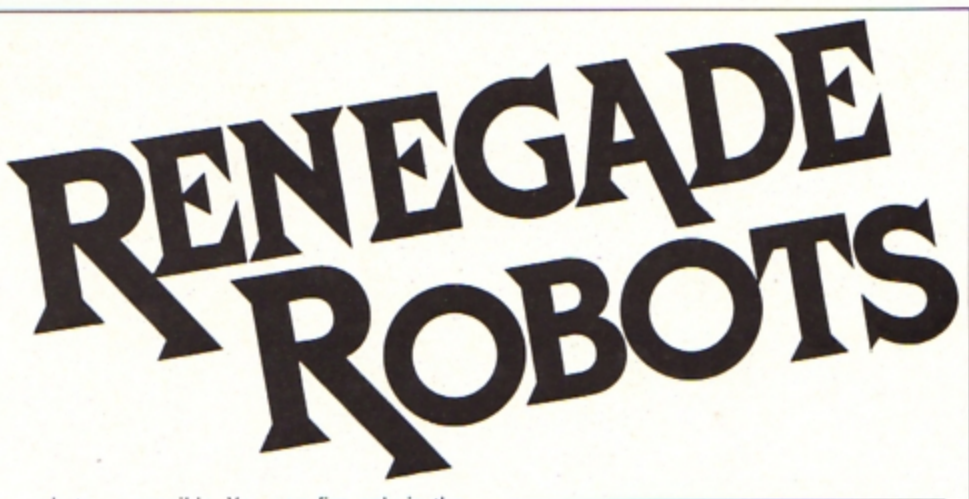

robots as possible. You can fire only in the direction you are facing. so if you are being chased you have to spin round quickly and fire.

Extra firepower can be picked up by running over the POW cannisters which enable you spray bullets all around by firing in eight directions at once. However, they last for only 20 shots so play it cool. Save it until there is only one robot left on the screen, then col· lect it and shoot the robot.

At the start of the next screen you'll then

**Anthony Houghton whisks you Into the future to battle with a robot army** 

have 19 shots left which can be used to wipe out most of the mechanical monsters. Good hunting.

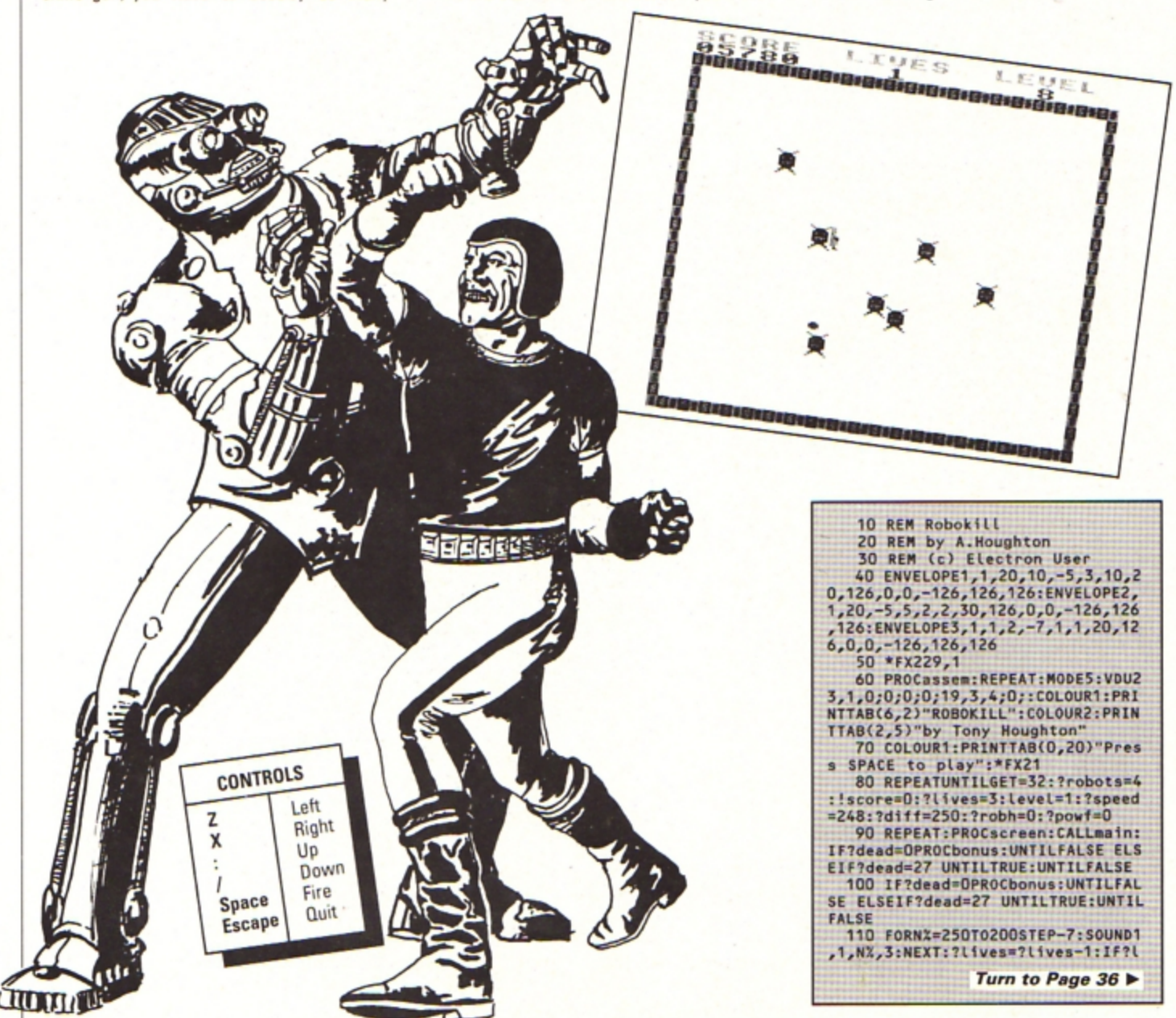

#### ◀ From Page 35

ives<>&FF CALLplvs 120 PROCd(130): ?powf=0:UNTIL?Li

ves=&Ff:VDU28,4,18,15,16,12,17,1,<br>26:PRINTTAB(5,17)"GAME OVER":PRO Cd(300):UNTILFALSE<br>130 VDU28,4,18,15,16,12,17,1,26<br>:PRINTTAB(5,17)"GAME OVER":PROCd

 $(300)$ 140 DEFPROCbonus: FORNX=10T01005

TEP10:SOUND1,2,N%,2:NEXT<br>150 VDU28,4,18,15,16,12,17,1,26<br>:PRINTTAB(5,17)"BONUS:";:COLOUR2:

bonus=Level\*200:IFbonus>1200 bonu  $s = 1200$ 

160 PRINTRIGHTS("000"+STR\$bonus .4);:PROCd(40)<br>170 REPEAT:bonus=bonus-10:PRINT

TAB(11,17)RIGHTS("000"+STR\$bonus, 4);:SOUND&10,0,0,0:CALLinsc:CALLp \$C

180 SOUND&10,-15,6,1:UNTILbonus =O:tevet=tevet+1:?diff=251-tevet<br>DIV3:IF?diff<246 ?diff=246

190 ?robh=0:?robots=3+Level DIV 2:1F?robots>24 ?robots=24

200 IF?powf<>255 ?powf=0 210 IF?speed<252 ANDlevel/2=Lev el DIV2 THEN?speed=?speed+1

220 PROCd(50):ENDPROC

230 DEFPROCscreen: CLS:XX=1:YX=1 :FORAX=85A80TO&5BBOSTEP16: Ins=&A 480000+A%: CALLprint: NEXT

240 FORA%=&7EC8T0&7FE8STEP16: ! n s=&A480000+A%:CALLprint:NEXT

250 XX=2:YX=8:FORAX=85A80T0&7EC OSTEP&280: !ns=&A480000+A%: CALLpri nt:NEXT

260 FORAX=&5CF8T0&7FF8STEP&280: !ns=&A480000+A%:CALLprint:NEXT

270 ?manx=18: ?many=13: FORNX=0TO 23:N%?robf=0:NEXT:FORN%=0T0?robot s-1-?robh:N%?robf=&FF

280 REPEAT: XX=RND(37)-1: YX=RND( 27)-1:UNTILXX<160RXX>200RYX<110RY  $x > 15$ 

290 N%?robx=X%:N%?roby=Y%:N%?ro bdx=N%MOD2:N%?robdy=(N%MOD2)EOR1: ?tr=N%:CALLrobdir

300 CALLcalc: Ins=!cad: ?d=0:d?1=<br>8A:XX=2:YX=16:CALLprint:NEXT

310 COLOUR1:PRINTTAB(0,0)"SCORE<br>"SPC(2)"LIVES"SPC(2)"LEVEL":COLOU R2:CALLpsc:PRINTTAB(16,1); Level:C **ALLplvs** 

320 ?mandat=&CO: ?mdx=0: ?mdy=1: F ORNX=1T010:!os=&6C98:XX=2:YX=16:P ROCd(5):\*FX19

330 CALLdelete: !ns=&9C06C98:X%= 2:YX=16:PROCd(5):\*FX19

340 CALLprint:NEXT<br>350 FORNX=0T039:N%?bulf=0:NEXT: IF?powf=0 ?powt=70 360 ENDPROC

370 DEFPROCd(T%):TIME=0:REPEATU NTILTIME>TX:ENDPROC

380 DEFPROCassem:RESTORE1340:FO<br>RNX=8900T08A5FSTEP4:READA\$:!NX=EV AL("&"+AS):NEXT

390 DIMQ%2000, xtabl 40, xtabh 40<br>ytabl 30, ytabh 30, bulx 40, buly 40, budx 40, budy 40, bulf 40

400 FORXX=0T036:AX=XX\*8:xtabl?X X=AXMOD256:xtabh?XX=AXDIV256:NEXT :FORY%=OT027:A%=85BC8+8140\*Y%:yta bl?Y%=A%MOD256:ytabh?Y%=A%DIV256: **NEXT** 

410 DIMrobx 24, roby 24, robdx 24 robdy 24, robf 24

420 manx=&60:many=&61:mandat=&6 2:mdx=863:mdy=864:fx=865:fy=866:f

dx=867:fdy=868:ff=869 430 ns=&70:d=&72:os=&74:cad=&76  $:diff=878$ 

440 y=&7E:dead=&7F:tx=&80:ty=&8 1:speed=&82:tb=&83:tr=&84:seed=&8 5:robots=886:robh=887

450 IFINKEY-256=1THENtimer=&29F ELSEtimer=&2A0

460 FORP=0T02STEP2:PX=QX:EOPTP

470 .sprite STXtx:STYty:JSRdele te:LDXtx:LDYty:JMPprint

480 .print STYy:.prl1 LDYy:.prl<br>2 DEY:LDA(d),Y:STA(ns),Y:CPY#0:BN Epr<sub>12</sub>

490 LDAd: CLC: ADCy: STAd: LDAns: CL C:ADC#&40:STAns:LDAns+1:ADC#1:STA ns+1:DEX:BNEprl1:RTS

500 .delete STYy: .del1 LDYy:LDA #0:.del2 DEY:STA(os), Y:CPY#0:BNEd  $e12$ 

510 LDAos: CLC: ADC#840: STAos: LDA os+1:ADC#1:STAos+1:DEX:BNEdel1:RT S

520 .calc LDAxtabl.X:CLC:ADCyta bl, Y:STAcad:LDAxtabh, X:ADCytabh, Y<br>:STAcad+1:RTS

530 .manmy LDXmanx:LDYmany:JSRc alc:LDAcad:STAos:LDAcad+1:STAos+1 :LDA#O:STAtx:STAty

540 LDA#&81:LDX#&9E:LDY#&FF:JSR &FFF4:TYA:BEQnL:LDAmanx:BEQnL:DEC

550 .nl LDA#&81:LDX#&BD:LDY#&FF

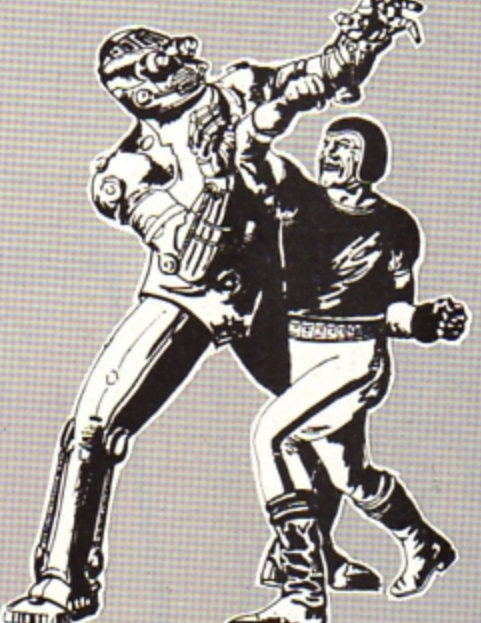

JSR&FFF4:TYA:BEQnr:LDAmanx:CMP#3 6:BEQnr:INCtx

560 .nr LDA#881:LDX#8B7:LDY#&FF : JSR&FFF4:TYA: BEQnu: LDAmany: BEQnu :DECty

570 .nu LDA#&81:LDX#&97:LDY#&FF : JSR&FFF4:TYA: BEQnd: LDAmany: CMP#2 6:BEQnd: INCty

580 .nd LDAtx:ORAty:BNEmvman:JM<br>Ppman:.mvman LDAtx:CMP#8FF:BNEnmf l:LDAmandat:AND#83F:STAmandat:JMP sond

590 .nmfl CMP#1:BNEnmfr:LDAmand at:AND#&3F:ORA#&40:STAmandat:JMPs omd

600 .nmfr LDAty:CMP#&FF:BNEnmfu<br>:LDAmandat:AND#&3F:ORA#&80:STAman dat: JMPsomd

610 .nmfu LDAmandat:AND#&3F:ORA #&CO: STAmandat

620 .somd LDAtx:STAmdx:CLC:ADCm anx:STAmanx:LDAty:STAmdy:CLC:ADCm any: STAmany: LDAmandat: EOR#&20: STA mandat

630 .pman LDXmanx:LDYmany:JSRca Lc:LDAcad:STAns:LDAcad+1:STAns+1 640 LDAmandat: STAd: LDA#9: STAd+1 :LDX#2:LDY#16:JMPsprite

650 .fire LDAfx:CLC:ADCfdx:STAf<br>x:LDAfdx:CMP#1:BNEnfr:INCfx:.nfr LDAfy: CLC: ADCfdy: STAfy: LDAfdy: CMP

#1:BNEnfd:INCfy 660 .nfd LDAfx:CMP#37:BCCokfx:.

nokf RTS:.okfx LDAfy:CMP#27:BCSno kf

670 LDY#0:.sebl LDAbulf, Y:BEQfe b: INY: CPY#39: BCCsebl: RTS: . feb LDA

fx:STAbulx, Y:LDAfy:STAbuly, Y:LDAf dx:STAbudx, Y:LDAfdy:STAbudy, Y:LDA ff:STAbulf,Y<br>680 LDAff:CMP#&FF:BEQrobif:LDA#

840:JMPmanif:.robif LDA#7:LDX#las e MOD256:LDY#Lase DIV256:JSR&FFF1<br>:LDA#&58:.manif STAd

690 LDXfx:LDYfy:JSRcalc:LDAcad:<br>STAns:LDAcad+1:STAns+1:LDA#&A:STA d+1:LDX#1:LDY#8:JMPprint

700 .powf BRK:.powt BRK:.powx B RK: . powy BRK

710 .shoot LDA#881:LDX#89D:LDY# &FF:JSR&FFF4:TYA:BNEmsht:RTS:.msh t BITpowf:BMIpowsht:LDA#&80:STAff :LDAmanx:STAfx:LDAmany:STAfy:LDAm dx:STAfdx:LDAmdy:STAfdy:JMPfire

720 .powsht LDA#880:STAff:LDA#8 FF:STAfdy:.psl1 LDA#&FF:STAfdx:.p sl2 LDAmanx:STAfx:LDAmany:STAfy:L DAfdx:ORAfdy:BEQnpsd

730 JSRfire: . npsd INCfdx: LDAfdx CMP#2:BNEpsl2:INCfdy:LDAfdy:CMP# 2:BNEpsL1

740 DECpowt:BNEspf:LDA#0:STApow f:LDA#30:STApowt:.spf RTS

750 . Lase EQUWZ: EQUW3: EQUW80: EQ UW<sub>2</sub>

760 .bullets LDY#D:STYtb:.bullp LDAbulf, Y: BEQnxbul:LDAbulx, Y: TAX<br>:LDAbuly, Y: TAY: JSRcalc:LDAcad:STA os:LDAcad+1:STAos+1

770 LDYtb:LDAbulx, Y:CLC:ADCbudx<br>Y:STAbulx, Y:CMP#37:BCSdebl:LDAbu<br>ly, Y:CLC:ADCbudy, Y:STAbuly, Y:CMP# 27:BCCndebl

780 .debl LDA#0:STAbulf, Y:LDX#1 :LDY#8:JSRdelete:JMPnxbul

790 .ndebt JSRhit:LDAbulf,Y:BEQ<br>nxbul:LDAbulf,Y:CMP#&FF:BEQrobb:L DA#&40:JMPmanb:.robb LDA#858:.man **b** STAd

800 LDAbulx, Y: TAX: LDAbuly, Y: TAY :JSRcalc:LDAcad:STAns:LDAcad+1:ST Ans+1:LDA#&A:STAd+1:LDX#1:LDY#8:J SRsprite

810 .nxbul INCtb:LDYtb:CPY#40:B

CCbullp2:RTS:.bullp2 JMPbullp<br>820 .hit LDAbulf,Y:CMP#&FF:BEQr<br>obbul:LDX#O:.hitl1 LDArobf,X:BEQn ht1:LDAbulx, Y:SEC:SBCrobx, X:CMP#2 :BCSnht1:LDAbuly, Y:SEC:SBCroby, X: CMP#2:BCSnht1

830 STXtr:LDA#O:STAbulf, Y:STAro bf, X:LDX#1:LDY#8:JSRdelete:LDXtr: LDAroby, X:TAY:LDArobx, X:TAX:JSRca<br>lc:LDAcad:STAos:LDAcad+1:STAos+1: LDX#2:LDY#16:JSRdelete

840 LDA#7:LDX#zap MOD256:LDY#za p DIV256:JSR&FFF1:JSRinsc:INCrobh :JSRpsc:LDXtr:LDYtb:.nht1 INX:CPX robots: BCChitL1:RTS

850 .robbul LDAbulx, Y: SEC: SBCma nx:CMP#2:BCSnht2:LDAbuly,Y:SEC:SB<br>Cmany:CMP#2:BCSnht2:LDA#0:STAbulf Y:LDA#&FF:STAdead:.nht2 RTS

860 .zap EQUW17:EQUW1:EQUW220:E QUW5

870 .mvrobs LDY#0:STAtr:.robml LDArobf, Y: BEQnxrob: JSRrandom: AND# 3:BNEdcrd:JSRrobdir:.dcrd JSRrobm

880 .nxrob INCtr:LDYtr:CPYrobot s:BCCrobml:RTS

890 .random LDAseed:ROLA:ROLA:R<br>OLA:SEC:ADCseed:EORtimer:STAseed: **RTS** 

900 .robmv LDYtr:LDArobx, Y:TAX: LDAroby, Y:TAY: JSRcalc:LDAcad: STAo<br>s:LDAcad+1:STAos+1

910 LDA#0:STAd:LDA#&A:STAd+1:LD

Ytr:JSRrobc:BCCprob:JSRrobdir<br>920 .prob LDArobx,Y:CLC:ADCrobd<br>x,Y:STArobx,Y:TAX:LDAroby,Y:CLC:A<br>DCrobdy,Y:STAroby,Y:TAY<br>930 JSRcatc:LDAcad:STAns:LDAcad<br>4330 JSRcatc:LDAcad:STAns:LDAcad

+1:STAns+1:LDX#2:LDY#16:JSRsprite

940 JSRrandom:CMPdiff:BCSrobsht<br>:RTS:.robsht LDYtr:LDA#&FF:STAff: LDArobx, Y: STAfx: LDAroby, Y: STAfy

Turn to Page 46 ▶

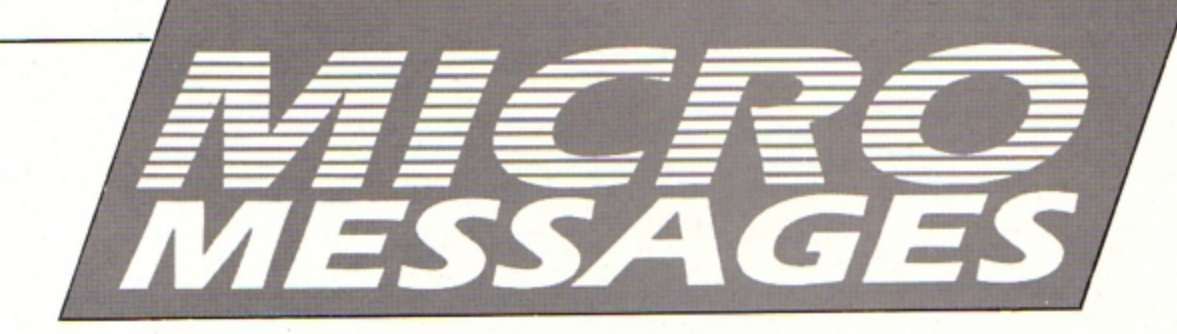

I MAY be able to offer a glimmer of hope to *Kenneth Maclood who wrote in August's*  **issue for help with a corrupted disc contain·**  ing valuable files. I have a disc recovery **program which enables me to search**  through a disc track by track, sector by sec**tor and resave any programs or parts of programs Ican find to a new disc.** 

**During operation** *it* **keeps pausing and**  waits for a key to be pressed after each section of data has been displayed on *screen.* If Mr MacLeod has a program like this,

*but is unable to get* **it** *running because the*  first sector of the disc has been so badly corrupted that the format cannot be read, he should replace the corrupted disc with a *good one and start the recovery program*  **running.** 

It will read the format and he should con· *tinue scanning through the disc until the*  **first sector has been read. Now, while the computer is waiting for a key to be pressed,**  he should replace the good disc with the<br>corrupted one and press a key.

The computer will be fooled and carry on **scanning the disc from sector two onwards. Of** *course* **if his disc is severely corrupted and error messages keep appearing** *it*  **would not be wise for him to continue.** - Joan Barnard. Buckhurst Hill, **Essex.** 

**•** Thanks for the tip Joan. Our technique is **to use a disc formatter. Run it and hit the**  Break key immediately after the first track has been formatted. Now you can use a disc **editor to recover the contents. The only**  drawback here is that if the program you **lost is stored on the first track it will be per• manently destroyed, so your technique is much better as it leaves the original disc intact** 

Several good disc toolkit programs are available. One of the best is Advanced Disc Toolkit from Pres.

### **Escape route from lock -ups**

I HAVE been using an Electron for two years, **primarily as a word processor. I have a Plus**  I. AP4, View cartridge, single Cumana 5.25in disc drive and a Silver Reed EX34 typewriter **operating as a printer.** 

I use it for normal correspondence, writ**ing magazine articles and, more recently,**  have produced the text of two small books.

Soon after I upgraded the system I ran **into an occasional fault when entering text.**  lr would no longer be accepred, the cursor

### **Winkle out those lost files**

would stop flashing and the => symbol would appear.

Escaping to the command page and then back to the text page would enable me to input again, but about half the last line of text would have disappeared.

**I now find that sometimes I cannot** Escape as I did before, and have gor around this problem by using the Break key. This has to be frequently pressed before anything happens. I get to a command page which reads Acorn Electron OFS and I then press Break to get back to the normal command page.

Usually I don't lose the text, but the last *time* **I tried** *it* **I did. I now save more ohen.**  What can *I do?-* Michael Ingham, Lincoln.

• **It is possible that you are experiencing**  trouble with the ULA chip. Keith Watts remedied his, he reported in our November 1988 **issue. by opening his Electron, removing the**  ULA, sliding it back and forth in the carrier, **then replacing it. However, never do this while the micro is plugged into the mains.** 

### **Advice needed on upg rades**

**I AM another computer-ignorant mum who**  could do with some advice. My rwo sons have an Electron which they have tired of as ir is. **We** would like ro buy **a** disc drive, bur **have no idea where we could get one, and more** *imporrantly,* **the cost** 

**Another problem** *is* **what we** *can* **do with our games tapes. If we get a disc drive can we transfer them from raps to disc?** 

We would also like to extend the computer's memory, which I'm told we can do with **add-ons. However, again ws need advice on what to buy,** *where to obtain* **it and the cost. Please can you help?- Chris1ine van**  Oorschot, Mold, Clwyd.

• You will need to buy a Plus I and a disc **interface in order to use a disc drive. All of these can be obtained from Pres who adver· tise every month in Electron User.** 

The cost of the equipment would vary, depending on which models you bought, but **you could expect to pay somewhere in the**  region of £200. You have a choice of a 5.25in

### **Looking for Lisp lore**

I HAVE been an Electron User reader for many years and I recently bought a copy of the Lisp programming language on rom. I have tried without success to obtain a copy of the book Usp Programming on the BBC Micro. Could you or any reader help me?-A. Ghafoori, London.

• We can't find anyone advertising the book. However. Watford Electronics 10923 37774) advertise one called lisp, the Language of Artificial Intelligence, which costs £13.95. This mav help.

You'll find a Lisp programming tutorial in the June, July and August 1987 issues of Electron User.

### OFS or 3.Sin AOFS system.

**If you are primarily interested in games**  then go for the 5.25in system as besides **being more available on this format you also**  have an opportunity to try out some **BBC Micro software too. Not all of it wil! run of course, but some does.** 

**Unfortunately, as most commercial games**  are copy protected you won't be able to **transfer very many of them to disc. However, Pres is currently converting around 50**  Superior Software titles to disc. Expect to **see these in the run up to Christmas.** 

To extend the memory of your Electron to 64k we recommend the Master Ram Board which is available from Slogger for £49.95. Alternatively, a ram cartridge will add side**ways ram, which is useful for rom software.** 

The Master Ram Board has rhe added advanrage of speeding up the Electron to almost that of the BBC Micro.

### **Misleading instructions**

A WHILE ago I was playing Space Harrier on a friend's Atari ST when I noticed that  $instructions$  were also given for a **BBC**/

*Turn* **to** *Page 38* •

#### ..a *From Pag• 38*

#### Electron version.

I wrote to Elite asking whether it was still available, as I didn't even know that it existed for the Electron. However, I didn't receive a reply and I can find no trace of it in the shops or mail order adverts. Do you know where I could obtain a copy? - Christian Weber, Chester.

**• Space Harrier isn't available for the** Electron. We don't know why there would be instructions for it - perhaps it had been planned and then the project was shelved before completion. Perhaps if enough Electron users write to Elrte it will continue with its production.

### **Programs you can copy**

I HAVE subscribed to Electron User for several years, and am very grateful for the free monthly rape. I have begun saving some of the recent games on our school's BBC Micro network but my teacher has doubts since there is a copyright symbol in each program.

Please could you tell me whether or not I am allowed to save them on the Econet? If not, I will wipe them, much to the disappointment of many friends who find them great fun - and a relief from word processing. - Simon Dedley, Kettering, Northants.

• We don't mind you using the programs at school as long as the copyright message stays on them and you are not making a profit by selling them.

Bear in mind that some of the programs published need instructions that can only be found in the magazine - so order a few extra copies for your school mates!

### **Giant step for an Electron**

I HAVE been the owner of an Electron for nearly five years. It was originally bought to get the children interested in computing, but ended up being used only for games.

Lately I have been using an Apple Macintosh and an IBM PC for my work, mainly for producing spreadsheets and graphs using an excellent program called Exel Windows. I find this very helpful to collate and display data.

Is there a program of similar nature designed for the Electron? If so what hardware would I need to run it? What would I need to print it? Is it possible to use a mouse?

At present I only have the basic computer with an Acorn data recorder and a television with an RGB lead. Does Mini Office compare at all with Exel Windows? Finally, what will it all cost? - V.J. Moore, **Peterborough.** 

• A humble Acorn Electron can't be com-

**All programs printed in this is\$Ue are exact reproductions of listings taken** from running programs which have been thoroughly tested.

However. on the very rare occasions that mistakes may occur corrections will be published as a matter of urgency. Should you encounter error messages when you type in a program they will almost certainly be the result of your own typing mistakes .

Unfortunately we cen no longer answer personal programming queries concerning these mistakes. Of course. letters ebout suggested errors wil lbe lnvestigeted without delay, but eny replies found necessary wil only appear in the mail pages.

pared to an Apple Mac system or even a PC. These two computers have a computing power several orders of magnitude greater than our micro. The software is correspondingly more powerful.

The most powerful Electron spreadsheet is Viewsheet, and at around £10-15 is very cheap indeed. Although far less powerful, Mini Office spreadsheet is still very useful for simple home accounts. The package consists of four programs - word processor, database, spreadsheet and graphics.

You won't need any further hardware to run Mini Office, although an Epson-compatible printer would be required to print any work. It is not possible to use a mouse with Viewsheet or Mini Office.

After having used Excell windows on a Mac you'll probably find Electron software too primitive to be of any practical use.

### **Listings were not guilty**

I AM writing to complain about the majority of programs you put into the magazine. They do not work.

My father and I spend many an evening typing into the computer, and when we run them we get syntax errors or No such variable messages. The latest such program is Niel Cunningham's On to a Winner, from July's issue.

After checking through the program twice we come to the conclusion that there is an error in the listing. Why do so many of these programs not work? - Stewart McWilliam, **Wigan.** 

#### \*\*\*

EACH month I look forward to Electron User. I have retired and it gives me great pleasure to use my computer.

I find the magazine a great help because I have not been taught anything about the computer. It gives me great pleasure to use some of the information and programs pub·

#### lished.

I would appreciate it if someone could assist me concerning your Bingo game from the August issue. I have a Panasonic printer KX-P1081 and find it difficult to get the printer to print the cards.

I think that some of the printer instructions must be changed. As I am not an expert I would like someone to advise me what to do in relation to this particular machine. - F.J. Campbell, Gateshead, Tyne **&Wear.** 

• We receive a number of similar letters each month. However, we can assure you that there isn't anything wrong with either of the listings published. In fact we have letters from other readers who have enjoyed using the programs.

Usually, we find that the program has been typed incorrectly. Check that you haven't misread a character for a similar looking one, such as a O for an O or an I instead of a 1.

On the odd occasions that there is an error you will find corrections printed in Micro Messages. The Bingo cards program was tested on the same Epson compatible printer that Mr Campbell uses.

### **Sister, but not a twin**

DO you know what has happened to US Gold? I'm sure it would stand to gain enormous profit if it released Beach Head and Impossible Mission as budget games. And why doesn't it release Gauntlet for the Electron? (I'm with you Andy Duncan, May 1989/.

Could you tell me what the main differ· ences are between the BBC Micro and the Electron when it comes to software? Both have 32k memory but some games, such as Return of the Jedi and Moon Cresta, aren't available for the Electron.

Many thanks to Superior Software for releasing Commodore and Spectrum games such as Predator and Barbarian II. The biggest thanks go to you for bringing a very informative and varied magazine to my letrerbox. My gratitude for the Supercharger program in the February issue.

Lastly, why not do some short reviews on old games? You would be able to regrade them and it may make Electron users think twice before buying an old game which has Electron User Golden Game written on *it.* -B. Morris, Doncaster, South Yorkshire.

• US Gold hasn't published software for the Electron for some time now. It is concentrating more on the 16 bit Atari ST. Commodore Amiga and Achimedes markets.

There are massive hardware differences between the Electron and BBC Micro. The innards are totally different, so any program directly accessing certain chips or ports may fail. The BBC Micro is faster and more flexible than the Electron which means that some games can't be converted.

Learning has never<br>been such fun!

### Fun School 2 for Over-8s contains:

 $\bullet$ 

**Build a Bridge: Shape-fitting challenge** Passage of Guardians: Enjoy anagrams Unicorn: First steps in problem solving Logic Doors: Mapping made easy Souvenirs: An introduction to travel Code Boxes: Discover binary arithmetic Mystery machine: Have fun breaking codes

Escape: A final check on progress

Fun School 2 for 6 to 8 year olds contains:

A

Number train: Calculations made enjoyable<br>
Shopping: Which shops for which products?<br>
Shopping: Which shops for withmetical skills<br>
Maths Maze: Fun improving to coordinates Treasure Hunt: Introduction to coordinates

- 
- 
- 
- Bounce: Get to grips with angles Bounce: Get to grips with anyways<br>Packing: Discover tesselating shapes<br>Caterpillar: Word building challenge Number jump: Have fun practising tables
- 
- 
- 

Now children can really have fun while learning. Fun School 2, designed by a team of educationalists, is available for three age groups: Under-6s, 6-8 year olds and Over-8s. Each pack comes with eight colourful and exciting programs, a colourful button badge and detailed instructions giving educational help.

The computer itself monitors the child's progress. The skill level – initially set by parents is automatically adjusted to suit the child's ability.

Now children can enjoy using their parents' computer while they learn at their own pace.

### Available for:

Spectrum, Commodore 64, Amstrad CPC, BBC Micro/Electron £9.95 (tape) £12.95 (disc).

Also: Atari ST, Amiga, PC £19.95

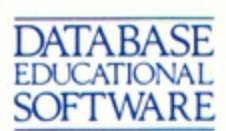

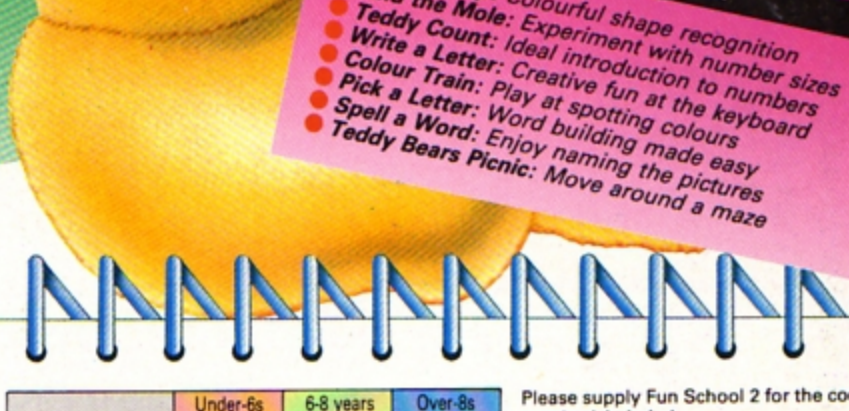

Fun School 2 for Under-6s contains

Shape Snap: Colourful shape recognition Find the Mole: Experiment with number sizes Teddy Count: Ideal introduction to numbers

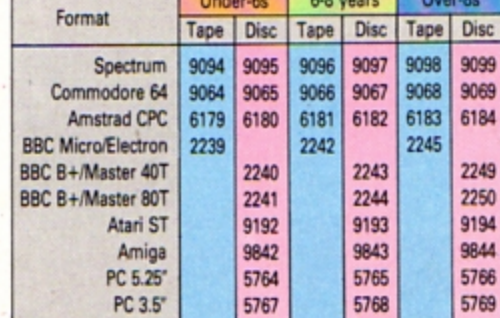

Please circle the code number of the format you require

Send to: Database Direct, FREEPOST, Ellesmere Port, South Wirral L65 3EB. Access/Visa orders: Tel: 051-357 2961 number(s) circled Cheque payable to Database Software □ Please debit my Access/Visa card no. <u>LEED LEED LEED LEED</u> Expiry date 1 Signed. Add £2 per program Europe & Eire/£5 Overseas Name. Address.

٠

0

a

Postcode.

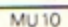

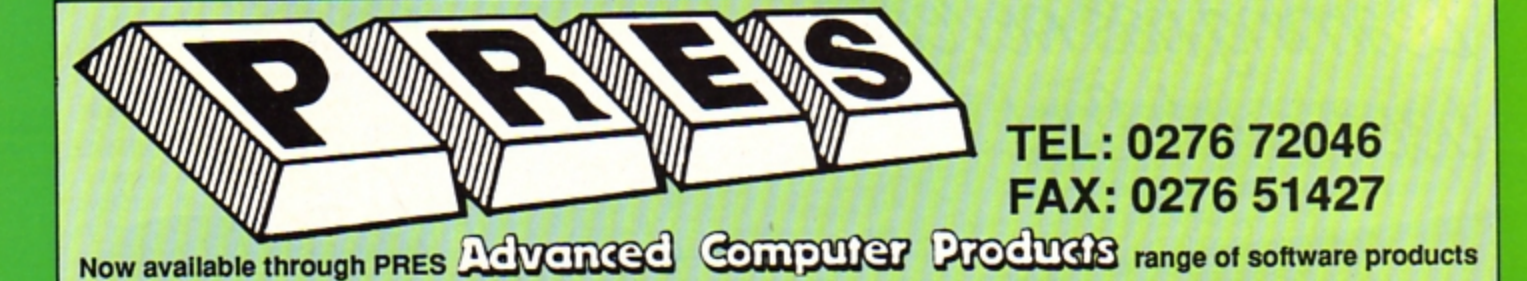

#### **ADVANCED CONTROL PANEL** (20) /M/B/E/C £30 ex VAT £34.50 inc VAT

ACP is a front end control panel language providing a sophisticated yet friendly interface between user and computer for access to Languages. MOS functions and the users own file utility etc. Main features include pull down windows, simple to change MOS configure, floating point calculator, file manager, SW ROM's facilities<br>(16K EPROM & FULL MANUAL)

"Its very easy to create an entire customised front end for your own use.' - Acom User, August 1987.<br>'ACP is much better than any of the other front end

systems I've seen." - Acom User, August 1987 "I can recommend it to anyone who wants easy access to<br>the Electron's functions." - Electron User, August 1987.

#### **ACPs main features are:-**

- Pull down windows operate throughout
- Floating point calculator Users can create their own windows
- \* File manager
- 
- Simple to change MOS-s configure options \* Floating point calculator
- \* Easy entry to other languages
- 

### **ADVANCED DISC TOOLKIT** £30 ex VAT £34.50 inc VAT

#### (01) /M/B/E/C

Any Acorn user including Master, BBC B+, Electron, DFS, 1770 DFS, ADFS, 2nd & co-processors A.C.P.'s BEST SELLING product containing over 30 commands inc.: -<br>powerful memory & disc editor, search memory/disc/ basic, catalogue/unplug ROMS, load/run programs below page, automatic menu, file transfer (inc. locked cassette files), ADFS utils etc, etc ("it's superb",. . Database Pubs. - A top-class toolkit - I have no hesitation in recommending it. . . Acorn User Nov. 86)<br>(16K EPROM & FULL MANUAL)

#### **ADVANCED ELECTRON DFS Egg** £17.38 ax VAT £19.99 inc VAT (14) /E+ASR/

An alternative to the DFS on rom for Plus 3 and ABR users. This optional alternative DFS is designed for use in Sideways RAM (ABR) and allows the user to operate a disc filing system &Eaa when using the Plus 3 (in ADFS page<br>would normally be &1Daa). The DFS is simply loaded using the software supplied with the ABR from disc. (3.5' ADFS disc + manual)

#### **ADVANCED ELECTRON DFS** £21.00 ax VAT £24.15 inc VAT  $(05)$  /E/

Electron & Plus 3 users. . . gain BBC compatibility by adding the Advanced Electron DFS (1770 DFS) this is the same disc filing system supplied with the BBC B+. Now you can produce and access (compatible) BBC disc based software. We can also supply 5.25° disc drives to add to your Plus 3 (inc. 2nd. drive adapter). "ACP has produced another superb ROM for the Electron". . . **Flectron User Feb '86** 

(supplied on 16K EPROM + DFS MANUAL)

### **ADVANCED DISC INVESTIGATOR**

£25 ex VAT £28.75 inc VAT (06) /M/B/E/C A very powerful Disc utility for standard & non-standard discs. Backup most protected discs, edit any type of non-standard disc, check & repair faulty tracks, create new disc formats, copy 40 track discs to 80 track discs, verify two non-standard discs.

('ADI features an extremely comprehensive sector editor, and one of the finest I've seen'. . . Tubelink on Prestell

(supplied on 16K EPROM + manual)

### **PRES-ADVANCED FILE MANAGER**

The ultimate 'front-end' for ADFS and DFS includes:

- infinitely expandable **Menu**
- **Delete** - deletes any number of files
- Rename rename multiple files using wildcards
- extremely comprehensive file copier Copy

#### stord File Manager 1.84 (C) PACS 1988. ource: Advanced Disc F1.-0.9.Software.AFM.ufail4 ì. **House History** House House Ĩ WEEN  $\frac{1}{2}$  $\frac{1}{2}$ Carget: Mounced Disc FS.:1.5.MTMarchive 뜻 雫 4 H butes free 18 marked ter careing to Advanced Disc F1.11.4.00 Narchive<br>For careing to Advanced Disc F1.11.4.00 Narchive<br>For careing to Advanced Disc F1.11.4.00 Narchive

Screen picture shows AFM in Copy mode on Master Turbo

AFM follows the PRES 'Master Plan' of upwards compatibility - it runs on Electron, BBC B, B+, B+128, Master 128 and Compact, with Second/Co-processors and Acorn-compatibile versions of DFS & ADFS. £25 ex VAT £28.75 inc VAT

### **AFM has four distinct modes:**

MENU - allows browsing through the files and directories on<br>a disc. Files are started from a menu of up to 7 options chosen a use. First and statement and the provided for Basic The Basic<br>Editor, View, ViewSheet, ViewStore, ViewSpell, Edit, Word-<br>Editor, View, ViewSheet, ViewStore, ViewSpell, Edit, Word-<br>wise (+) and InterWord. This list can be example in the manual...

DELETE - allows files to be marked and then deleted with one

keystroke.<br>RENAME – allows one or more files to be marked and then<br>renamed using a wildcarded name, ie one which varies with renamed using a window could rename s1, s2 and s3 to be<br>s1\_old, s2\_old, and s3\_old in one operation... and that's only<br>s1\_old, s2\_old, and s3\_old in one operation... and that's only<br>the beginning! As well as using the whol new name.

COPY - the strongest feature of AFM. It is a two stage copy<br>routine. With both source and target directories shown on<br>screen the files to be copied are marked. Once all the files have been marked copying is started and the computer can be left to get on with it!

to get on with it!<br>Large files can be split across several disks, and recombined.<br>Large files can be split across several disks, and recombined.<br>As much as possible of the computer's memory is used for<br>copying files, inclu

Comprehensive error trapping and recovery is provided, so a<br>copying run will rarely have to be aborted unfinished! And<br>there's much, much more...

#### **ADVANCED 1770 DFS** 3 versions ADM/C(11) - ADB(12) ADE (13) £30.00 ex VAT £34.50 inc VAT

ACP have totally re-written the Acorn 1770 DFS, enhancing existing features & adding new ones. The result is a very fast and powerful disc filing system with the ability to operate in double density occupying both sides of a disc (640K). Automatic file relocation, improved file handling, 62 file catalogue and Sways RAM can be used as a fast RAM DISC.

(16K EPROM + comprehensive manual)

### DATABASE PUBLICATIONS

#### Now exclusively on 3.5" Disc

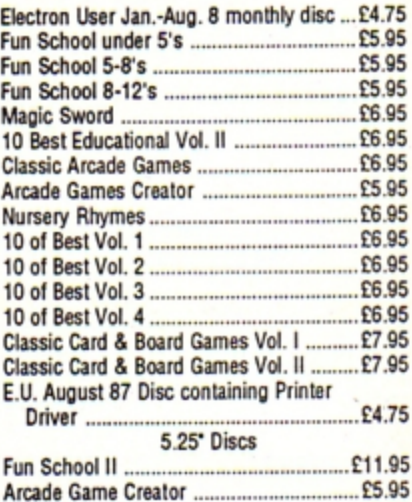

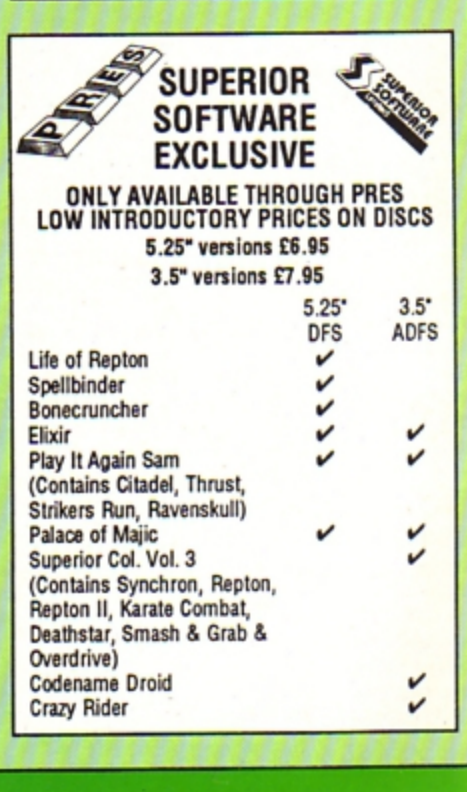

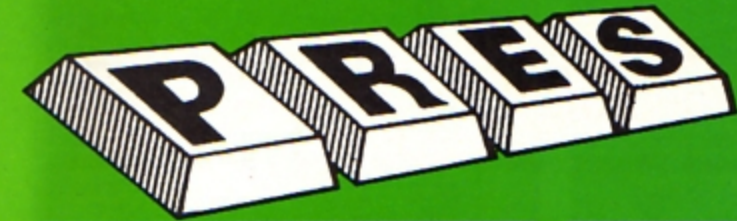

### **PRES POLICY**<br>To provide the best possible service & assistance to users

2. Supply Acom based or Acom compatible products & to enable upward compatibility wherever possible.

- 3. Provide tested products with special attention to quality of design, components
- 3. Production.<br>4. "Only to cash cheques & credit card receipts when we know we can supply the<br>goods ordered."
- 

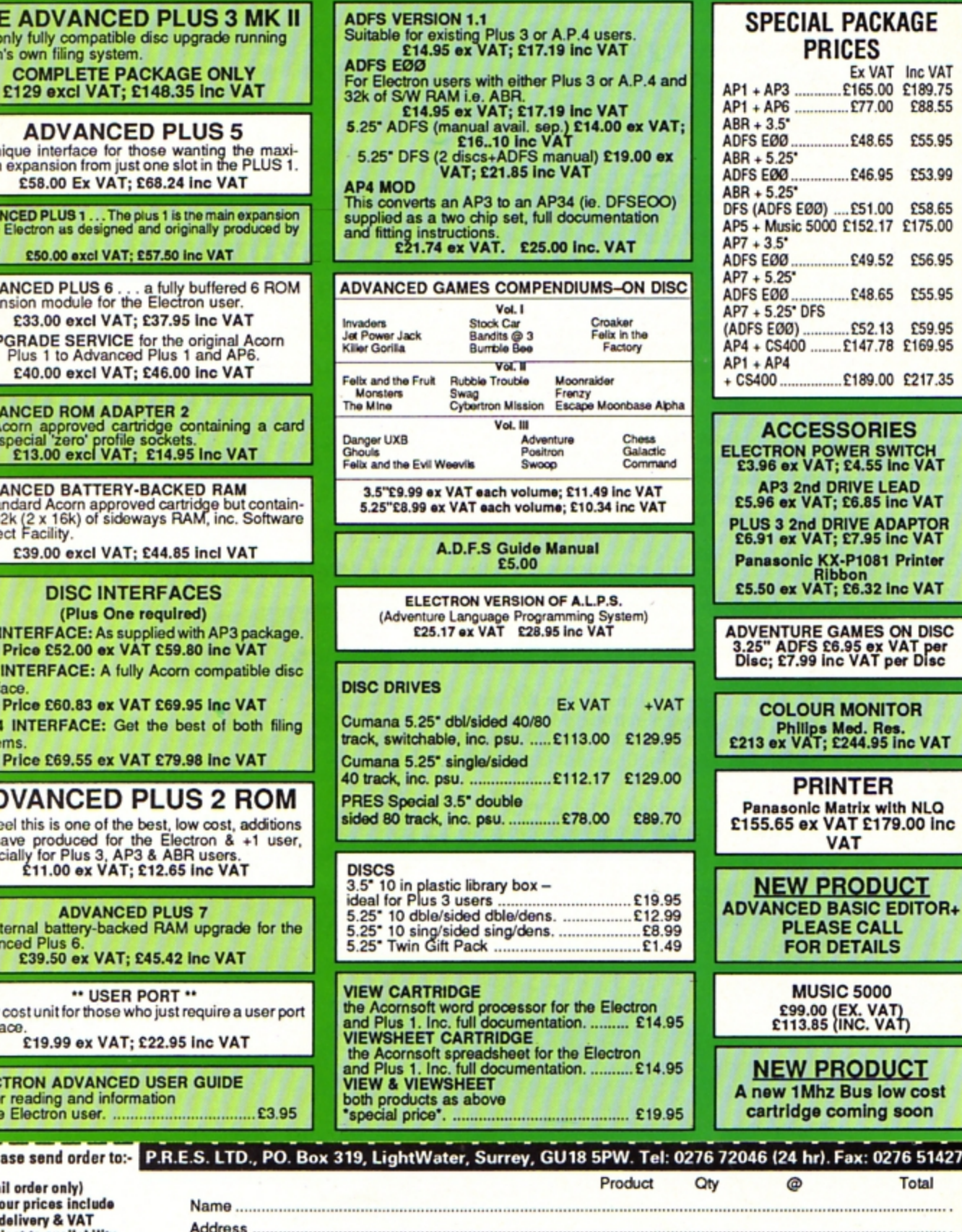

**ADVANCED** A unique interface for those<br>mum expansion from just one

**THE ADVANCED I** The only fully compatible disease Acorn's own filing system.

**£58.00 Ex VAT; £68** 

**ADVANCED PLUS 1... The plus**<br>for the Electron as designed and Acorn. £50.00 excl VAT; £57.

**ADVANCED PLUS 6.** expansion module for the El £33.00 excl VAT; £3 **UPGRADE SERVICE for** Plus 1 to Advanced Pl £40.00 excl VAT; £46

**ADVANCED ROM ADAPTE** An Acom approved cartridge<br>with special 'zero' profile soc

**ADVANCED BATTERY-BA** A standard Acorn approved c<br>ing 32k (2 x 16k) of sideways<br>Protect Facility.

£39.00 excl VAT; £44

### **DISC INTERF**

(Plus One req **AP3 INTERFACE: As supplie** 

Price £52.00 ex VAT £ AP4 INTERFACE: A fully A interface.

Price £60.83 ex VAT £ AP34 INTERFACE: Get the systems.

Price £69.55 ex VAT £

### **ADVANCED PL**

We feel this is one of the best we have produced for the B<br>especially for Plus 3, AP3 &<br>£11.00 ex VAT; £12

**ADVANCED P** An internal battery-backed R<br>Advanced Plus 6.<br>£39.50 ex VAT; £45.

" USER POI A low cost unit for those who ju interface.

£19.99 ex VAT; £22

**ELECTRON ADVANCED US** further reading and information for the Electron user. ..........

Please send order to:-(Mail order only)

All our prices include UK delivery & VAT **Subject to availability** 

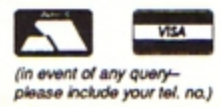

Postcode ...........  **Don't miss out on the mass of material that 's appeared**  in **Electron User over the past few months . Bring yourself up to date with this back issue bundle**, packed **with games, utilities, features and programming tutorials .** 

electron MAIL ORDER OFFERS electron MAIL ORDER OFFERS

### **Here's what** y\_ou'/1 **find in the ~p\_ril 1989** - **SeP.\_tember 1989 bundle :**

#### **April 1989 issue:**

Games: Diamonds - a mind bending puzzle. Utilities: **Pattern fill routine, automatic program saver. Home**  Finance Ma'nager. Features: Input routines explained, disc drives revealed, palindromic numbers explored. Reviews: Sam 6, Exile, Orbital.

#### **May 1989 issue:**

Games: Eliminator. Utilities: EZ Type, DFS disc formatter. Features: Tournament sorts, Party Cocktail Creator, Landscape Designer, Fractal Generator. Reviews: Barbarian II, Circus Games, Superman, Mode 7 Simulator Rom.

#### June **1989 issue:**

Games: Tic Tac Rhymes, Duel. Features: ADFS osword calls explained, creating customised tapes, maps to Woodbury End and Palace of Magic. Utilities: Disc-based database. new CIRCLE graphics command, Morse Code Tutor. Reviews: Holed Out, Tank Attack, Sam 7.

#### July **1989** issue:

Games: Jet Bike arcade adventure, educational fun with Ladder Adder, Time bomb arcade fun. Utilities: Speedy Reader. Reviews: Predator, Stormcycle, Sam 8. Features: Jafa Systems interview, Disc error codes documented, 10 Liners, Philosophers Quest and Palace of Magic mapped.

### **August 1989 issue:**

Games: Rollerball, Bingo. Reviews: Alps, Turtle Worlds, White Magic, Play it Again Sam 9. Features: Map of Kayleth, Repton Infinity tips. Utilities: Disc Housekeeper, Mode 2 screen compacter, Titration, Chemical Equations.

#### **September 1989 issue:**

Game: Snakes. Reviews: Keyword, Basic Editor Plus, Ballistix, Sam 10. Features: Arcade Corner, Electron history. Utilities: Attribute editor, magazine database.

lectron

user

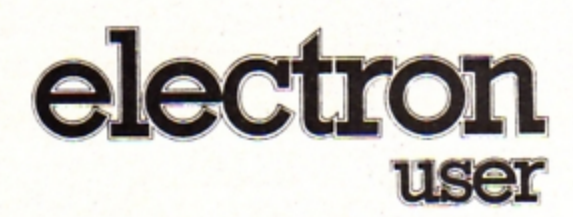

### **BACK ISSUE BUNDLE**

**Everything you ever wanted to know about your Electron but were afraid to ask is in these back issues of**  Only  $£1.50$ 

each or E/.99 for all six

electron

ing

rns

Treated **Rourself** Morse Code

**Electron User** 

Hands off!

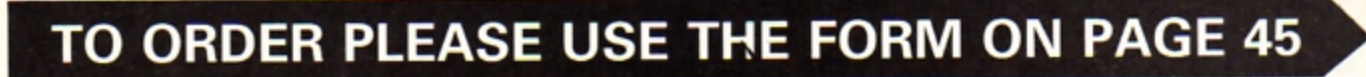

**IMPROVE YOUR** READING IN A FLASH

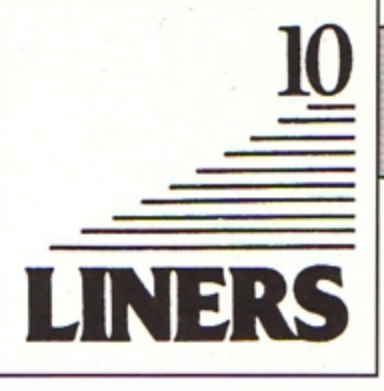

# Catalogue of errors

OW many times have you typed \*> by accident when trying to catalogue a disc? If the answer to that is "Quite often" this handy utility from **Stephen Wade of Stockport, Cheshire** is just for you.

The program assembles a very short piece of 6502 machine code which, when stored in the correct place on the disc, can be used to repair the error as it occurs.

Rather than intercepting the main oscli routine in the computer, which would take up much valuable memory space, the utility is called up from disc

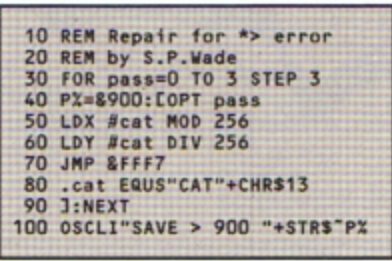

whenever the \*> error occurs. Because the flaw in the command is the > character the object code should be saved with the filename  $>$  in the li-

brary directory, so that the computer can locate it no matter which directory you happen to be in. (You can make the program automatically save the code in your library directory by simply altering line 100.)

Whenever you type \*> the object code will be loaded into memory, starting at location &900, where it is then executed. Its function is to perform a \*CAT by way of an oscli command and following that the code returns you to whatever you were doing before.

So there you have it - a simple problem simply rectified! Happy cataloguing.

## **Thanks for the** memory

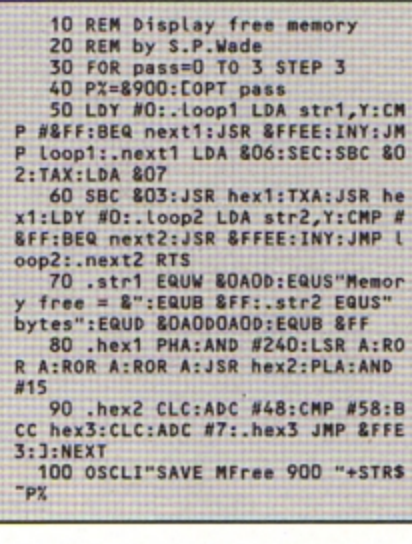

UR second utility this month also comes from Stephen Wade. This time he provides a program which reports how much free memory is left in the micro.

Anyone with a disc drive will no doubt have used the \*FREE command from time to time to find out how much space is left on their disc. Well this program, called by typing \*MFREE, tells us the number of free bytes of memory we have in hexadecimal format.

The program works by taking a look at the zero page locations for HIMEM and VARTOP, and from them works how much space there is in between.

You may wonder why the program

is so bulky, and the answer is that the two routines that print the text are quite long. Nevertheless the program is still only 10 lines long.

You will find, of course, that the amount of free space will vary quite considerably in different modes that is, you will have more free space in Mode 6 than in Mode 1 due to the different amounts of screen memory used.

In order to be able to use the program at any time from the disc, it is suggested that - like the cat repair utility - you store the object code in your library directory. You can again set the program to save the code automatically in the correct directory by altering line 100 as required.

electron MAIL ORDER OFFERS electron MAIL ORDER OFFERS

A subscription to Electron User is already excellent value for money. Through your letterbox each month you get a program and feature packed magazine, plus a tape containing all **estable CODA CODA CORECAN CORECAN CORECAN CONDUCT CONTRACT CONTROL** 

And now you get even more for your money because we're giving away a FREE copy of Barbarian **Subscription** 

> BARBARIAN BARBARIANT RADE UNDER LICET

Fill out the order form opposite, send it to us and as soon as the order's processed we'll despatch your copy of Barbarian, and you'll start receiving Electron User from the next available issue reaching you well before it's in the shops.

The Ultimate Warrior

Barbarian is a fierce game of combat which will tax your skill and reflexes to the limit.

**offer** 

Normal price £9.95

. When you start you can choose either a male or female character, then you have to hack and slay your way through dozens of punishing screens on your way to the Dungeon of Drax.

When you get there your mission is to kill the evil Drax himself - but be careful, you'll need all your wits about you to have any chance of success against your dastardly opponent.

WORNSONT Send for your subscription using the form opposite

COMPETITION

**Another great** 

Normal price £9.95 criptions

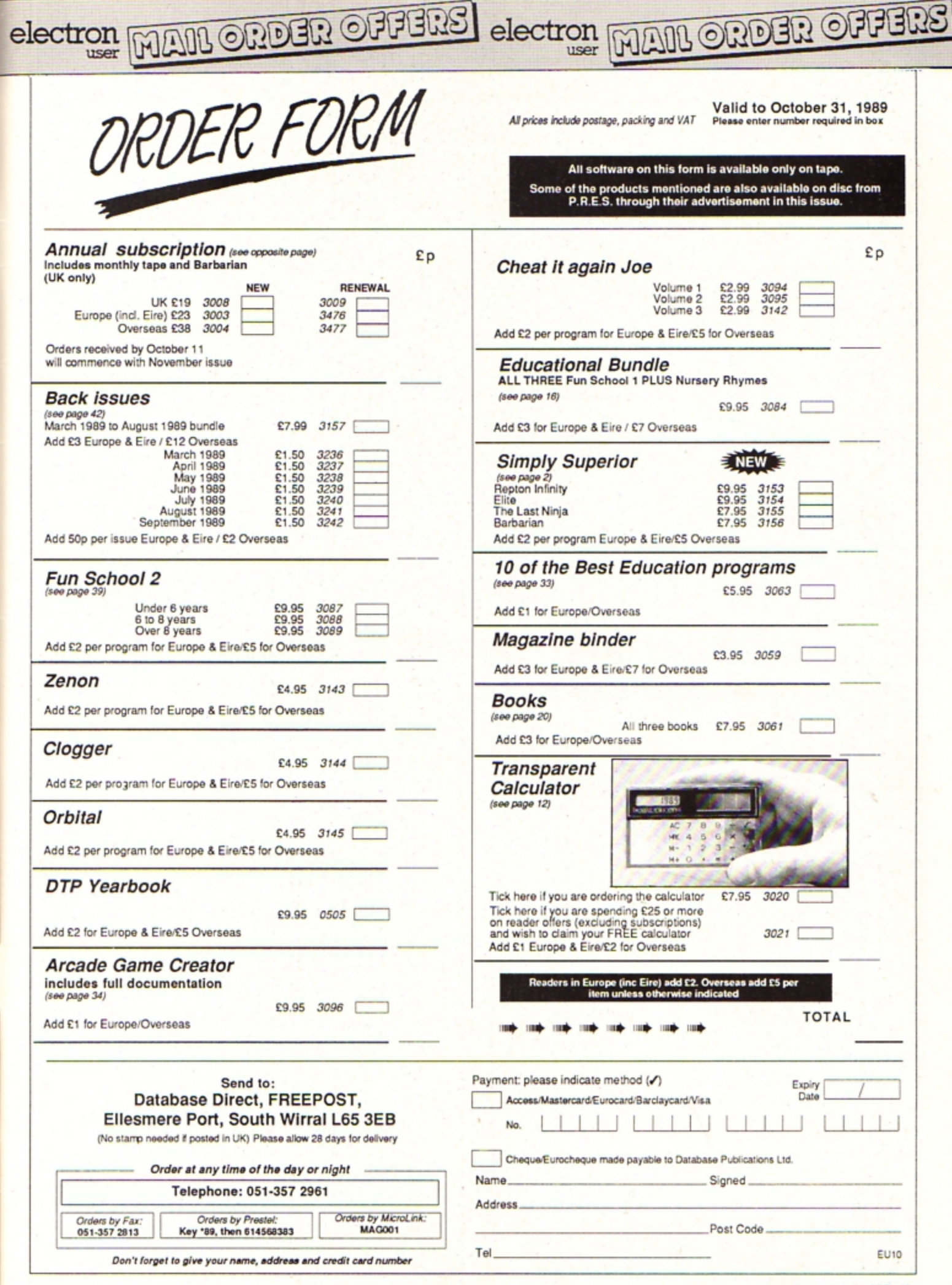

#### ◀ From Page 36

950 LDArobx, Y: SEC: SBCmanx: BEQhr osh:BCCroshr:LDA#&FF:JMPhrosh:.ro shr LDA#1:.hrosh STAfdx

960 LDAroby, Y: SEC: SBCmany: BEQvr<br>osh: BCCroshd: LDA#&FF: JMPvrosh:.ro shd LDA#1:.vrosh STAfdy:JMPfire 970 .robdir LDYtr:LDArobdx, Y:BN Evert

980 JSRfolhor: BCCrts: JSRfolver: BCCrts:JSRawahor:BCCrts:JMPawaver 990 .vert JSRfolver:BCCrts:JSRf

olhor:BCCrts:JSRawaver:BCCrts:JMP awahor:.rts RTS 1000 .folhor LDYtr:LDA#0:STArobd

y, Y: LDArobx, Y: CMPmanx: BCSrleft: BC Crright

1010 .awahor LDYtr:LDA#0:STArobd y, Y:LDArobx, Y:CMPmanx: BCSrright<br>1020 .rleft LDA#&FF: STArobdx, Y:J

MProbc 1030 .rright LDA#1:STArobdx, Y:JM Probc

1040 .folver LDYtr:LDA#0:STArobd x, Y:LDAroby, Y:CMPmany: BCSrup: BCCr

down 1050 .awaver LDYtr:LDA#0:STArobd x,Y:LDAroby,Y:CMPmany:BCSrdown<br>1060 .rup LDA#&FF:STArobdy,Y:JMP

robc 1070 .rdown LDA#1:STArobdy,Y

1080 .robc LDArobx, Y:CLC:ADCrobd<br>x, Y:CMP#37:BCSeorc:LDAroby, Y:CLC: ADCrobdy, Y:CMP#27:.eorc RTS<br>1090 .mhr LDY#0:.mhrl LDArobf, Y:

BEQnxmhr:LDArobx, Y:SEC:SBCmanx:CL C:ADC#1:CMP#3:BCSnxmhr

1100 LDAroby, Y:SEC:SBCmany:CLC:A<br>DC#1:CMP#3:BCSnxmhr:LDA#&FF:STAde ad:.nxmhr INY:CPYrobots:BCCmhrl:R

**TS** 

1110 .score EQUDO: Lives BRK 1120 .insc SED:LDAscore:CLC:ADC# 1:STAscore:LDAscore+1:ADC#0:STAsc ore+1:CLD

1130 LDAscore: BNEnilv:LDAscore+1 :AND#1:BNEnilv:LDAlives:CMP#9:BEQ nilv:INClives:JSRplvs:.nilv RTS 1140 .psc LDA#30:JSR&FFEE:LDA#10 : JSR&FFEE

1150 LDAscore+1:JSRbyte:LDAscore :JSRbyte:LDA#48:JMP&FFEE:.byte TA X:LSRA:LSRA:LSRA:LSRA:JSRnib:TXA: AND#&F:.nib CLC:ADC#48:JMP&FFEE 1160 .plvs LDA#31:JSR&FFEE:LDA#9

:JSR&FFEE:LDA#1:JSR&FFEE:LDAlives : JMPnib 1170 .pow LDApowf:BNEpow2:DECpow

t:BEQpow1:RTS 1180 .pow1 JSRrandom:AND#31:CLC:

ADC#2:STApowx:JSRrandom:AND#15:CL C:ADC#5:STApowy:LDA#50:STApowt:LD A#1:STApowf

1190 LDAW7:LDX#pows1 M0D256:LDY#<br>pows1 DIV256:JSR&FFF1:JMPpow3

1200 .pow2 BITpowf:BPLpow3:RTS<br>1210 .pow3 LDXpowx:LDYpowy:JSRca Lc:LDAmanx:SEC:SBCpowx:CLC:ADC#1:

CMP#3:BCSpow3a:LDAmany:SEC:SBCpow y:CLC:ADC#1:CMP#3:BCCpow3b

1220 .pow3a DECpowt:BEQpow3c<br>1230 LDAcad:STAns:LDAcad+1:STAns 1:LDA#&20:STAd:LDA#&A:STAd+1:LDX #2:LDY#16:JMPprint

1240 .pow3b LDA#7:LDX#pows2 MOD2 56:LDY#pows2 DIV256:JSR&FFF1:LDA# &FF:STApowf:LDA#20:STApowt:JSRins

c:JSRinsc:JSRpsc:JMPpow3d 1250 .pow3c LDA#0:STApowf:LDA#70

: STApowt 1260 .pow3d LDAcad:STAos:LDAcad+

1:STAos+1:LDX#2:LDY#16:JMPdelete

1270 .pows1 EQUW3:EQUW2:EQUW0:EQ UWS:.pows2 EQUW3:EQUW2:EQUW30:EQU

1280 .main LDA#O:STAdead:LDAspee d:STAtimer

1290 .mainLoop LDA#881:LDX#&BF:L<br>DY#&FF:JSR&FFF4:TYA:BEQnesc:LDA#2

7:STAdead:RTS:.nesc 1300 JSRmanmv: JSRbullets: JSRmhr:

**JSRshoot** 

1310 JSRwait<br>1320 JSRbullets:JSRmvrobs:JSRmhr :JSRpow:JSRwait:LDArobh:CMProbots :BCSdone:LDAdead:BEQmainloop:.don e RTS:.wait BITtimer:BMIwait:LDAs peed:STAtimer:RTS

1330 JNEXT: ENDPROC<br>1340 DATA12703103,7070310,84840C<br>08,E0E0C80,70717FF,30100003,E0E0E<br>8E,8080800C,12703103,7070310,8484 0008, E0E0080, 70717FF, 60202003, EOE DE8E, C040400C

1350 bATA12120301,7070310,84E0C8<br>OC,EDEOC80,7070717,10101003,EOE8E<br>FF,C080000C,12120301,7070310,84E0<br>C80C,EQEOC80,7070717,30202003,EOE<br>8EFF,6040400C

0017560 DATA21030303,7070310,480COC<br>0C,6E0E0C80,7074767,60202003,E0E0<br>E2E,60400C,21030303,67070310,480C<br>0COC,E0E0C80,7070747,602003,E0E2E 6E,6040400C<br>1370 DATA30121303,47470310,C0848

coc, 2E0E0C80, 70747AF, 602003, E2E5F<br>2E, 6040400c, 30121303, 47070310, C08 48cOC, 2E2E0c80, 747AF47, 60202003, E 0E2E5F,60400c<br>1380 DATA33314080,77755777,CCC82

010, EEEAAEEE, 33775747, 80406031, CC E2E2COCO, F8F8F0F0, F0F0F1F2, 30307 474,1E1E5AF8,COCOEOOE

1390 DATAF060000,60FOF, DBBDDBFF, FFBDDBBD, 6B6D6BOF, F6D6B6D, FOF0600  $0.60F0$ 

# **ELECTRON SPARES**

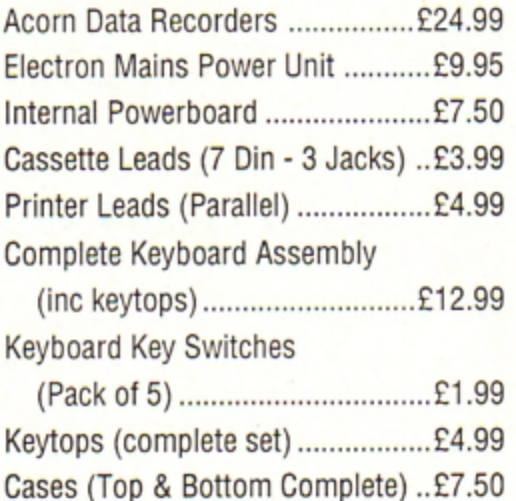

### **GRACAR**

Unit 6 Acacia Close Leighton Buzzard Tel: 0525 383074

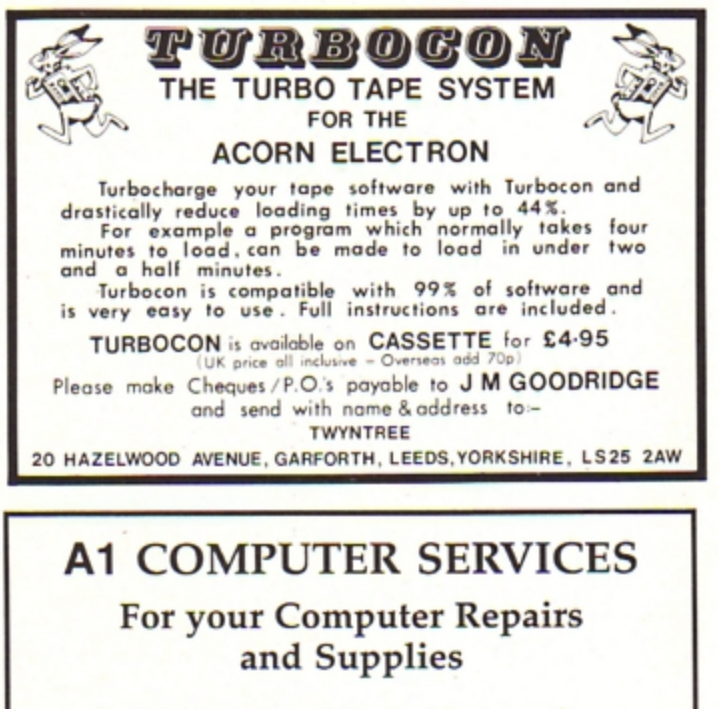

We are Authorised Amstrad Dealers and also an authorised Microvitec Service Centre. Used Equipment bought and sold. We also supply ribbons and discs at discount prices

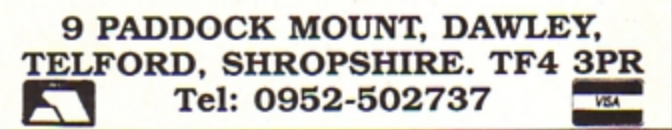

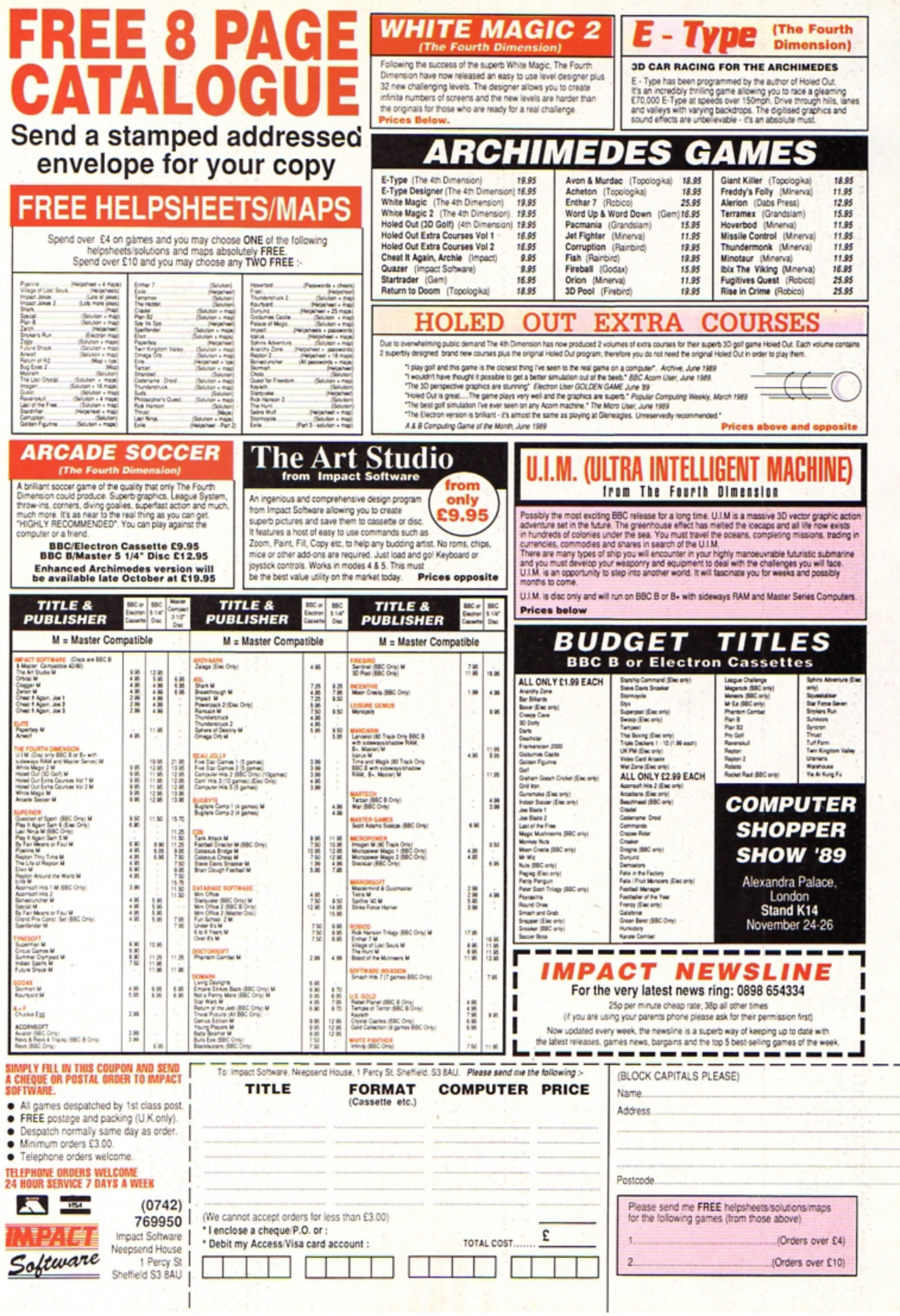

Ì

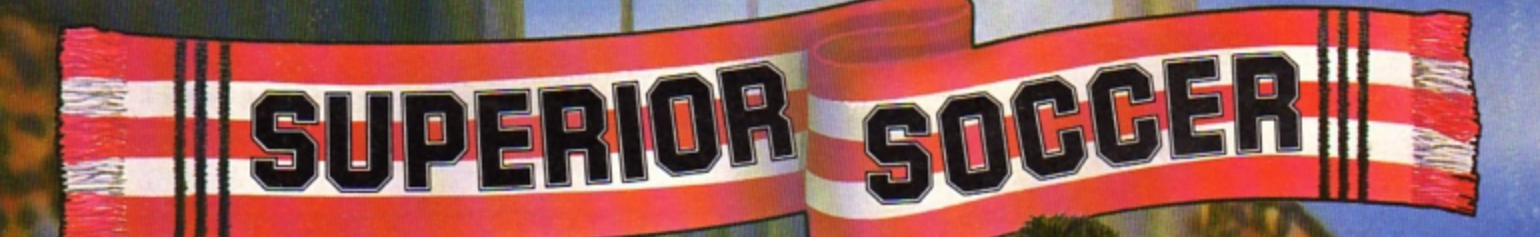

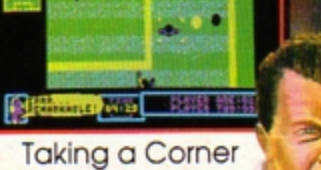

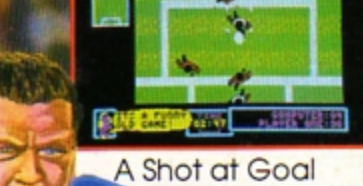

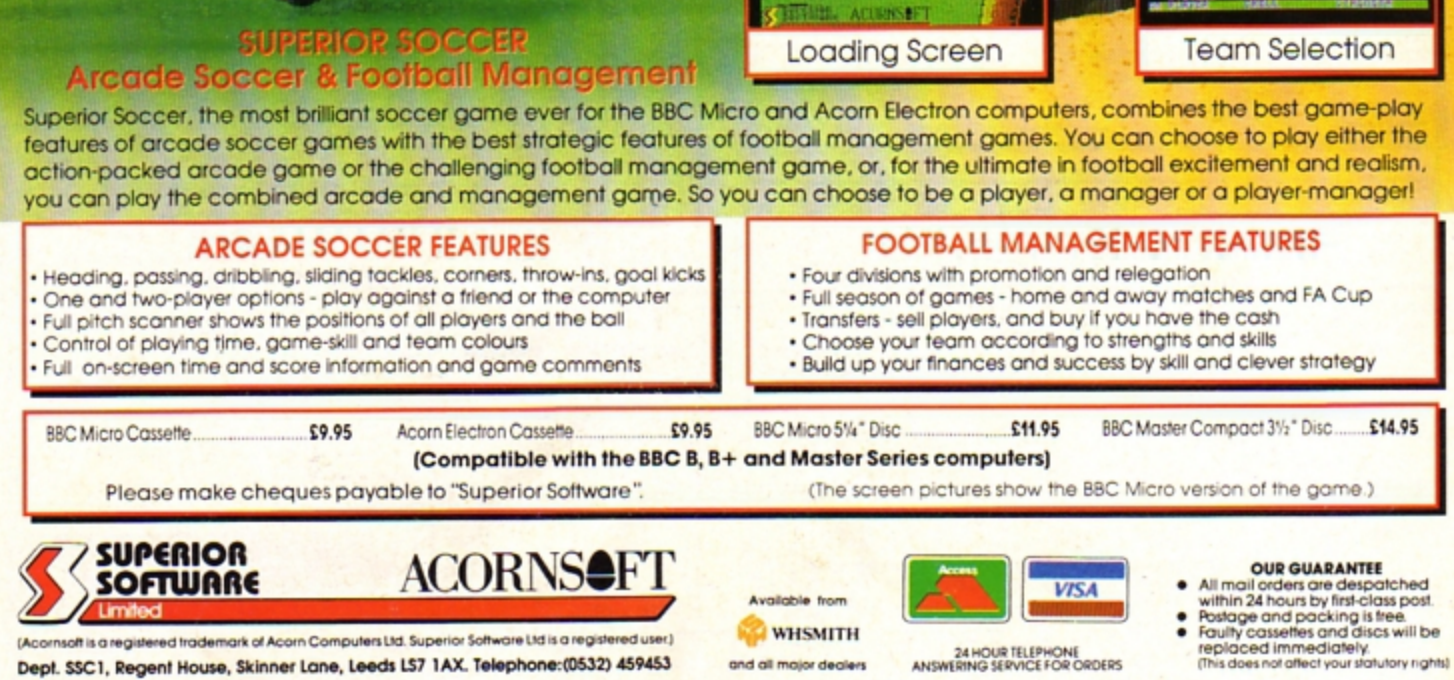

(Acornsoft is a registered trademark of Acorn Computers Ltd. Superior Software Ltd is a registered user.) Dept. SSC1, Regent House, Skinner Lane, Leeds LS7 1AX. Telephone:(0532) 459453

24 HOUR TELEPHONE<br>ANSWERING SERVICE FOR ORDERS and all major dealers

- -